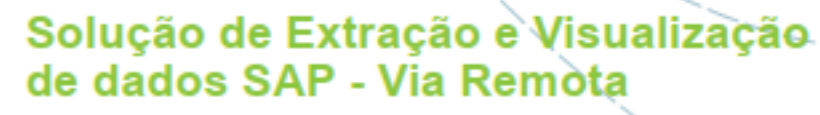

PROJETO DE MESTRADO

# Herlander Augusto Santos Silva<br>MESTRADO EM ENGENHARIA INFORMÁTICA

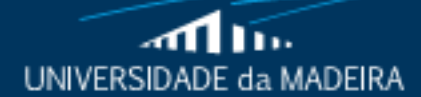

www.uma.pt

outubro | 2018

# Solução de Extração e Visualização<br>de dados SAP — Via Remota<br>PROJETO DE MESTRADO<br>MESTRADO EM ENGENHARIA INFORMÁTICA<br>MESTRADO EM ENGENHARIA INFORMÁTICA<br>Conel Domingos Telo<br>Leonel Domingos Telo  **de dados SAP – Via Remota**

PROJETO DE MESTRADO

# **Herlander Augusto Santos Silva**

MESTRADO EM ENGENHARIA INFORMÁTICA

ORIENTADOR Leonel Domingos Telo Nóbrega

#### **Herlander Augusto Santos Silva**

(Licenciado)

Dissertação submetida à Universidade da Madeira para obtenção do grau de mestre em Engenharia Informática

Constituição do júri de provas públicas:

Karolina Baras, Prof. Dra. da Universidade da Madeira, Presidente

Leonel Nóbrega, Prof. Dr. da Universidade da Madeira, Vogal

Eduardo Marques, Prof. Auxiliar da Universidade da Madeira, Vogal

Funchal, 25 de março 2018

# <span id="page-3-0"></span>**Abstract**

Nowadays, it is common to deal with large amounts of information which makes the software used to manage and visualize this information, increasingly important for small, medium and large companies. Due to this growing need to deal with large amounts of data, various financial management and business intelligence software appear, such as SAGE, which is widely used in Portugal, Pentaho which was approached in the classes of decision support systems, the SAP system, which is addressed in this thesis, and on which the data extractor is developed, with the help of the Visual Studio WindowsForms.

This thesis focuses on the creation of an extractor that aims to extract large amounts of information from the SAP system and present this information to any user who has the appropriate accesses. It is intended that a person who is unaware, of the ABAP programming language, or the way in which this information is researched within the SAP environment, can obtain this information using the data extractor.

In order to give more context to the reader of how the SAP system works and the data extractor, it is possible to see in chapter four, the system architecture with a brief explanation of how the system extracts said information, it is also possible to visualize a sequence diagram that helps the reader, understand the user's interactions with the extractor by using the methods necessary for obtaining and processing data.

In the tests done to the extractor it is possible to identify the amount of time required to log in to the application, to perform tables lookups, the time required to obtain the fields of a selected table, you can also identify the differences of time between a search with filters and one without filters, and by testing the export methods, it is possible to identify which is the fastest.

# <span id="page-4-0"></span>**Keywords**

ABAP

Data

Extractor

Management

Information

SAP

# <span id="page-5-0"></span>**Resumo**

Nos dias de hoje, é comum lidar com um enorme e variadíssimo leque de informação o que faz com que o *software* utilizado para gerir e veicular a visualização desta informação, seja cada vez mais relevante para pequenas, médias e grandes empresas. Devido a esta crescente e progressiva necessidade de proceder ao tratamento de grandes volumes de dados, surgiram diversos *softwares* de gestão financeira e de inteligência de negócios, tais como a SAGE - que é muito utilizada em Portugal, o Pentaho - o qual foi abordado nas aulas de Sistemas de Apoio à Decisão, e o sistema SAP, o qual é abordado nesta tese, e sobre o qual é desenvolvido o extrator de dados, com o auxílio da plataforma .NET da Microsoft.

Esta tese foca-se na criação de um extrator que tem como objetivo efetuar, tal como o nome indica, a extração de grandes quantidades de informação do sistema SAP, e apresentar esta informação a qualquer utilizador que possua os devidos acessos. Pretende-se que uma pessoa que desconheça a linguagem de programação ABAP, ou a forma como esta informação é pesquisada dentro do ambiente SAP, seja capaz de aceder à mesma através da utilização do extrator de dados.

De forma a dar mais algum contexto ao leitor acerca de como funciona o sistema SAP e o extrator de dados, exploramos, ao longo do capítulo quatro, a arquitetura do sistema com uma breve explicação de como este procede à obtenção de informação; no âmbito destes considerandos, é possível também visualizar um diagrama de sequência que ajuda a compreender as interações do utilizador com o extrator, através da utilização dos métodos necessários para a obtenção e tratamento de dados.

Ao longo dostestes efetuados ao extrator, é possível identificar o tempo necessário para efetuar o *login* na aplicação, efetuar pesquisas de tabelas, apurar o intervalo necessário para obtenção dos campos de uma tabela selecionada, identificar as diferenças de tempo entre uma pesquisa com filtros e uma sem filtros, e através dos testes aos métodos de exportação, torna-se possível identificar qual o mais rápido.

# <span id="page-6-0"></span>**Palavras-Chave**

ABAP

Dados

Extrator

Gestão

Informação

SAP

# <span id="page-7-0"></span>**Agradecimentos**

Em primeiro lugar, agradeço às duas pessoas mais importantes da minha vida, o meu pai e a minha mãe, por todo o apoio e incentivo que me ofereceram durante todos os anos da minha vida académica.

Em segundo lugar, agradeço ao professor Leonel Nóbrega toda a orientação, disponibilidade e conhecimento que me transmitiu durante a elaboração desta tese.

E em terceiro lugar agradeço a todos os meus amigos e colegas, pela sua amizade e apoio.

# Índice

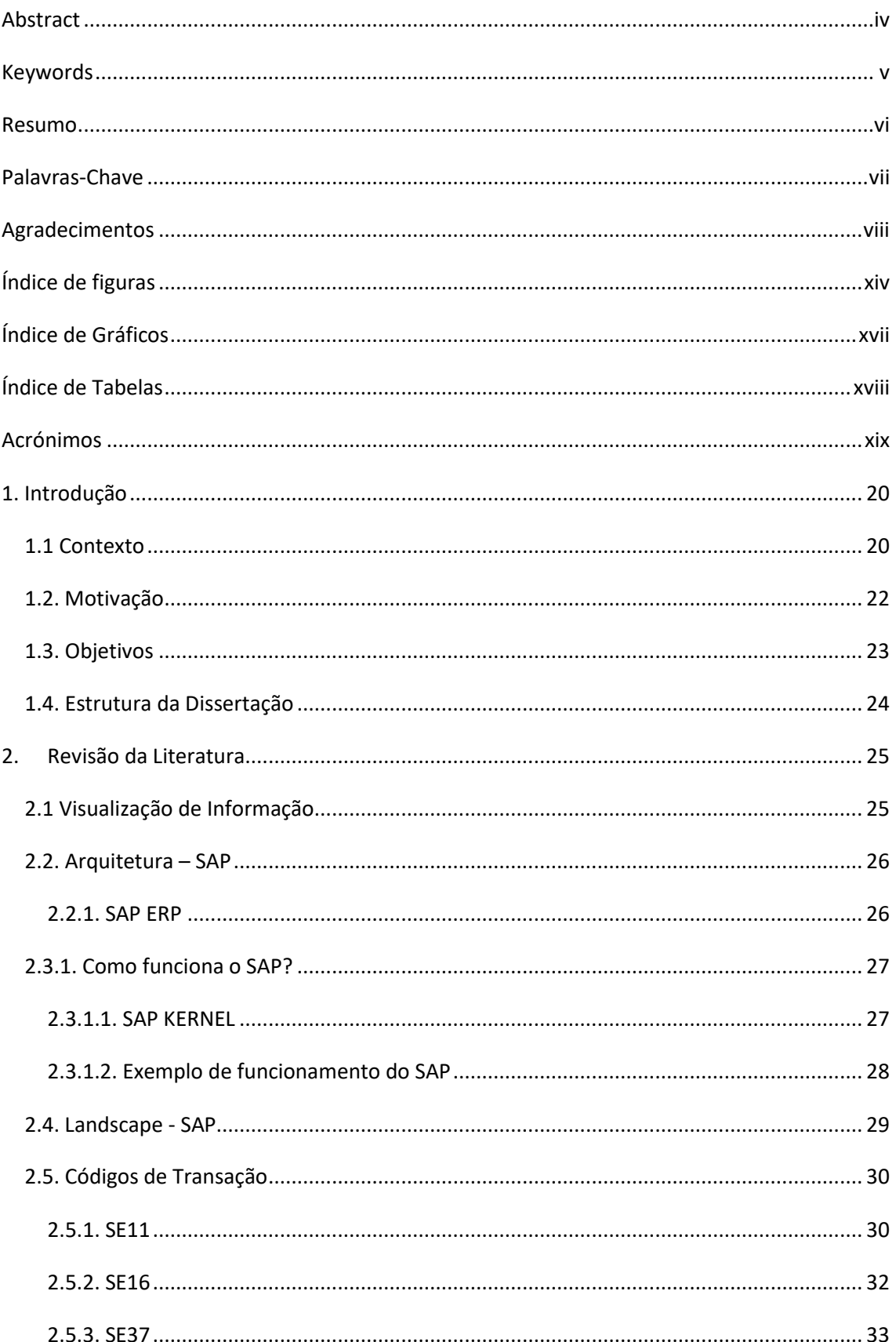

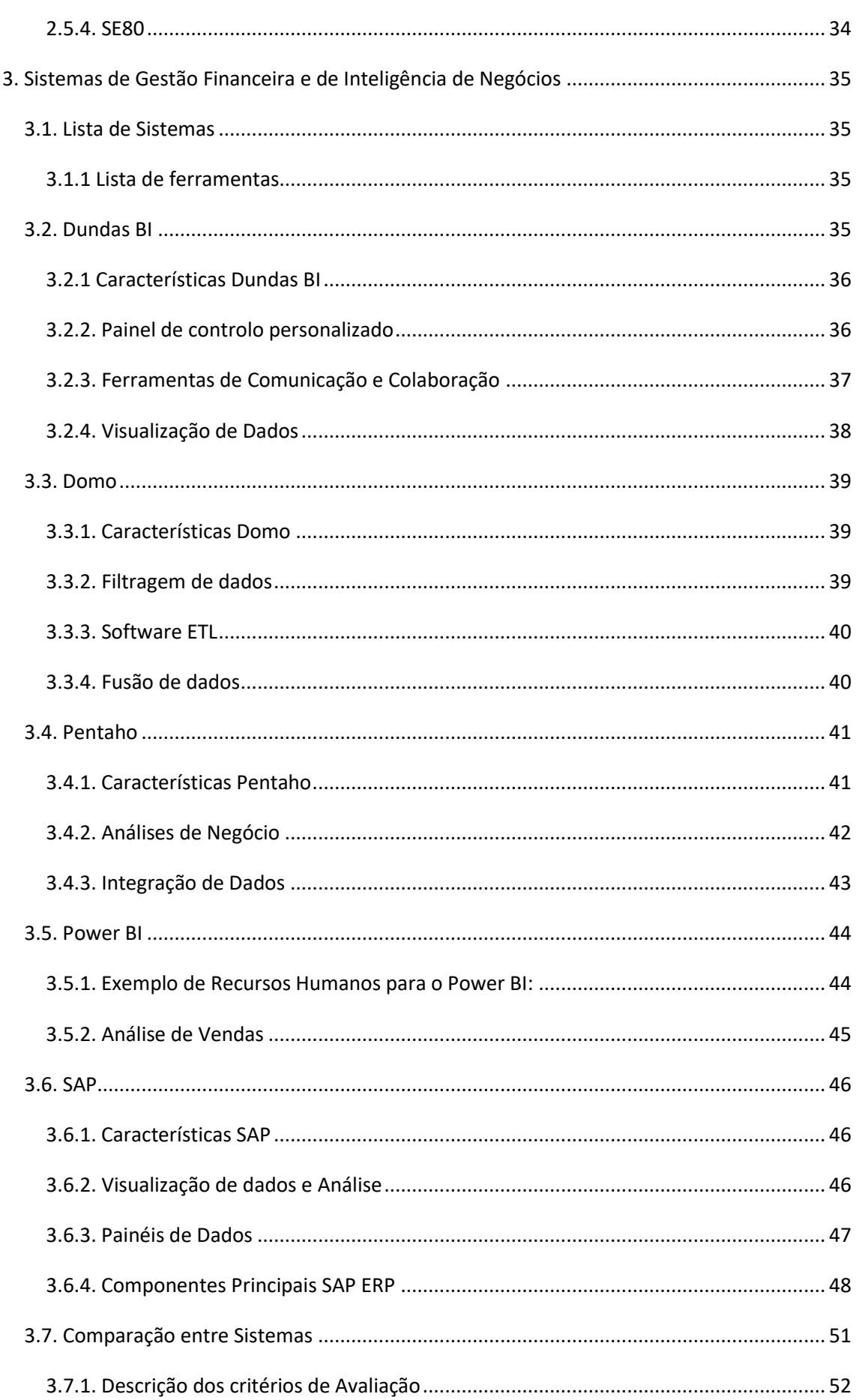

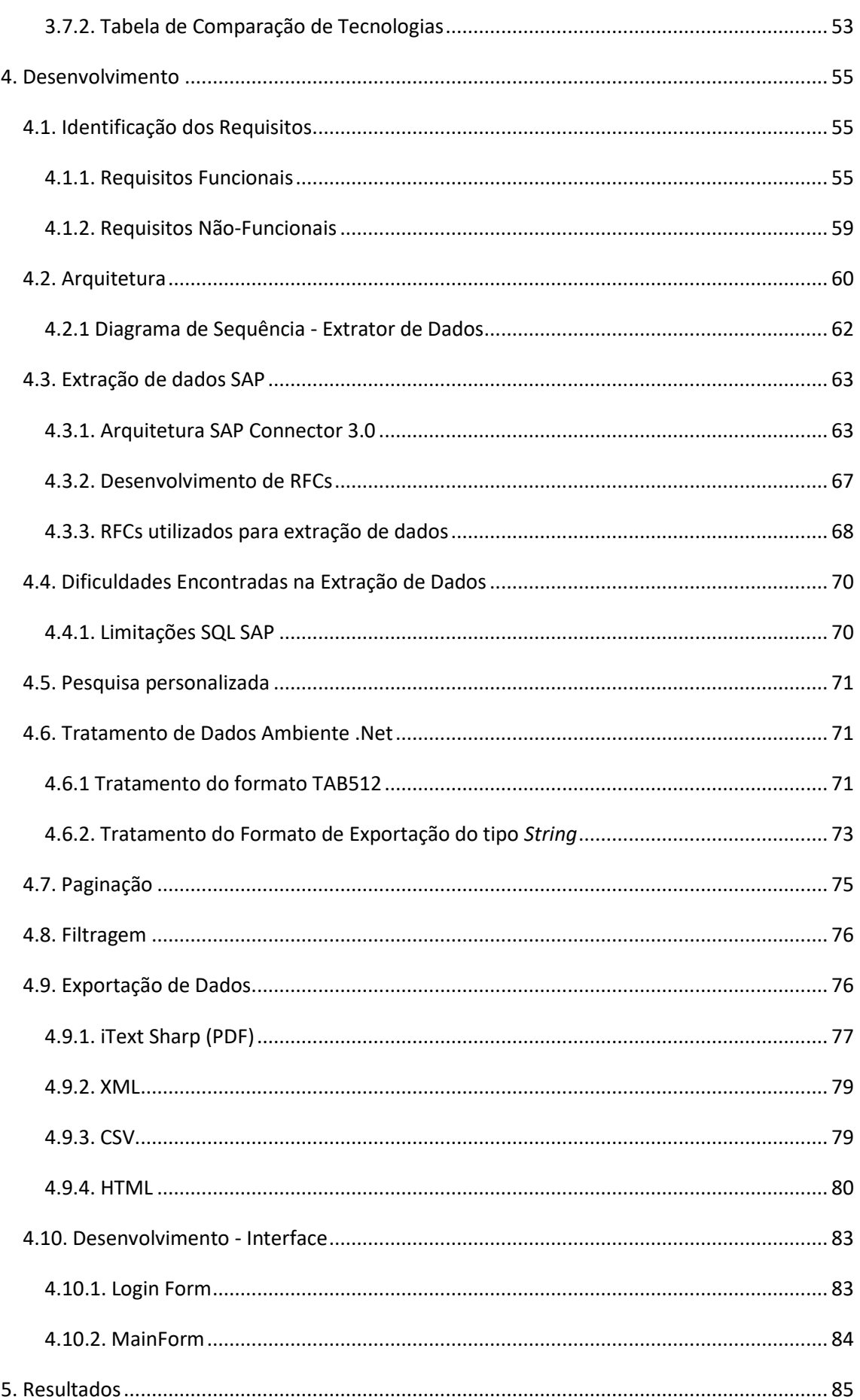

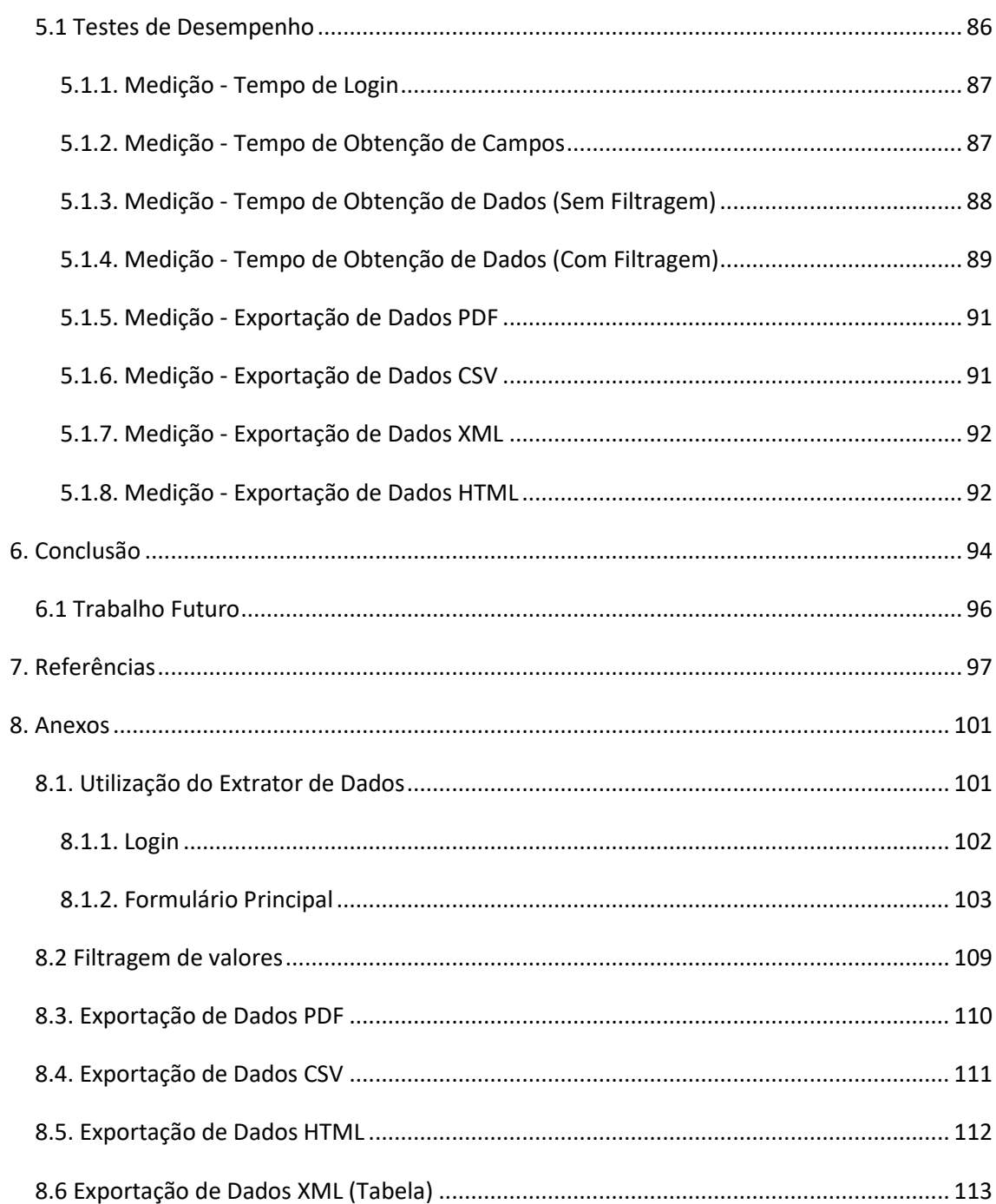

# <span id="page-13-0"></span>Índice de figuras

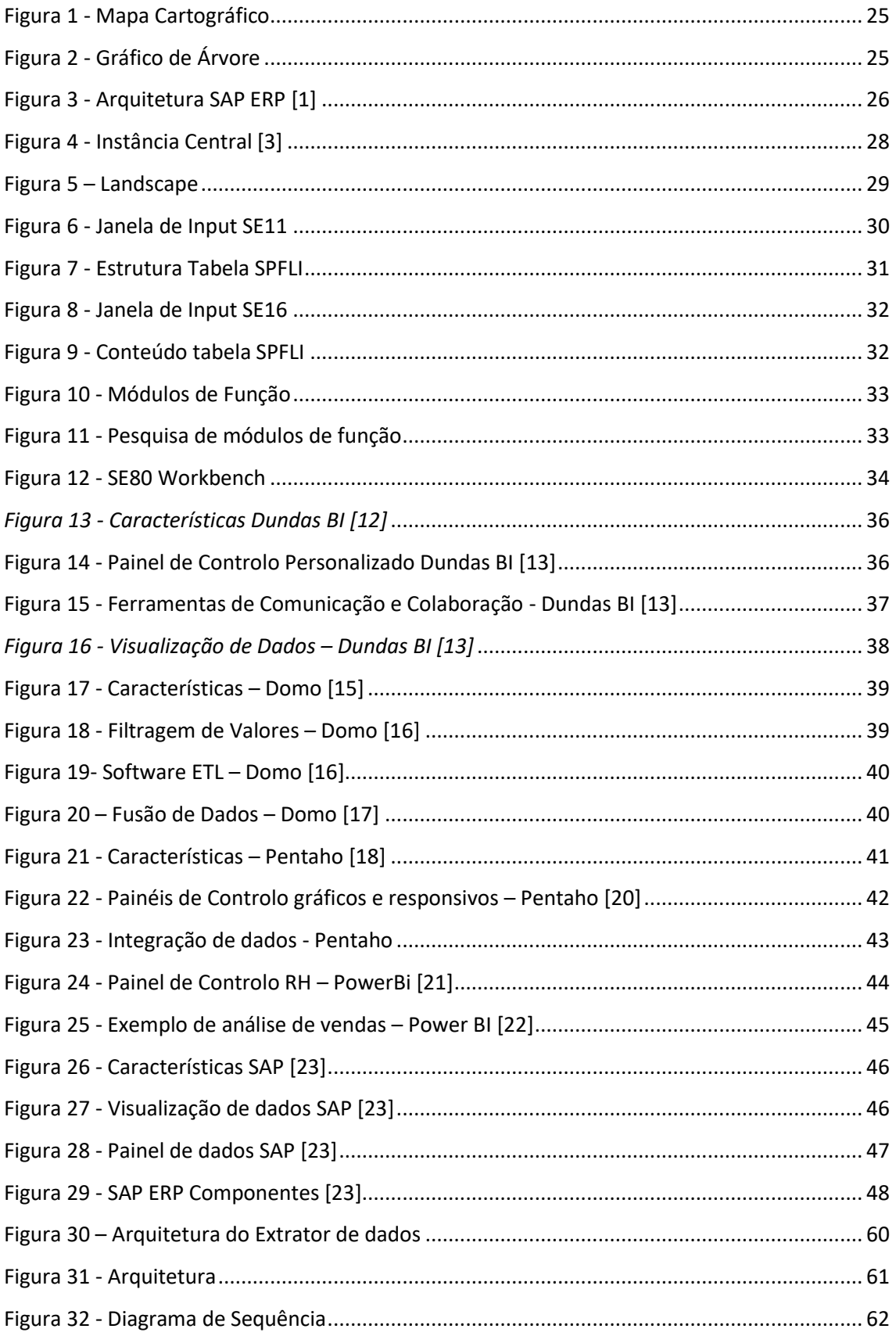

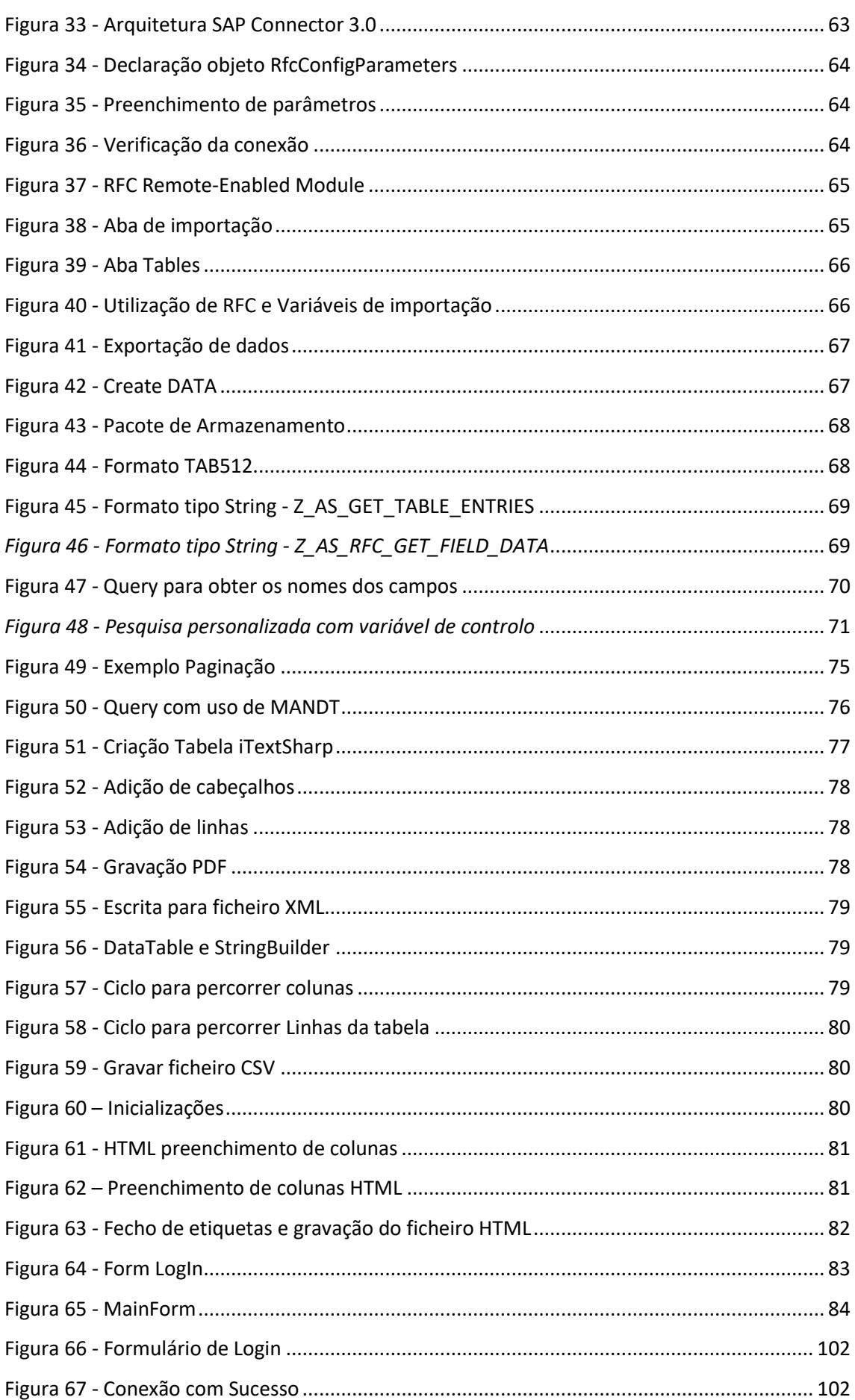

Mestrado em Engenharia Informática Funchal, 2018

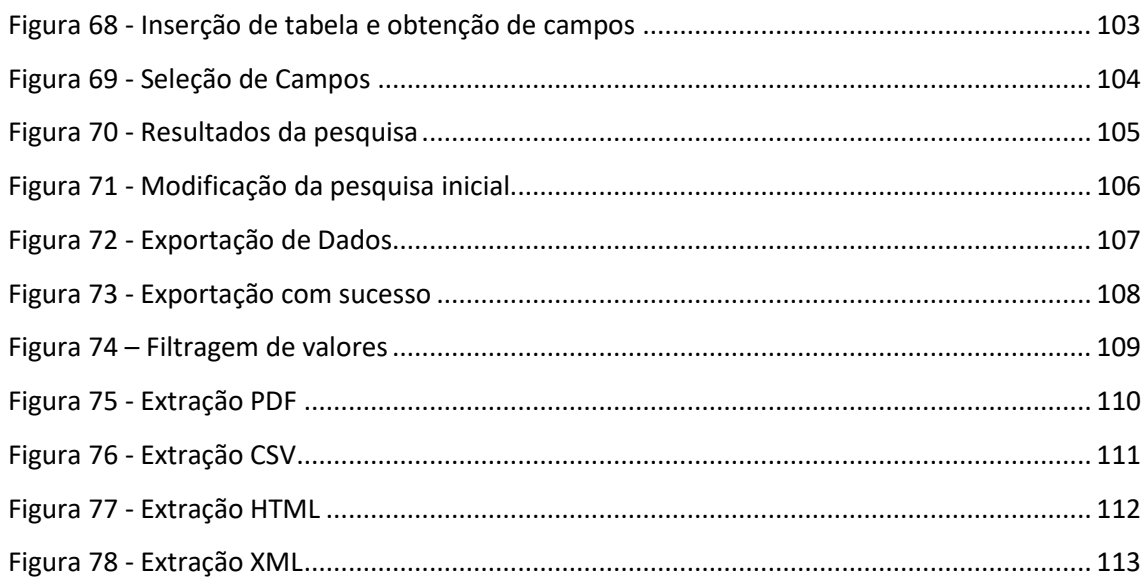

# <span id="page-16-0"></span>**Índice de Gráficos**

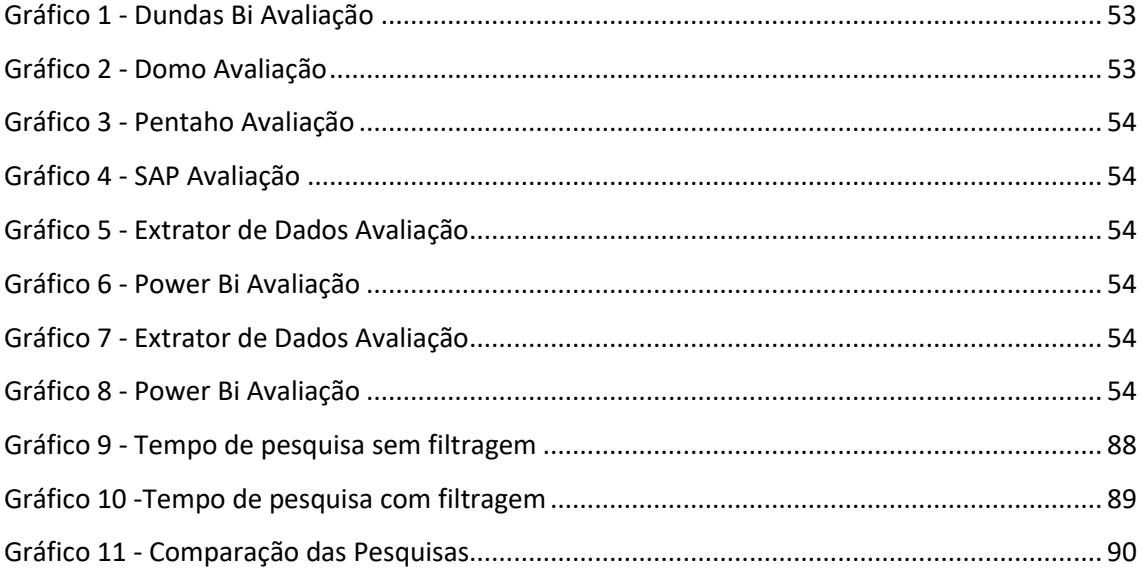

# <span id="page-17-0"></span>**Índice de Tabelas**

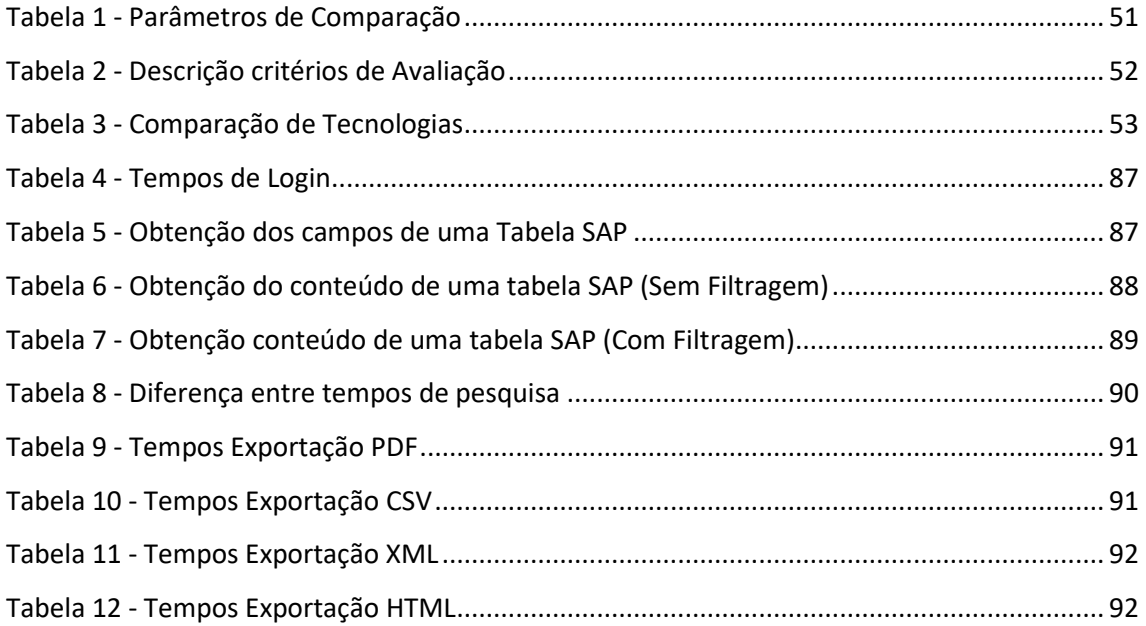

# <span id="page-18-0"></span>**Acrónimos**

- ABAP Advanced Business Application Programming
- CSV Comma Separated Values
- ERP Enterprise Resource Planning
- HTML Hyper Text Markup Language
- ND Nome Developer
- NFS Network File System
- PDF Portable Document Format
- RF Requisito Funcional
- RFC Remote Function Call
- RNF Requisito não Funcional
- SAP Systems, Applications & Products in Data Processing
- SQL Structured Query Language
- XML Extensible Markup Language

# <span id="page-19-0"></span>**1. Introdução**

#### <span id="page-19-1"></span>**1.1 Contexto**

Nos dias de hoje, é comum lidar com um enorme e variadíssimo leque de informação o que faz com que o *software* utilizado para gerir e veicular a visualização desta informação, seja cada vez mais relevante para pequenas, médias e grandes empresas. Devido a esta crescente e progressiva necessidade de proceder ao tratamento de grandes volumes de dados, surgiram diversos *softwares* de gestão financeira e de inteligência de negócios, tais como a SAGE - que é muito utilizada em Portugal, o Pentaho - o qual foi abordado nas aulas de Sistemas de Apoio à Decisão, e o sistema SAP, o qual é abordado nesta tese, e sobre o qual é desenvolvido o extrator de dados, com o auxílio da plataforma .NET da Microsoft.

O principal desafio destes sistemas é o tratamento e apresentação de grandes volumes de informação de uma forma segura, rápida e eficiente. Além deste propósito visam, também, dispor os dados de modo a proporcionar uma compreensão fácil e intuitiva, para que o utilizador seja capaz de tirar proveito máximo da informação que lhe é disponibilizada, podendo assim ser capaz de gerir o seu negócio de uma forma mais eficiente, transparente e robusta.

Esta tese consiste na explanação do desenvolvimento de um extrator de dados que será utilizado para efetuar a extração de informação de uma forma rápida e eficiente de empresas que utilizam o sistema de gestão empresarial SAP (Sistemas, Aplicativos e Produtos para Processamento de Dados), o qual é tipicamente utilizado por empresas de grandes dimensões como, por exemplo, a "The Coca-Cola Company".

Este projeto foi proposto pela Odkas *Factory*, que está localizada no Madeira Tecnopolo, e tem como objetivo a formação de desenvolvedores de software juniores SAP.

Esta *factory* efetua o desenvolvimento de soluções de software para clientes que utilizam o sistema de gestão empresarial e inteligência de negócios SAP.

Pretende-se, com este projeto, tornar possível a visualização de enormes tabelas de informação, e permitir a realização de uma pesquisa personalizada, e ainda proceder à exportação dos dados para quatro tipos de ficheiros, sendo estes os mais utilizados atualmente, nomeadamente: PDF, XML, HTML e CSV.

Mestrado em Engenharia Informática Funchal, 2018 Estes dados poderão ser acedidos para fins de auditoria, sem que exista a necessidade de gerar um relatório através do ambiente SAP.

Por fim, esta é uma oportunidade para adquirir conhecimentos na linguagem ABAP, utilizada pela SAP para desenvolver as suas soluções de *software*, mediante as necessidades dos clientes.

# <span id="page-21-0"></span>**1.2. Motivação**

A necessidade de desenvolver um extrator de dados surge do facto da empresa Odkas não possuir uma ferramenta que possibilite efetuar a exportação de grandes volumes de dados do servidor SAP. Esta ferramenta existe e é disponibilizada pela SAP por um preço pouco acessível. Devido ao custo associado a esta ferramenta, urgiu então desenvolver um extrator de dados como uma alternativa mais económica e direcionada a extrações, nomeadamente extração dados de uma tabela de cada vez.

A extração e visualização de dados poderia ser efetuada através do uso do Excel; no entanto, para utilizar esta ferramenta, é requerida já alguma experiência por parte do utilizador, visto que tem de ser toda configurada de raiz. Por este motivo, o extrator torna-se imperativo, pois através deste será possível visualizar e extrair dados através do uso das suas funcionalidades, e, uma vez que se encontram já implementadas e prontas a utilizar, o utilizador não tem de passar por um período de aprendizagem, reduzindo significativamente o tempo necessário para usufruir dos dados.

Este extrator veicula a facilitação e acessibilidade no acesso aos dados que estão contidos em tabelas de dados do servidor SAP.

É ainda possível efetuar a exportação desses mesmos dados para vários tipos de ficheiro, sem a constante necessidade de efetuar o Login no SAPGUI, e navegar até à transação que possibilita a visualização desta informação.

É também uma alternativa viável para utilizadores que não possuem qualquer tipo de conhecimento em relação à utilização do SAP, pois permite que estes acedam às funcionalidades de visualização e de exportação de dados de uma forma segura e fácil.

# <span id="page-22-0"></span>**1.3. Objetivos**

- A. Criação de uma ferramenta de extração de dados.
- B. Conceção de RFCs no ambiente SAP, para efetuar a extração de dados.
- C. Visualização dos dados extraídos, através da ferramenta desenvolvida.
- D. Execução da paginação dos valores obtidos.
- E. Implementação de filtros, de forma a auxiliar a extração de dados.
- F. Criação de métodos de exportação dos dados apresentados para determinados tipos de ficheiro, tais como PDF, XML, HTML e CSV.
- G. Desenvolvimento de uma interface de utilização simplificada, de modo a proporcionar aos utilizadores que não possuam qualquer tipo de conhecimento sobre SAP um pleno e assertivo usufruto das suas funcionalidades.
- H. Aquisição de conhecimentos sobre o SAP e a linguagem ABAP.

# <span id="page-23-0"></span>**1.4. Estrutura da Dissertação**

A estrutura desta dissertação constitui-se pela divisão em sete capítulos. No primeiro capítulo encontra-se a introdução, na qual são apresentados o contexto, a motivação e os objetivos.

O segundo capítulo, por seu turno, consiste numa revisão da literatura que introduz alguns conhecimentos acerca da origem da visualização de informação, e ainda na apresentação da arquitetura do sistema SAP de uma forma resumida, o seu funcionamento e os seus *landscapes* (DEV, QAS, PRD). Assevera, de igual modo, alguns códigos de transação, muito utilizados no desenvolvimento de uma solução SAP.

O terceiro capítulo consiste na exposição de tecnologias semelhantes às do extrator a desenvolver, pese embora com características diferentes, e que serviram de inspiração na implementação de algumas das funcionalidades do extrator de dados.

A descrição dos requisitos funcionais e não funcionais para o desenvolvimento do extrator - a sua arquitetura – é tratada no quarto capítulo. Ao longo deste são, ainda, explanadas as partes mais importantes da sua implementação, nomeadamente a extração de dados em ambos os ambientes (SAP e .Net), o tratamento de dados, o desenvolvimento dos RFC's necessários, a pesquisa personalizada, a filtragem de valores, a paginação dos dados e a implementação dos métodos para a exportação destes para vários tipos de ficheiros.

No quinto capítulo são expostos os resultados da visualização e da exportação dos dados para ficheiros PDF, CSV, HTML e XML.

No decurso dos capítulos anteriores, o sexto capítulo patenteia as conclusões tiradas após o desenvolvimento deste trabalho e abre vetores de trabalho futuro.

Por fim, o sétimo capítulo documenta a exposição da presente dissertação, aditando todos os anexos referentes aos métodos de exportação implementados.

# <span id="page-24-0"></span>**2. Revisão da Literatura**

# <span id="page-24-1"></span>**2.1 Visualização de Informação**

Com o inicio das interfaces gráficas por volta dos anos 1950, altura em que os primeiros gráficos eram gerados pelos computadores, dá-se uma necessidade crescente de desenvolver meios para facilitar a visualização de informação. Em 1987 urgiu o desenvolvimento de novas técnicas de visualização de dados com base nos computadores. Com o aumento rápido do poder de processamento, enormes e complexos modelos numéricos foram desenvolvidos, resultando na geração de conjuntos de dados numéricos colossais [1]. A visualização de dados é atualmente muito ativa e uma área vital de pesquisa, ensino e desenvolvimento.

O sucesso da visualização de dados deve-se:

- À utilização de imagens geradas pelos computadores, de forma a adquirir conhecimento através dos dados e subsequentes padrões e relações.
- À aplicação do sistema sensorial humano na direção e interpretação de processos complexos e simulações envolvendo conjuntos de dados de diversas disciplinas científicas e grandes coleções de dados abstratos de muitas fontes [1].

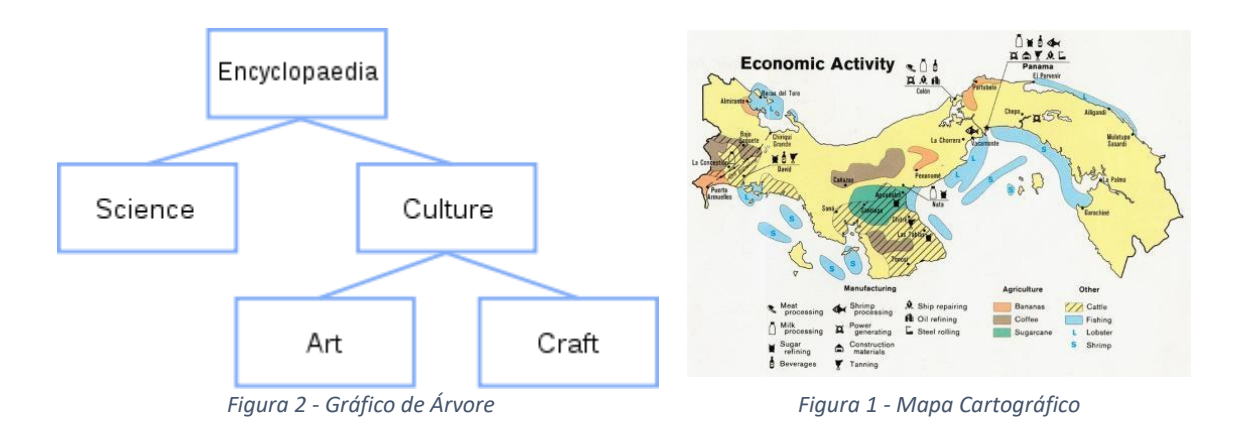

<span id="page-24-2"></span>O acesso à observação de dados permite moldar a forma como visualizamos, organizamos e classificamos o mundo. Algumas das representações mais populares e eficazes são as árvores, com frequência utilizadas para representar hierarquias e mapas cartográficos [1].

# <span id="page-25-0"></span>**2.2. Arquitetura – SAP**

#### <span id="page-25-1"></span>**2.2.1. SAP ERP**

O SAP ERP é tipicamente estruturado em três níveis numa arquitetura cliente/servidor. A arquitetura de três níveis é a mais recomendada, na medida em que permite aceder com grande escalabilidade e flexibilidade, embora possa também ser utilizado com hierarquias de dois e de um nível.

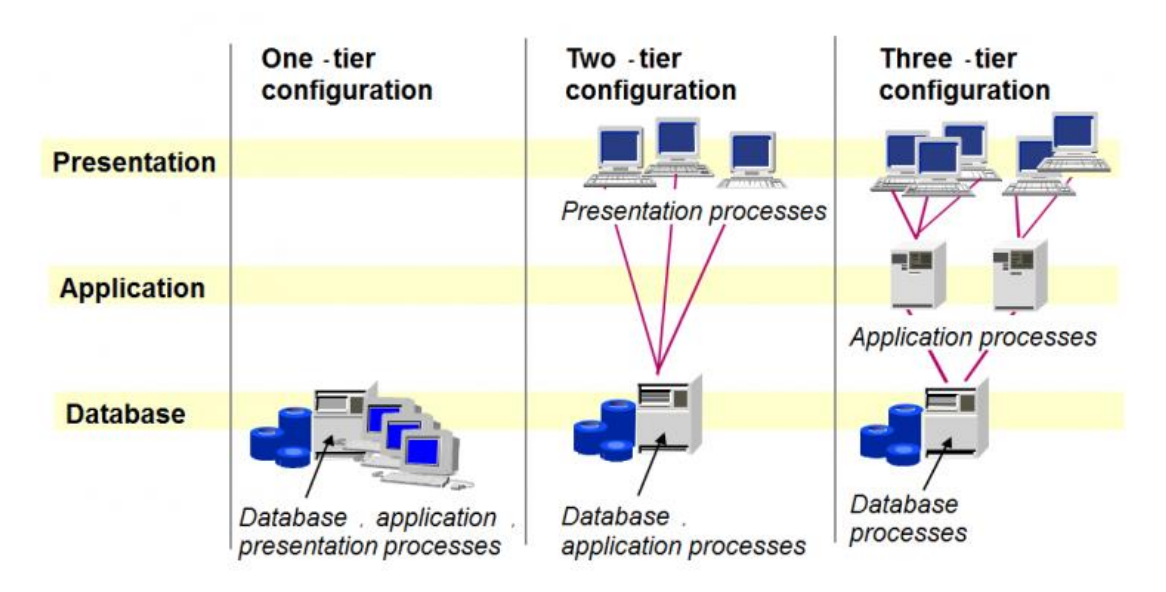

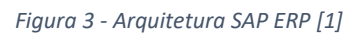

<span id="page-25-2"></span>Na arquitetura SAP de três níveis, o nível da apresentação providencia a interface ao utilizador, a camada da aplicação efetua o processamento da lógica do negócio, e o nível da base de dados armazena os dados do negócio.

#### **2.2.1.1. Nível de Apresentação**

Este é basicamente o núcleo do sistema SAP ERP. Executa a lógica de negócio, é responsável pelo processamento de transações dos clientes, trabalhos de impressão, geração de relatórios, coordena os acessos à base de dados, e veicula a interação com outras aplicações. Torna, também, possível a distribuição da carga do sistema por várias máquinas [2].

#### **2.2.1.3. Nível de Base de Dados**

A base de dados é utilizada para guardar dois tipos de objetos: os dados gerados pelo negócio e os programas da aplicação SAP. Os dados gerados pelo negócio, representam objetos de dados criados pelos utilizadores como parte integrante de vários processos de negócio como, por exemplo, os registos de vendas ou dos próprios clientes. Os programas SAP são rotinas escritas em ABAP que são carregadas para os servidores SAP da empresa a partir da base de dados, durante o tempo de execução. É possível a utilização de diversas bases de dados [2].

# <span id="page-26-0"></span>**2.3.1. Como funciona o SAP?**

O servidor da aplicação (KERNEL) obtém o *input* e mostra o *output* no nível da apresentação (SAP GUI), e armazena a informação no nível da base de dados [2].

#### <span id="page-26-1"></span>**2.3.1.1. SAP KERNEL**

Trata-se de uma coleção de programas executáveis e de ferramentas auxiliares para o processamento da lógica de negócios. Todos os processos iniciados ou parados são chamados instâncias SAP. Cada instância SAP contém um *dispatcher* (expedidor) e vários processos de trabalho. O *dispatcher*, por sua vez, distribui as tarefas para um dos processos de trabalho [2].

#### Lista de tipos de processos:

D – Processos de diálogo, através dos quais são geridos os pedidos de transações *online* efetuados pelos utilizadores.

B – Processos de trabalho em lote, responsáveis pelo processamento de trabalhos em segundo plano, agendados pelo sistema SAP.

V – Processos de trabalho de atualizações: permitem efetuar atualizações à base de dados.

S – Processos de trabalho de *spool* (Bobina), por meio dos quais se procede à ativação da impressão no sistema SAP.

G – Processos de trabalho de entrada, veículos de ativação da comunicação entre aplicações. É apenas necessária uma porta de entrada por sistema SAP.

<span id="page-27-1"></span>O sistema SAP ERP pode conter várias instâncias de aplicações SAP, mas, entre estas, urge a existência de uma instância especial chamada instância principal (CI), a qual possui dois componentes adicionais:

- Processo de Mensagem (M)
- Servidor Enqueue (E)

O processo de mensagem da instância principal é utilizado para estabelecer a comunicação entre várias instâncias incluídas no sistema SAP. Por exemplo, quando um utilizador efetua o seu LOGIN, o processo de mensagem atribui-lhe automaticamente uma das instâncias de aplicação disponíveis. Em seguida, todos os pedidos relacionados com este utilizador são redirecionados para a instância selecionada.

O servidor *enqueue* da instância principal é usado para gerir bloqueios nas tabelas da base de dados. Estes bloqueios garantem que as atualizações na base de dados são efetuadas numa sequência correta, garantindo, deste modo, a consistência dos dados do negócio [2].

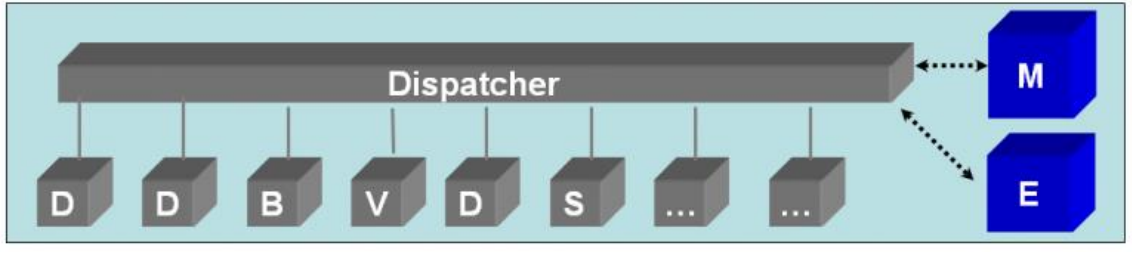

*Figura 4 - Instância Central [3]*

# <span id="page-27-2"></span><span id="page-27-0"></span>**2.3.1.2. Exemplo de funcionamento do SAP**

Embora sinoticamente, eis como opera o Sistema SAP:

- 1. Chega um pedido do nível de apresentação.
- 2. O pedido é analisado pelo *dispatcher*.
- 3. O *dispatcher* transfere o pedido para o processo de mensagem (M).
- 4. O processo de mensagem decide se deve ser efetuado nesta instância ou remetido para uma outra instância.
- 5. No caso de permanecer na mesma instância, é colocado num dos processos de trabalho do tipo apropriado.
- 6. O pedido é processado e, caso necessário, o sistema SAP efetua uma atualização da base de dados através do *enqueue server* (E).
- 7. Por fim, o feedback do desfecho do pedido é entregue à origem através da formulação de um pedido, mas na ordem inversa [2].

# **2.4. Landscape - SAP**

Por *landscape* refere-se ao *layout* dos servidores, que se encontram representados da seguinte forma:

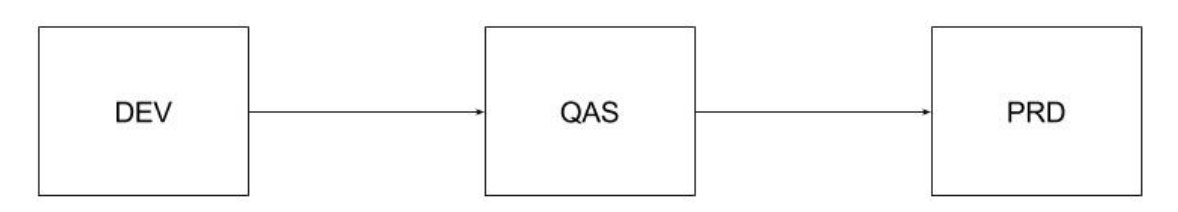

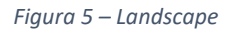

- <span id="page-28-0"></span>• Desenvolvimento (DEV) – local onde os consultores ABAP efetuam as customizações consoante as necessidades do cliente.
- Qualidade (QAS) ponto onde os membros principais da equipa testam as personalizações efetuadas.
- Produção (PRD) lugar onde se encontram alojados os dados da empresa em tempo real.

O desenvolvimento deve ser sempre efetuado da seguinte forma:

• DEV ---> QAS ---> PRD e nunca de forma inversa.

Este *layout* aplica-se a qualquer empresa, no qual o programador desenvolve o seu programa no servidor de desenvolvimento (DEV), posteriormente transportado para o servidor de testes de qualidade (QAS), no qual é exaustivamente testado e finalmente transportado para o servidor de produção (PRD), para futura utilização por parte do cliente [3].

# <span id="page-29-0"></span>**2.5. Códigos de Transação**

Com o objetivo de auxiliar todo o processo de desenvolvimento do extrator de dados, foram utilizados códigos de transação ou T-*codes*, cujas transações tornam possível a visualização de informação sobre a estrutura das tabelas, os seus tipos de dados e efetuar a criação de RFCs.

T-codes utilizados:

- SE11
- SE16
- SE37
- SE80

#### <span id="page-29-1"></span>**2.5.1. SE11**

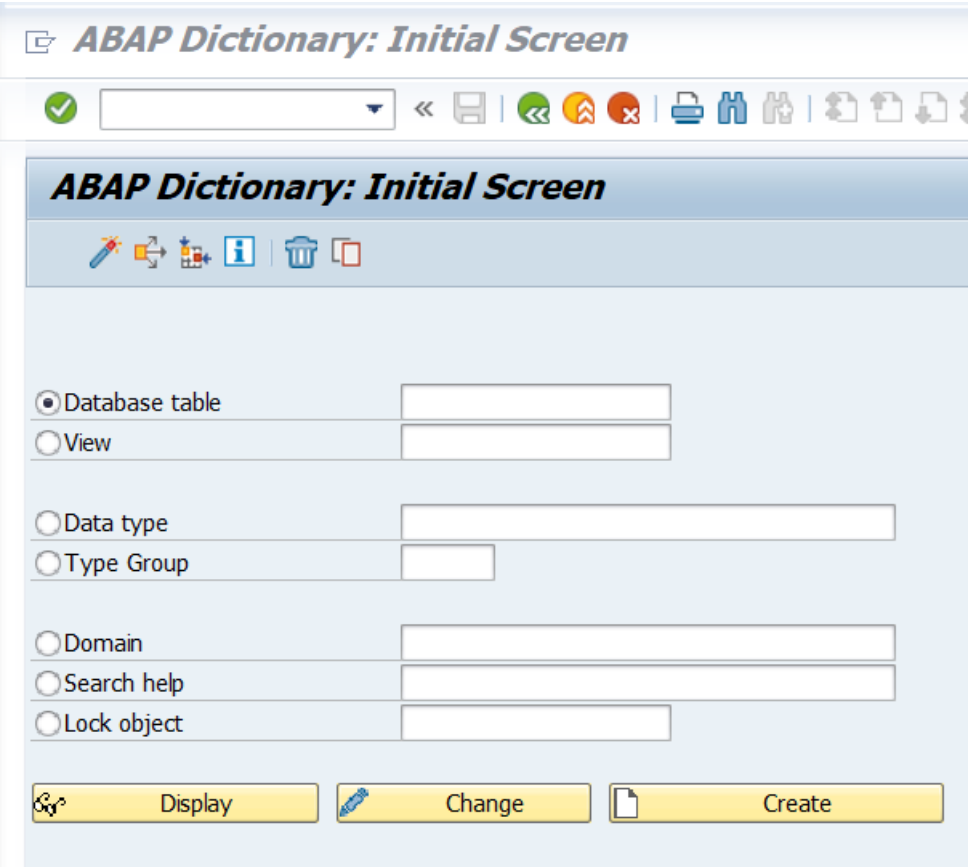

*Figura 6 - Janela de Input SE11*

<span id="page-29-2"></span>Trata-se de um dicionário ABAP, utilizado para criar, alterar e exibir tabelas e as suas estruturas.

No ecrã inicial [\(Figura 6\)](#page-29-2), é possível inserir o nome de qualquer tabela ou estrutura existente no sistema SAP para visualizar, editar ou criar uma tabela ou estrutura. Esta ferramenta é tipicamente utilizada por programadores ABAP [4].

Mestrado em Engenharia Informática Funchal, 2018

A título de exemplo expõe-se infra a estrutura da tabela "SPFLI" ([Figura 7\)](#page-30-0), tipicamente utilizada para gerir conteúdos relacionados com aeroportos.

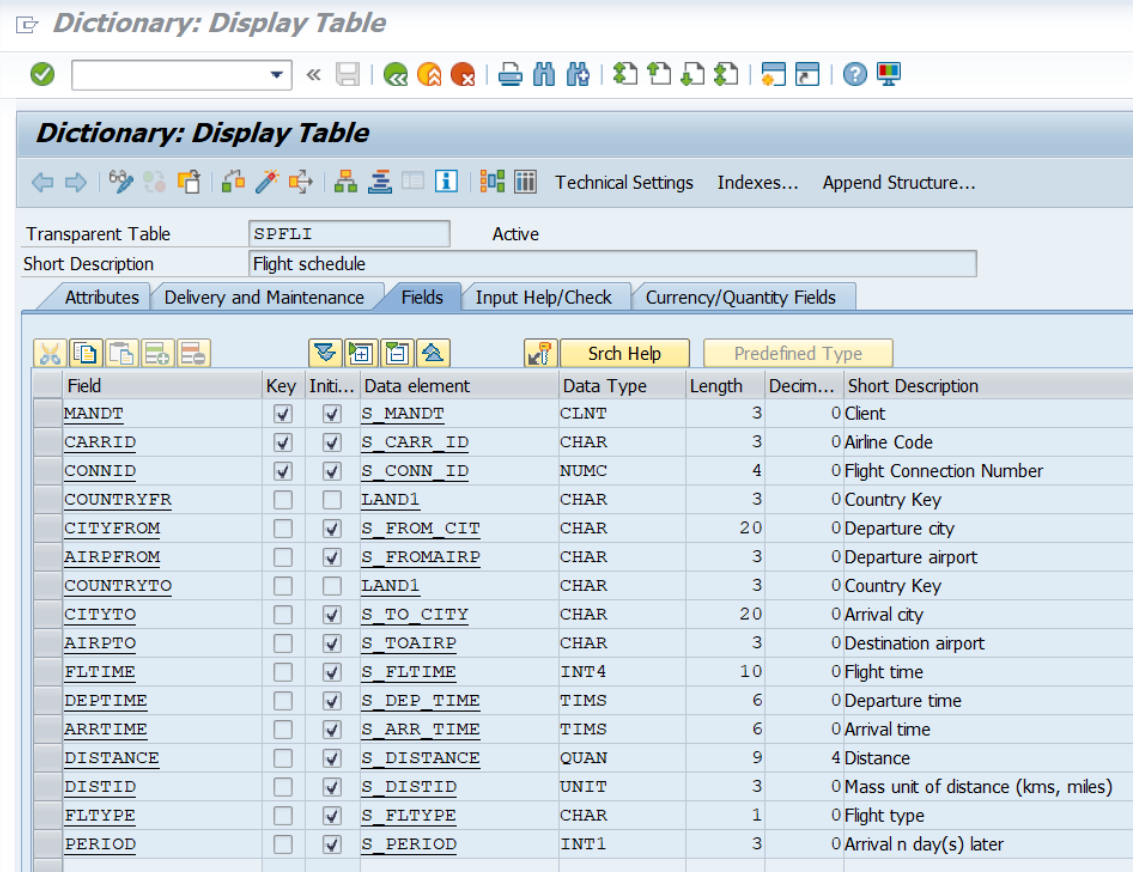

<span id="page-30-0"></span>*Figura 7 - Estrutura Tabela SPFLI*

# <span id="page-31-0"></span>**2.5.2. SE16**

É um navegador de dados e é utilizado para visualizar o conteúdo de uma tabela selecionada, ao contrário da transação SE11 não é possível efetuar, alterações ou anexar novos campos à estrutura já existente [5].

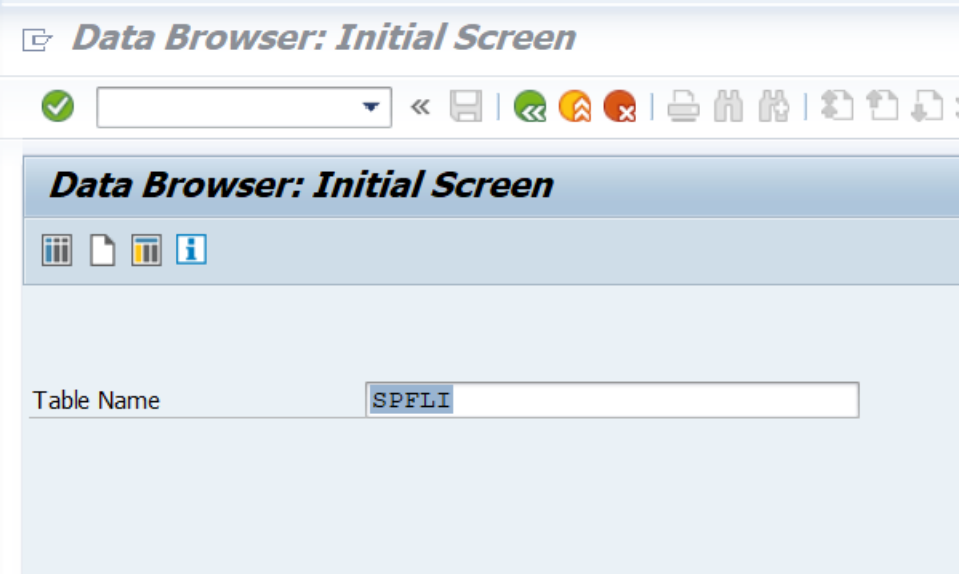

*Figura 8 - Janela de Input SE16*

<span id="page-31-1"></span>A fim de exemplificar o *output* da transação SE16, utilizamos a tabela "SPFLI". O seu conteúdo pode ser visualizado n[a Figura 9.](#page-31-2)

| ✅                                                                              |                                                                          | Ŧ.<br><b>Data Browser: Table SPFLI Select Entries</b><br>$\bigcap$ / $\mathcal{C}$ $\otimes$ ③ △ 〒 B B B 0 I Check Table |                   | « EIQQ GIê (N (N ) O D O D D EIQ T<br>$\overline{\phantom{a}}$                                  |                                                      |           |  |  |  |  |
|--------------------------------------------------------------------------------|--------------------------------------------------------------------------|----------------------------------------------------------------------------------------------------|-------------------|-------------------------------------------------------------------------------------------------|------------------------------------------------------|-----------|--|--|--|--|
| Table:                                                                         |                                                                          |                                                                                                    |                   |                                                                                                 |                                                      |           |  |  |  |  |
|                                                                                |                                                                          |                                                                                                    |                   |                                                                                                 |                                                      |           |  |  |  |  |
|                                                                                |                                                                          |                                                                                                    |                   |                                                                                                 |                                                      |           |  |  |  |  |
|                                                                                | SPELT SPELT<br>Displayed Fields: 16 of 16 Fixed Columns:<br>3 List Width |                                                                                                    |                   |                                                                                                 |                                                      |           |  |  |  |  |
|                                                                                |                                                                          | Client Airline Flight Number Country Depart.city                                                                         |                   |                                                                                                 | Dep. airport Country                                 |           |  |  |  |  |
| 001<br>AA<br>001<br>AF<br>001<br>DT.<br>001<br>DT.<br>001<br>T.H<br>001<br>T.H |                                                                          | 0017<br>0820<br>1699<br>1984<br>0400<br>0402                                                                             | DE.<br>DE.<br>DE. | NEW YORK<br>FRANKFURT/MAIN<br>NEW YORK<br>SAN FRANCISCO<br><b>FRANKFURT</b><br><b>FRANKFURT</b> | <b>JFK</b><br>FRA<br><b>JFK</b><br>SFO<br>FRA<br>FRA | <b>FR</b> |  |  |  |  |
| 001<br>LH                                                                      |                                                                          | 9981                                                                                                    | DE                | <b>FRANKFURT</b>                                                                                | FRA                                                  | DE        |  |  |  |  |

<span id="page-31-2"></span>*Figura 9 - Conteúdo tabela SPFLI*

#### <span id="page-32-0"></span>**2.5.3. SE37**

Os módulos de função são procedimentos definidos unicamente em programas ABAP específicos, mas podem ser evocados em todos os outros programas ABAP. Permite a criação de grupos de funções [\(Figura 10\)](#page-32-1), nos quais podem estar contidos vários programas. Os módulos de função permitem o encapsulamento e reutilização de funções globais dentro do sistema SAP [6] [7].

| The Function Modules         |
|------------------------------|
| · Z AS DB VALUES             |
| · Z AS GET TABLE ENTRIES     |
| · Z_AS_RFC_GET_FIELD_DATA    |
| · Z_AS_RFC_GET_TABLE_DATA_V2 |
| · Z_AS_RFC_GET_TABLE_FIELDS  |
| · Z AS_RFC_TABLE_VIEW        |

*Figura 10 - Módulos de Função*

<span id="page-32-1"></span>Através desta transação é possível aceder a módulos de função por meio da pesquisa pelo nome da mesma [\(Figura 11\)](#page-32-2).

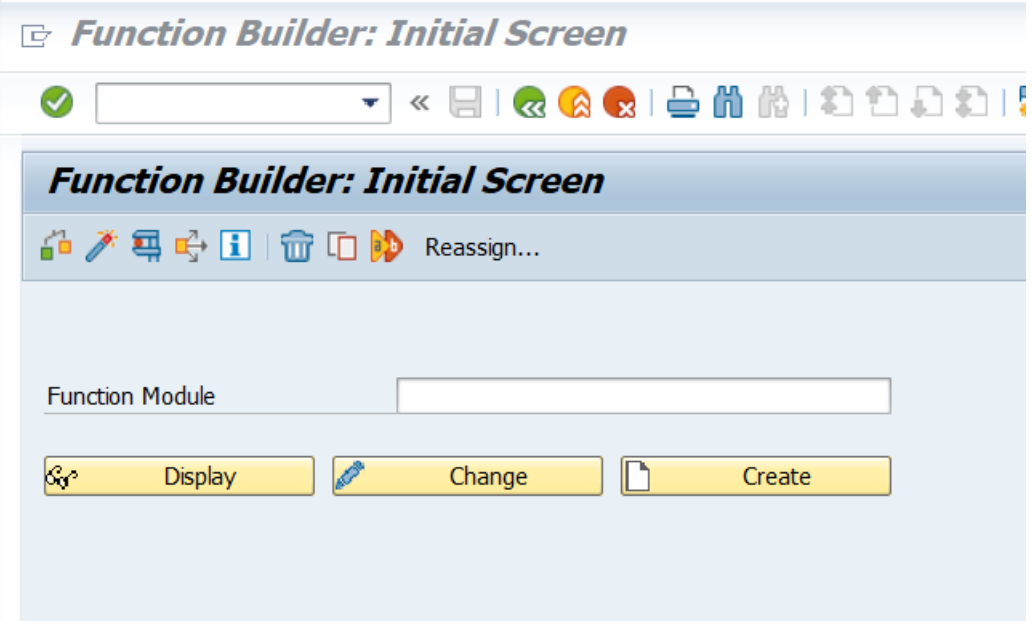

<span id="page-32-2"></span>*Figura 11 - Pesquisa de módulos de função*

#### <span id="page-33-1"></span><span id="page-33-0"></span>**2.5.4. SE80**

O SE80 trata-se de um navegador de objetos que permite:

- Modificar diretamente um programa
- Criar pacotes para conter os programas de um programador
- Conceber funções de módulos
- Facilitar por meio das suas diversas funcionalidades o desenvolvimento de um programa em ABAP tais como:
	- o Screen Painter permite o desenvolvimento de uma interface.
	- o Menu Painter utilizado no desenho de interfaces para o utilizador.
	- o Function Builder usado para procurar por módulos de funções existentes.
	- o Class Builder propicia a criação, modificação, definição e teste de classes e interfaces ABAP globais.

Na [Figura 12](#page-33-2) é possível visualizar a página inicial da transação SE80 [8] [9] [10].

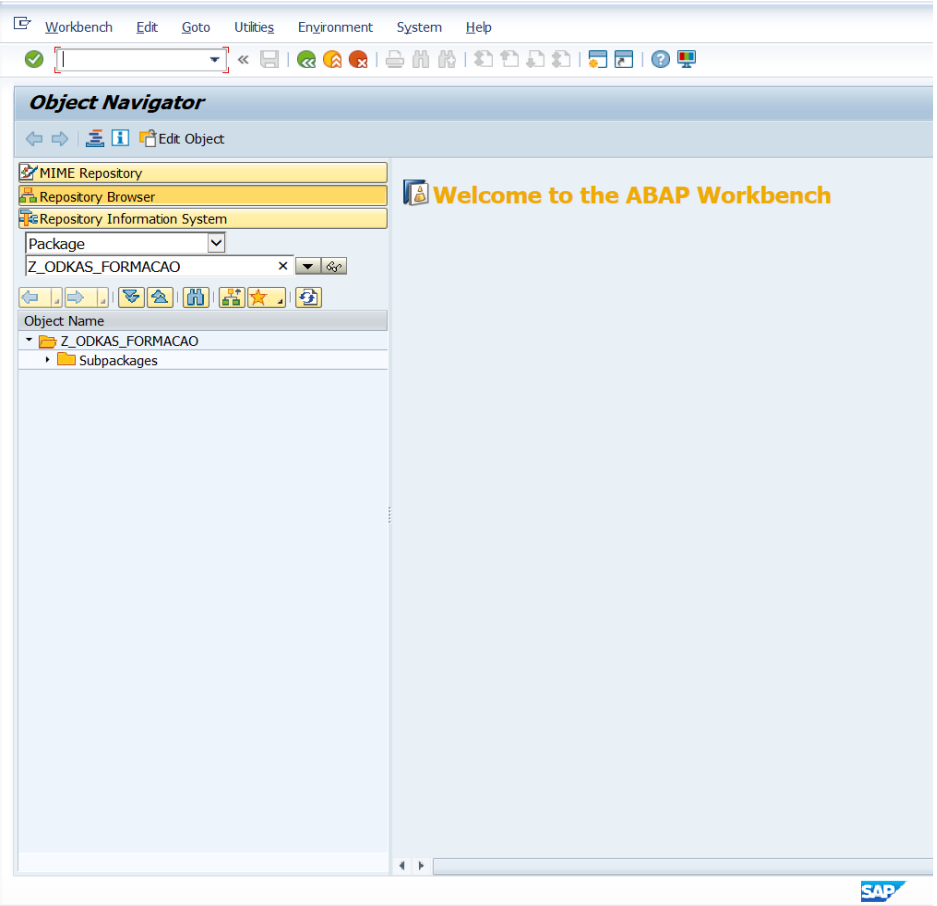

<span id="page-33-2"></span>*Figura 12 - SE80 Workbench*

# **3. Sistemas de Gestão Financeira e de Inteligência de Negócios**

Ao longo deste capítulo discorremos por alguns dos sistemas utilizados como inspiração para o desenvolvimento do extrator de dados; são, igualmente, identificadas algumas características dos mesmos. Por fim, e em jeito de aferição, aproveitamos para proceder a uma comparação das funcionalidades oferecidas pelo extrator com as funcionalidades oferecidas pelos outros sistemas.

# <span id="page-34-0"></span>**3.1. Lista de Sistemas**

Os *softwares* de inteligências de negócios são um tipo de aplicações de software concebidos para recuperar, analisar, transformar e reportar dados.

#### <span id="page-34-1"></span>**3.1.1 Lista de ferramentas**

- Dundas BI
- Domo
- Pentaho
- Power BI
- SAP [11]

#### <span id="page-34-2"></span>**3.2. Dundas BI**

O Dundas BI oferece ao utilizador um controlo total sobre os seus dados. Visualiza, explora, prepara e transforma os dados em painéis de controlo, relatórios de múltiplas páginas e análise de dados através de gráficos. Detém muitas funcionalidades integradas, fluxos de dados ágeis adaptados às competências do utilizador e a API é totalmente aberta [12] [13].

Mestrado em Engenharia Informática Funchal, 2018

# <span id="page-35-0"></span>**3.2.1 Características Dundas BI**

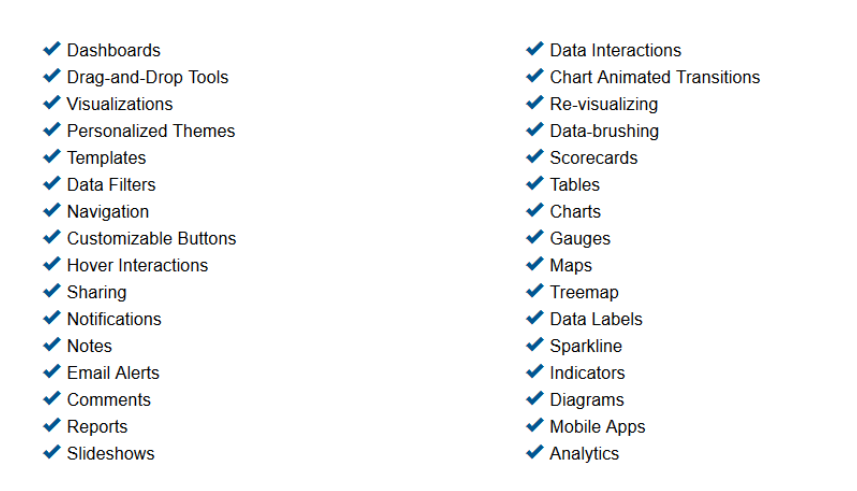

Figura 13 - Características Dundas BI [12]

#### <span id="page-35-2"></span><span id="page-35-1"></span>**3.2.2. Painel de controlo personalizado**

|                                   | <b>GTAPOWER</b>        |  |                             |                                        |                                         |                                          |                            |                        |                     |                     |                           |
|-----------------------------------|------------------------|--|-----------------------------|----------------------------------------|-----------------------------------------|------------------------------------------|----------------------------|------------------------|---------------------|---------------------|---------------------------|
|                                   | Empowering the Nation  |  |                             |                                        |                                         |                                          |                            |                        |                     |                     |                           |
| <b>Power Plant Monitor</b>        |                        |  |                             |                                        |                                         |                                          |                            |                        |                     |                     | <b>Trend</b>              |
| <b>TOTAL CAPACITY</b>             |                        |  | <b>SPINNING RESERVE</b>     | <b>WATER PRODUCTION</b>                |                                         | <b>TOTAL LOAD</b>                        |                            | <b>STANDBY RESERVE</b> |                     | <b>WATER EXPORT</b> |                           |
|                                   |                        |  |                             |                                        |                                         |                                          |                            |                        |                     |                     |                           |
| 10.858 MW                         |                        |  | <b>758 MW</b>               | 394 MIGD                               |                                         | 6.646 MW                                 |                            | 1.847 MW               |                     |                     | <b>356 MIGD</b>           |
| Local Metrics (Real-Time)         |                        |  | Target                      | <b>Summary Details (All Locations)</b> |                                         |                                          |                            |                        |                     |                     |                           |
| <b>SYSTEM</b><br><b>FREQUENCY</b> | AMBIENT<br><b>TEMP</b> |  | RELATIVE<br><b>HUMIDITY</b> | <b>LOCATION</b>                        | <b>CURRENT</b><br><b>OUTPUT</b><br>(kW) | <b>EXPECTED</b><br><b>OUTPUT</b><br>(kW) | <b>ACTUAL VS. EXPECTED</b> |                        | <b>14-DAY TREND</b> |                     | LAST<br><b>INSPECTION</b> |
| 44.95 HZ                          | 39.9°C                 |  | 39.5%                       | 1833 Appleby Line                      | 350,370                                 | 420,453                                  |                            | 83 %                   |                     |                     | 3 days                    |
|                                   |                        |  |                             | 1833 Highway 4                         | 3.374                                   | 3,917                                    |                            | 86 %                   |                     |                     | $19 \text{ days}$         |
|                                   |                        |  |                             | 48 Davis Dr                            | 5.058                                   | 5,602                                    |                            | 90 %                   |                     |                     | 2 days                    |
| <b>NG TOTAL FLOW</b>              |                        |  | <b>GD HEAT RATE</b>         | 144 Howard<br>Cavasos                  | 655,698                                 | 714,991                                  |                            | 92 %                   |                     |                     | 7 days                    |
|                                   | $-2,500$               |  | $-2.500$                    | 2 Jack Hanoka Dr                       | 5,342                                   | 5,521                                    |                            | 97%                    |                     |                     | $13 \text{ days}$         |
|                                   |                        |  |                             | 22 Daybreak Dr                         | 3.053                                   | 3.148                                    |                            | 97%                    |                     |                     | 7 days                    |
|                                   | $-2,000$               |  | $-2,000$                    | 1 Whitestone Rd                        | 4.579                                   | 4,711                                    |                            | 97%                    |                     |                     | 2 days                    |
|                                   | $-1,500$               |  | $-1,500$                    | 1552 Flintrock Rd                      | 5.342                                   | 5,488                                    |                            | 97%                    |                     |                     | 18 days                   |
|                                   |                        |  |                             | 1335 County Line                       | 5,087                                   | 5,210                                    |                            | 98 %                   |                     |                     | 4 days                    |
|                                   | $-1,000$               |  | $-1,000$                    | 1 Jack Hanoka Dr                       | 3,307                                   | 3,338                                    |                            | 99 %                   |                     |                     | $12 \text{ days}$         |
|                                   |                        |  |                             | 1525 West Line                         | 946.311                                 | 954,645                                  |                            | 99 %                   |                     |                     | 4 days                    |
|                                   | $-500$                 |  | $-500$                      | 1335 Omoo Rd                           | 847,260                                 | 854,289                                  |                            | 99%                    |                     |                     | 3 days                    |
|                                   |                        |  |                             | 18819 Guelph St                        | 1.060.307                               | 1.068.858                                |                            | 99 %                   |                     |                     | $15 \text{ days}$         |
|                                   | $-0$                   |  | $-0$                        | 1 Adam West Rd                         | 652,373                                 | 650,426                                  |                            | 100 %                  |                     |                     | 4 days                    |
|                                   |                        |  |                             | 11820 Dover Tr                         | 900,606                                 | 884,292                                  |                            | 102%                   |                     |                     | 6 days                    |
|                                   | REAL-TIME DATA FEED    |  | <b>Disabled</b>             | 15 Rural Rd                            | 1,200,261                               | 1,174,570                                |                            | 102 %                  |                     |                     | 4 days                    |

<span id="page-35-3"></span>*Figura 14 - Painel de Controlo Personalizado Dundas BI [13]*
Mestrado em Engenharia Informática Funchal, 2018

O Dundas BI oferece ao utilizador a opção de personalizar os painéis de controlo, permitindolhe monitorizar, efetuar a medição do desempenho e verificar métricas de negócio em tempo real. Procede em período "*drag-and-drop*" para facilitar a criação do painel customizado, proporcionando ao utilizador a hipótese de selecionar aquilo que pretende visualizar no seu painel. Os dados escolhidos podem ser analisados de imediato [13].

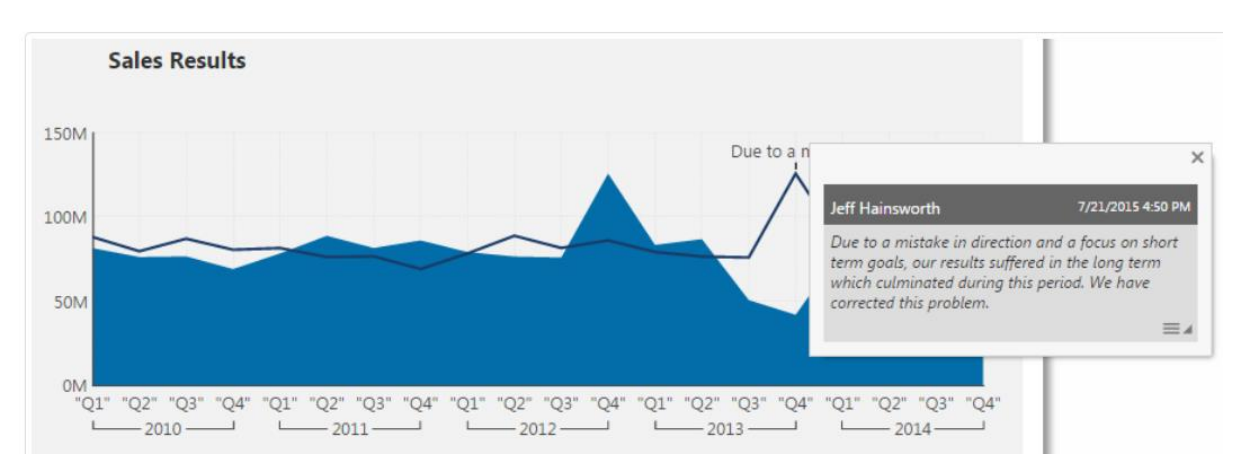

### **3.2.3. Ferramentas de Comunicação e Colaboração**

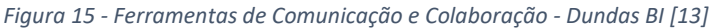

Por vezes, dada a impossibilidade de representação exímia por parte dos números, podem ser encontradas métricas de negócio destorcidas. O Dundas BI oferece a opção de contar a história com precisão, não só através dos dados, mas também através de *email*/notificações de texto, notas e até correções de dados.

O Dundas BI permite ao utilizador a criação uma nota que serve para perguntar e comentar, posteriormente utilizada como ferramenta de fundamentação para a distorção encontrada naquele local. Além de possibilitar a introdução de notas o Dundas BI autoriza a correção dos dados por parte do utilizador [13].

## **3.2.4. Visualização de Dados**

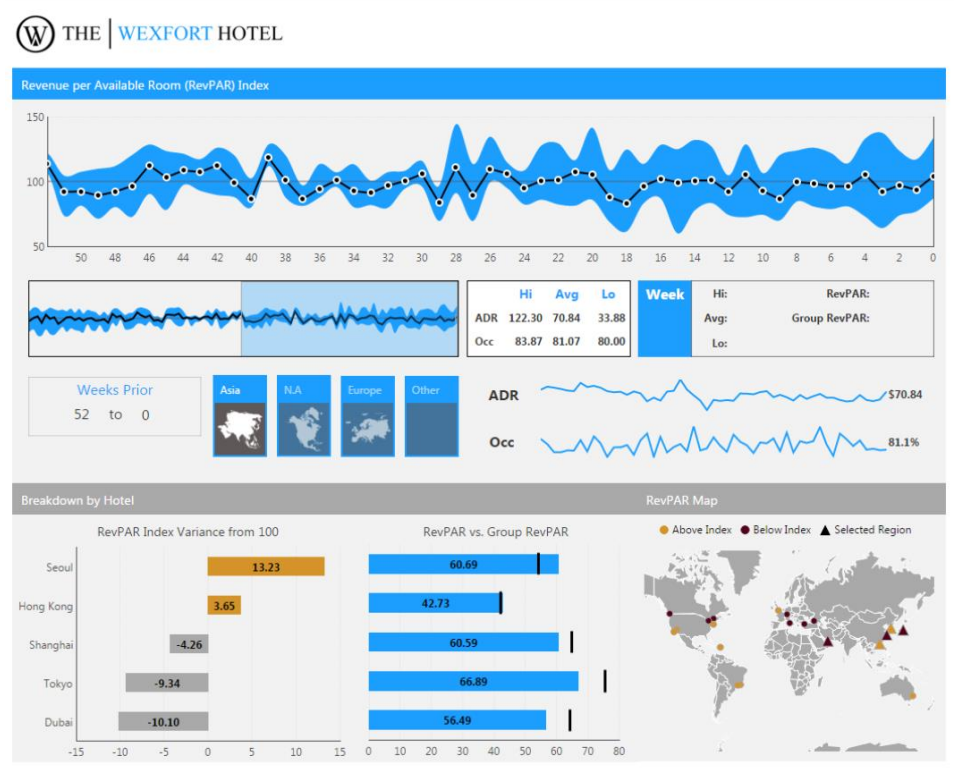

Figura 16 - Visualização de Dados – Dundas BI [13]

<span id="page-37-0"></span>Na [Figura 16](#page-37-0) encontra-se representado um exemplo da visualização de dados no Dundas Bi, desta feita refente ao Hotel WEXFORT, e permite-nos analisar o lucro relativo ao aluguer de quartos, consoante a localização escolhida, visto que este grupo hoteleiro detém hotéis espalhados por todo o mundo. Assim sendo, é possível ao utilizador escolher, por exemplo, o continente Asiático, e obter os dados revelantes, de acordo apenas com a localização requerida [13].

## **3.3. Domo**

Este *software* de inteligência de negócios reúne única e exclusivamente os indivíduos, os dados e as ideias que os utilizadores das corporações precisam, de forma a fornecer uma visão detalhada do que está a acontecer dentro da sua organização. Permite a conexão de toda a informação crucial do negócio, colaboração com os colegas de trabalho e obtenção de dados úteis para ajudar na tomada de decisões [14] [15].

### **3.3.1. Características Domo**

- ← Create your dream dashboard
- Remain connected anywhere you go
- ✔ Flexible business data connection options and integration
- Derive true insights into business data
- ◆ Project management
- ◆ Buzz communication & messaging platform
- $\blacktriangleright$  Appstore App bundles designed by third party developers
- Data visualization
- ◆ Social sharing tools
- ◆ Optimized for mobile platforms

*Figura 17 - Características – Domo [15]*

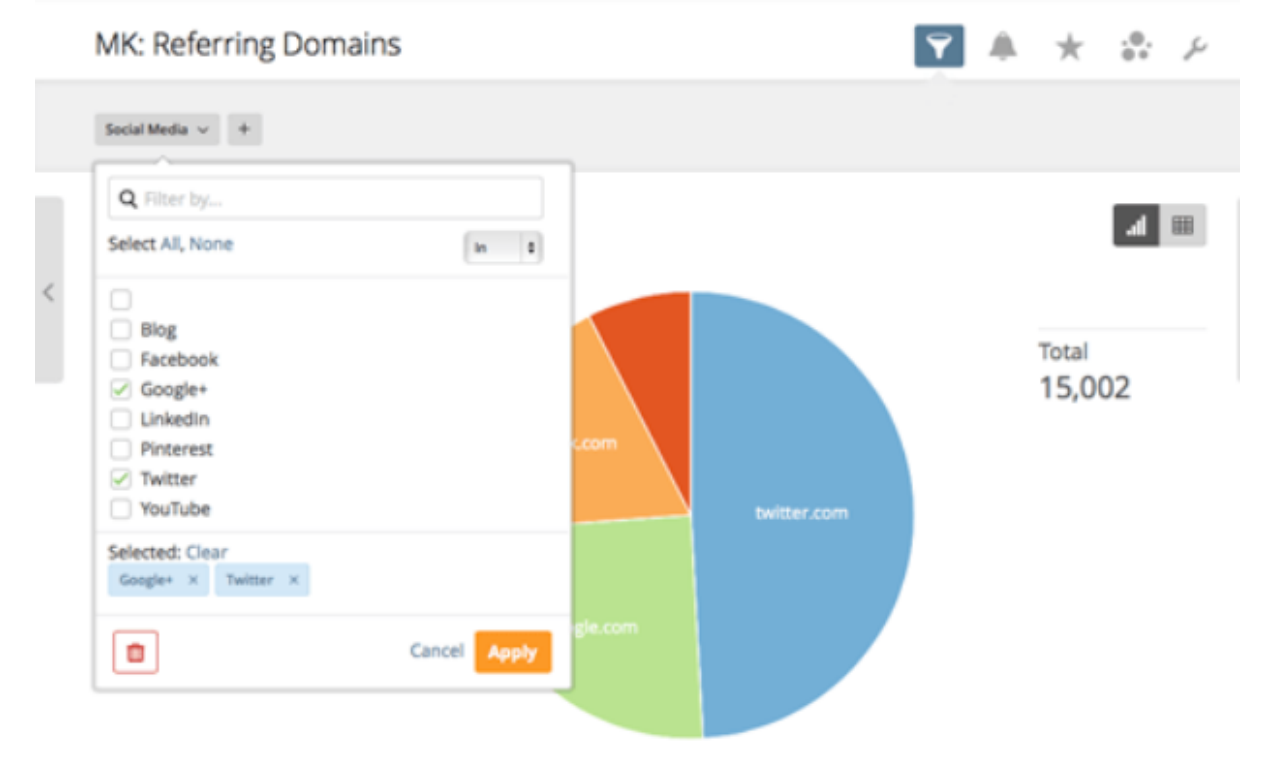

## **3.3.2. Filtragem de dados**

*Figura 18 - Filtragem de Valores – Domo [16]*

A filtragem de dados é utilizada apenas quando é necessário visualizar uma região específica, um produto, ou outro subconjunto definido [16].

## **3.3.3. Software ETL**

| М<br>$\sim$ power                             |               |                   |                         |              |                  |        |      |
|-----------------------------------------------|---------------|-------------------|-------------------------|--------------|------------------|--------|------|
| <b>Alerts</b><br>Overview<br><b>Favorites</b> | HR<br>Finance | <b>Operations</b> | <b>Online Retail</b>    | <b>Sales</b> | <b>Marketing</b> | Social | Apps |
| Quota Attainment /                            |               |                   |                         |              |                  |        |      |
| Steps                                         |               |                   |                         |              |                  |        |      |
| Q Search                                      |               |                   |                         |              |                  |        |      |
| 澶<br>Data Sources                             | $\checkmark$  |                   |                         |              | ı۱               |        |      |
| Input Data Source<br>i-                       |               |                   | Closed<br>Opportunities |              |                  |        |      |
| Output Data Source<br>÷                       |               |                   |                         |              | Group By         |        |      |
| ↩<br>Transform                                | $\mathcal{P}$ |                   | XI                      |              |                  |        |      |
| J,<br>Flow                                    | $\mathcal{P}$ |                   |                         |              |                  |        |      |
| Joins                                         | $\checkmark$  |                   | Monthly Sales<br>Quotas |              |                  |        |      |

*Figura 19- Software ETL – Domo [16]*

Permite, desta forma, apurar, combinar e transformar dados, sem qualquer conhecimento de SQL [18].

### **3.3.4. Fusão de dados**

| District<br><b>STRAKE</b><br>Sales Rep<br><b>STEAL</b><br>Account Name<br>Owner<br>Exception Violations<br>Manager<br>Amount<br><b>MOUNT</b><br>300,000<br><b>STAND</b>                                                                                                    |  |
|----------------------------------------------------------------------------------------------------|--|
| Overnight Stays<br>CloseDate<br><b>SHOW</b><br>Market<br>DOM N<br>present.<br><b>Owated Date</b> , a<br><b>Hight Changes</b><br><b>South 3</b><br>363, No.2<br>Quota<br>1046<br><b>InClosed</b><br><b>PRAIL</b><br><b>Road</b><br>Region<br><b>SENIOR R</b><br>\$75ml<br><b>Sales Total</b><br>TAIL<br><b>Islands</b><br>1013-76.2<br><b>STAND</b><br>state.<br>Probability<br>Car Rentals<br>10.87<br>DOM N<br>Owner Hire, Date, .c.<br>Flights<br><b>SAYS</b><br><b>DOM A</b> |  |
| Cheman Automak<br>Marellaneous<br>15ML<br>THOSE RELEA<br><b>Central Alarma</b><br><b>Total Experient</b><br><b>UNITED</b><br><b>SECURITY</b>                                                                                                    |  |

*Figura 20 – Fusão de Dados – Domo [17]*

A fusão de dados otimiza a integração dos dados, mediante a seleção e junção de fontes de informação para que possam ser visualizados. Permite, deste modo, efetuar a junção de MySQL, Redshift, CSV, Excel, e de outros tipos de dados de uma forma simplificada [17].

## **3.4. Pentaho**

O Pentaho trata dos obstáculos que uma empresa pode eventualmente encontrar, o que levaria à obstrução no alcance do seu verdadeiro potencial, ou seja, privá-la-ia de tirar um maior proveito de todos os seus dados. Esta plataforma simplifica a preparação e a mistura de dados e inclui um conjunto de ferramentas para analisar, visualizar, explorar, informar e prever facilmente alterações que possam ocorrer no volume de negócio, bem como descobrir padrões escondidos. Aberto, incorporável e extensível, o Pentaho foi concebido de forma a garantir que qualquer membro da equipa possa traduzir facilmente os dados para informação útil [18] [19].

### **3.4.1. Características Pentaho**

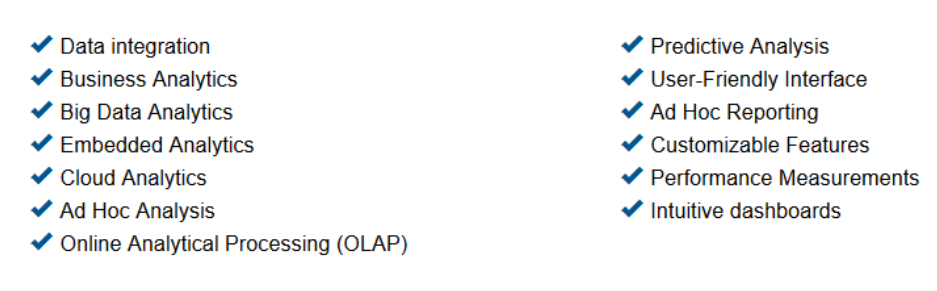

*Figura 21 - Características – Pentaho [18]*

## **3.4.2. Análises de Negócio**

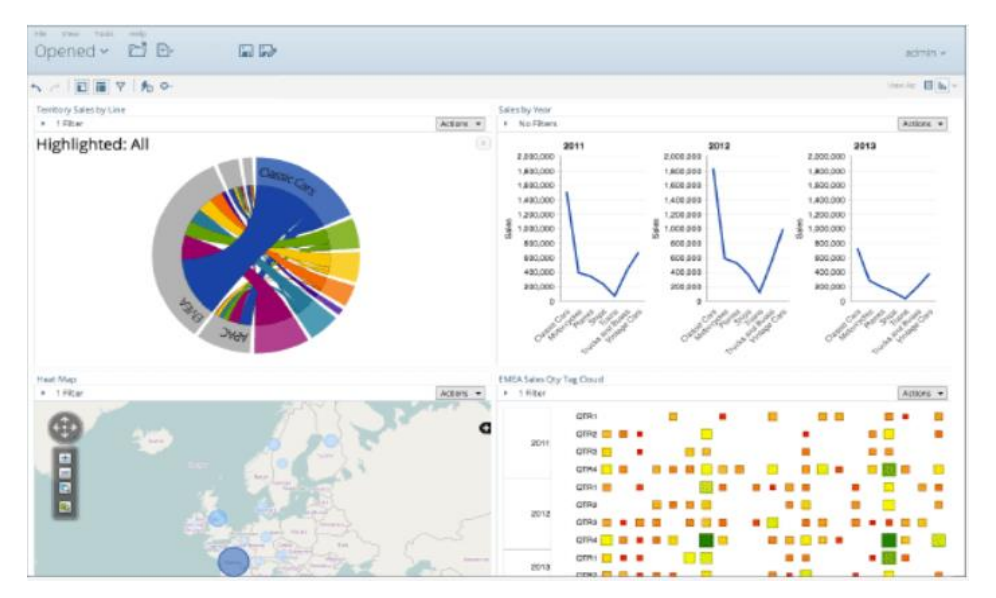

*Figura 22 - Painéis de Controlo gráficos e responsivos – Pentaho [20]*

<span id="page-41-0"></span>Na [Figura 22,](#page-41-0) observamos um exemplo dos painéis de controlo gráfico e responsivos, disponibilizados pelo Pentaho. Esta funcionalidade permite melhorar o desempenho da organização, através do uso de painéis de controlo interativos, os quais oferecem indicadores de desempenho muito importantes aos seus utilizadores, e consequentemente, ajudar a identificar quer as áreas críticas, quer as zonas de interesse para o negócio.

Estes painéis são totalmente personalizados, e podem ser adaptados às necessidades da empresa como, por exemplo, restringir a visualização dos dados a uma gama de produtos/vendas/clientes, num determinado local, num determinado espaço de tempo referente a um determinado ano, quadrante, mês ou dia [20].

# Modified Java Script Value 2 Select values 2 Order input Order Order\_details Block this step until steps finish Orderdetails input Modified Java Script Value Select values Block this step until steps finish 2 Product input Modified Java Script Value 3 Select values 3 Product Block this step until steps finish 3 Dim\_time input Select values 4 **DIM\_TIME** Block this step until steps finish 4 Costumer input Select values 5 **COSTUMERS**

**3.4.3. Integração de Dados**

*Figura 23 - Integração de dados - Pentaho*

<span id="page-42-0"></span>[A Figura 23](#page-42-0) ilustra uma das muitas funções do Pentaho, neste caso indica como é feita a extração de dados no Pentaho. É utilizado um *Table input*, no qual é criada uma *query* (questão) à base de dados para obtenção da informação pretendida. Em seguida essa informação proveniente da base de dados passa por uma série de transformações e, em seguida, é criado um ficheiro CSV, através do uso de um *output* para CSV. É possível efetuar *outputs* para diversos tipos de ficheiro tais como, txt, excel, mdb, etc.

## **3.5. Power BI**

Trata-se de um pacote de ferramentas de análise de negócios que oferece informação importante a uma organização. Permite a conexão a centenas de fontes de dados, simplifica a preparação dos mesmos e conduz à análise *ad-hoc*. Permite, de igual modo, a criação de painéis de controlo personalizados [21].

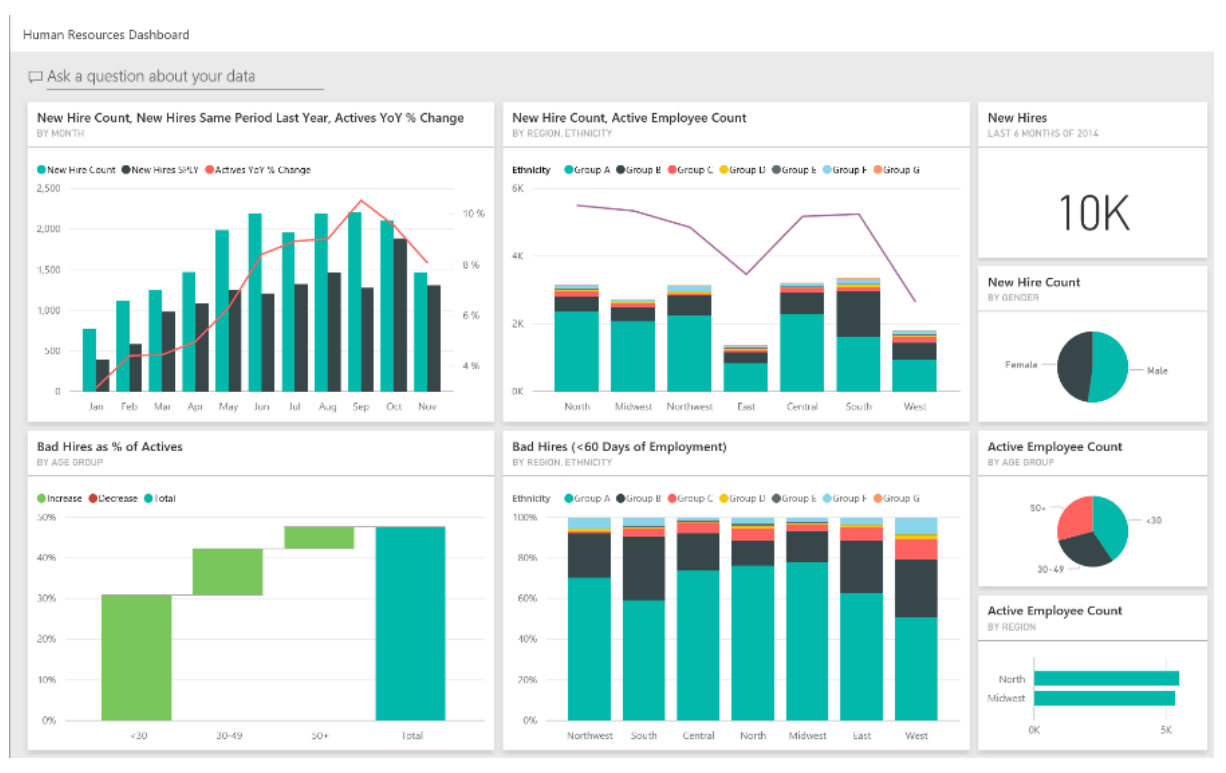

### **3.5.1. Exemplo de Recursos Humanos para o Power BI:**

*Figura 24 - Painel de Controlo RH – PowerBi [21]*

O exemplo supra mostra informação relacionada com novas contratações, o número funcionários ativos, bem como os que saíram da empresa, e tenta aferir tendências na estratégia da contratação.

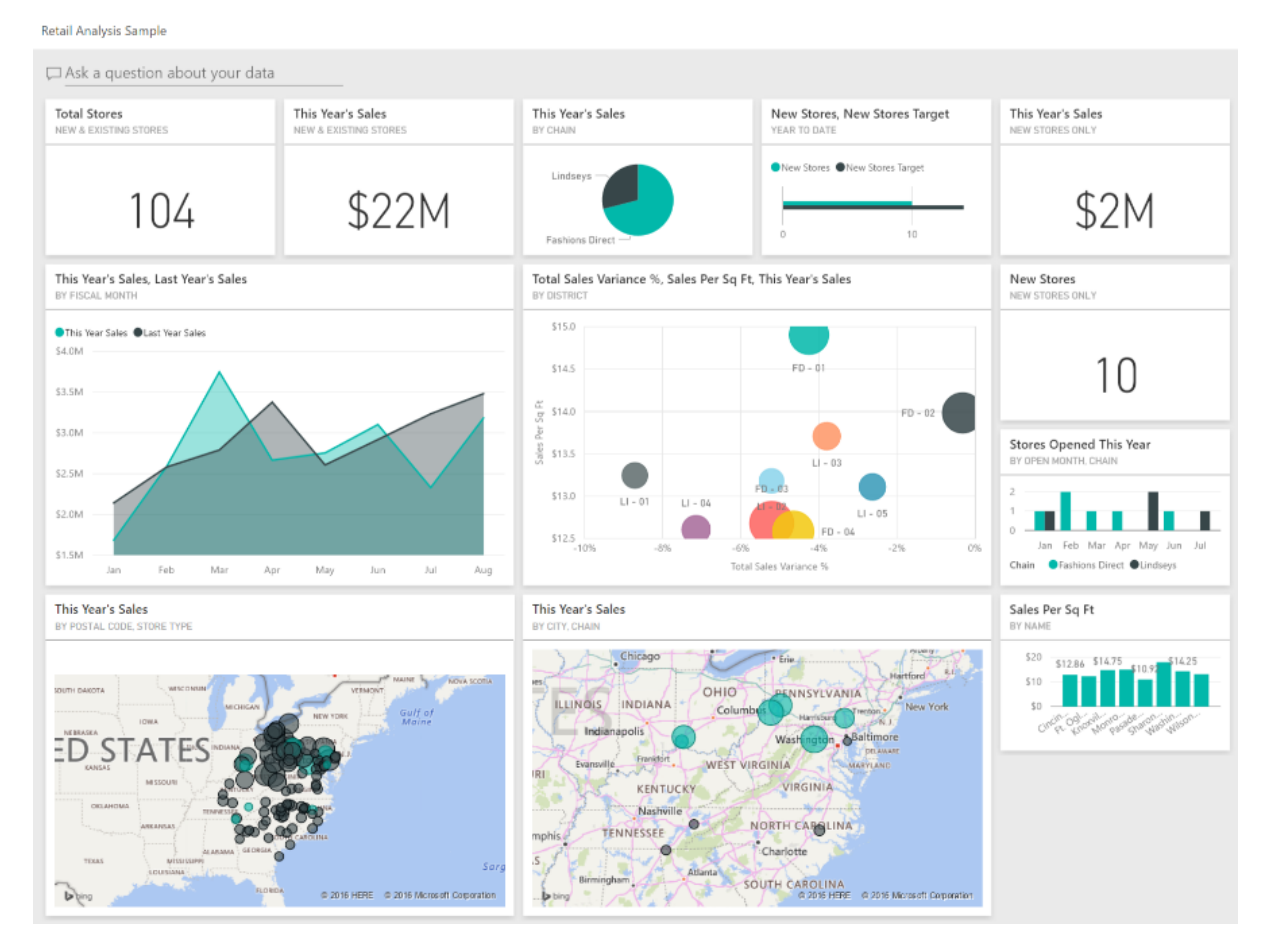

## **3.5.2. Análise de Vendas**

*Figura 25 - Exemplo de análise de vendas – Power BI [22]*

Este painel analisa os dados de vendas de itens vendidos em várias lojas e distritos. É observável a comparação do desempenho do ano em curso em relação ao ano anterior, nas seguintes áreas: vendas, unidades , margem bruta e variação, bem como uma análise do novo *stock*. É possível clicar sobre cada um dos gráficos apresentados, para aceder a informação mais detalhada sobre uma determinada área. Desta forma torna-se viável efetuar uma análise mais pormenorizada e precisa que, por sua vez, permitirá identificar as áreas de risco da empresa, através de cuja informação se torna possível identificar as causas de determinados problemas e traçar estratégias para os retificar [22].

## **3.6. SAP**

Utilizado para ajudar os tomadores de decisões dos negócios na obtenção do conhecimento necessário para poderem prever novos desenvolvimentos e, desta forma, capitalizarem em tendências futuras, bem como responder a desafios de forma preventiva, isto é, antes que estes aconteçam. O SAP agiliza a extração de informação do Big Data (grandes quantidades de dados, estruturados ou não estruturados, que inundam os negócios no dia-a-dia), e aproveita o poder a linguagem ABAP, criando diversas visualizações de dados com grande facilidade [23].

## **3.6.1. Características SAP**

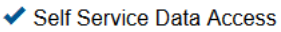

- Data Transformation
- Data Visualization
- ◆ SAP HANA Data Discovery
- ✔ Secure Sharing
- ← Web/Mobile Support

*Figura 26 - Características SAP [23]*

## **3.6.2. Visualização de dados e Análise**

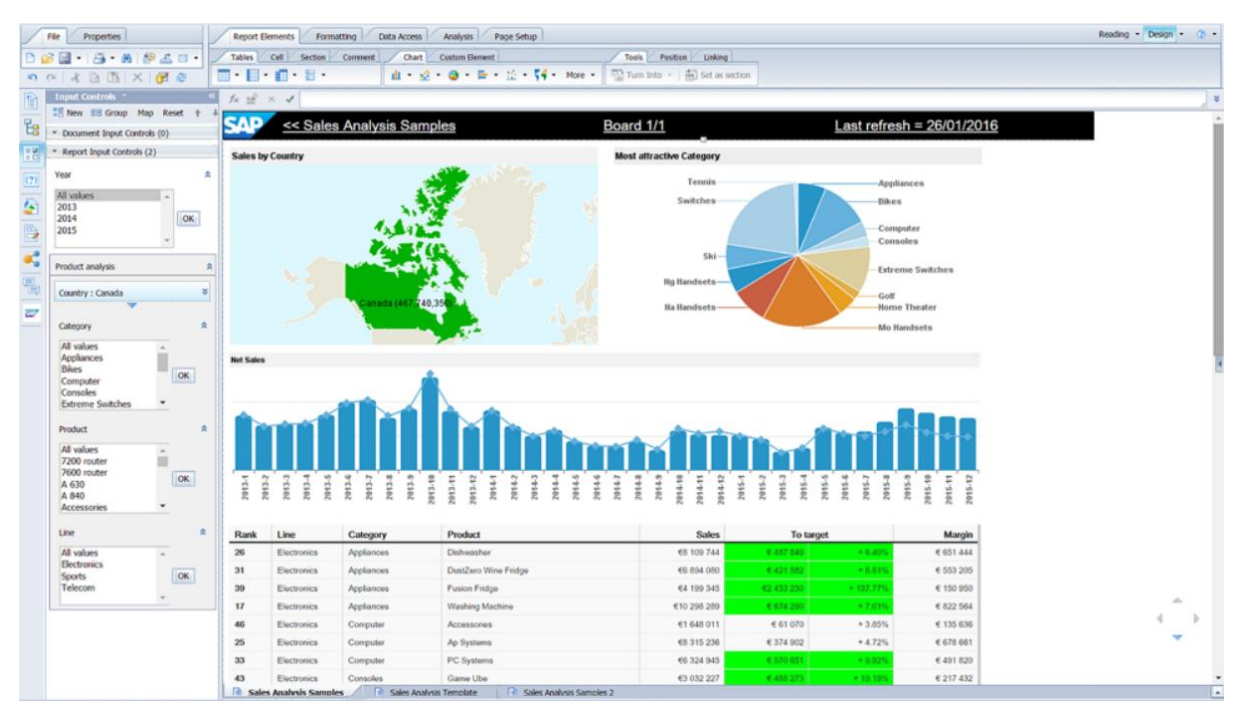

*Figura 27 - Visualização de dados SAP [23]*

O SAP utiliza ferramentas de visualização amigas do utilizador, que permitem combinar dados vindos de múltiplas fontes, analisar tendências, e contar histórias que cativam as audiências.

Permite a partilha ágil e inteligível de informações comerciais por toda a organização, cujo fluxo se processa de fácil perceção e comunicação [23].

### **3.6.3. Painéis de Dados**

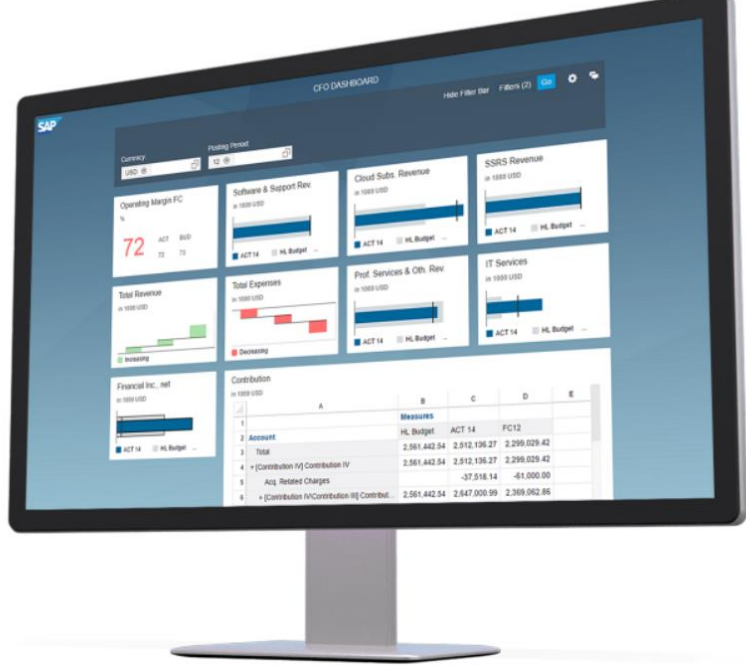

*Figura 28 - Painel de dados SAP [23]*

Os painéis de dados promovem uma melhor tomada de decisões por toda a organização, através da utilização de painéis de controlo e aplicações muito detalhadas, tornando, naturalmente, mais simples a compreensão de todos os dados apresentados. É possível criar painéis de controlo interativos, que apresentam aos tomadores de decisões dados de confiança e agregados, a qualquer altura e em qualquer ambiente [23].

### **3.6.4. Componentes Principais SAP ERP**

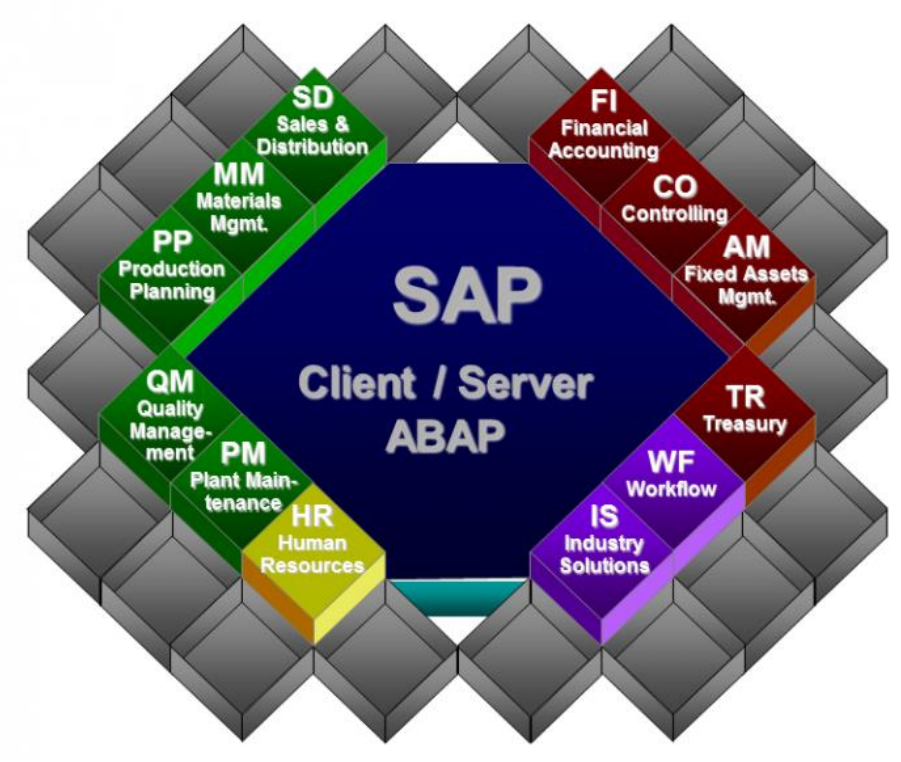

*Figura 29 - SAP ERP Componentes [23]*

- Vendas e Distribuição (SD) gere, tal como o próprio nome indica, os processos de negócios de vendas e distribuição de uma empresa, incluindo quer a comercialização de produtos ou serviços em mercados nacionais e internacionais, quer a venda direta aos clientes ou transação por meio de uma rede de distribuição.
- Gestão de Materiais (MM) Gere a aquisição de materiais ou serviços e efetua gestão de stock. A procura pode ser feita através de fornecedores locais ou internacionais. Na gestão de inventário, o MM orienta todo o fluxo (tanto saída como entrada) de mercadorias e transferência de materiais. A contagem e restabelecimento de inventário, é também efetuado pelo MM.
- Plano de Produção (PP) Esta componente pode ser utilizada para produção discreta, processual ou repetitiva, ou como uma combinação de mais do que um tipo de produção.
- Controlo de Qualidade (QM) Função integrada, extensível aos processos de aquisição, produção, vendas e manutenção de equipamento.
- Manutenção da Planta (PM) Ajuda a manter todo o equipamento e os locais funcionais de uma empresa em boas condições de trabalho, ajudando a prevenir eventuais falhas que possam interferir com a produção da empresa.
- Recursos Humanos (HR) processa e monitoriza o pagamento dos salários, a assiduidade e a pontualidade, as formações e as viagens de negócio. Oferece ainda uma subcomponente subordinada ao Meio Ambiente, Saúde e Segurança no trabalho [24].
- Soluções Industriais (IS) agiliza a criação de *software* com as melhores práticas de negócio para uma determinada área. Disponibiliza processos e ferramentas específicas, mediante um determinado setor [25].
- Fluxo de Trabalho (WF) possibilita o desenho e execução de processos de negócio dentro de aplicações SAP. Os clientes podem melhorar os já existentes ou criar os seus próprios fluxos de trabalho [26].
- Tesouraria (TR) conjunto de soluções voltadas para a análise e otimização de processos de negócio, dentro da área das finanças da companhia [27].
- Gestão de Ativos Fixos (AM) facilita o agendamento e a alocação de custos dos recursos partilhados pelos funcionários como, por exemplo, os veículos [28].
- Contabilidade (FI) gere todas as transações financeiras dentro das empresas. Permite a gestão de dados que estejam envolvidos em qualquer transação financeira ou de negócios, dentro de um sistema unificado. Este módulo é muito flexível, o que significa que funciona para qualquer situação económica. Permite, também, obter a posição financeira da empresa no mercado, em tempo real.
- Controlo (CO) ministra a contabilidade quer dos centros de custo, quer dos centros de lucros, emite ordens internas para gerir projetos de pequeno a médio porte e o custo de produtos.

Todos estes recursos são instalados com base nas necessidades do cliente. O universo SAP é enorme e os custos variam imenso dependendo dos componentes a instalar, da quantidade de utilizadores, das necessidades de existência (ou não) de um consultor, e das manutenções ao sistema que podem ou não ser efetuadas. Vejamos, então, alguns dos pacotes disponíveis no âmbito da SAP:

- **SAP Business One**  Cada licença tem de estar associada a um único utilizador. Estas licenças são compradas de uma só vez, e depois é necessário pagar 18% anualmente sobre o valor total da licença. Normalmente uma licença tem um valor de 1700\$ - 3200\$.
- **SAP Business One Starter Package**  Tem um máximo de cinco utilizadores, é uma versão *lite* do SAP Business One, o que significa que tem menos componentes disponíveis. Cada licença possui um custo de 1400\$, com a importância de 410\$ por utilizador/por ano de subscrição.

# **3.7. Comparação entre Sistemas**

De forma a efetuar uma comparação entre os sistemas já existentes e o extrator de dados, foram selecionados quatro parâmetros sobre os quais será avaliada a disponibilidade destes em cada sistema. A tabela 1 identifica os parâmetros selecionados e uma a descrição dos mesmos.

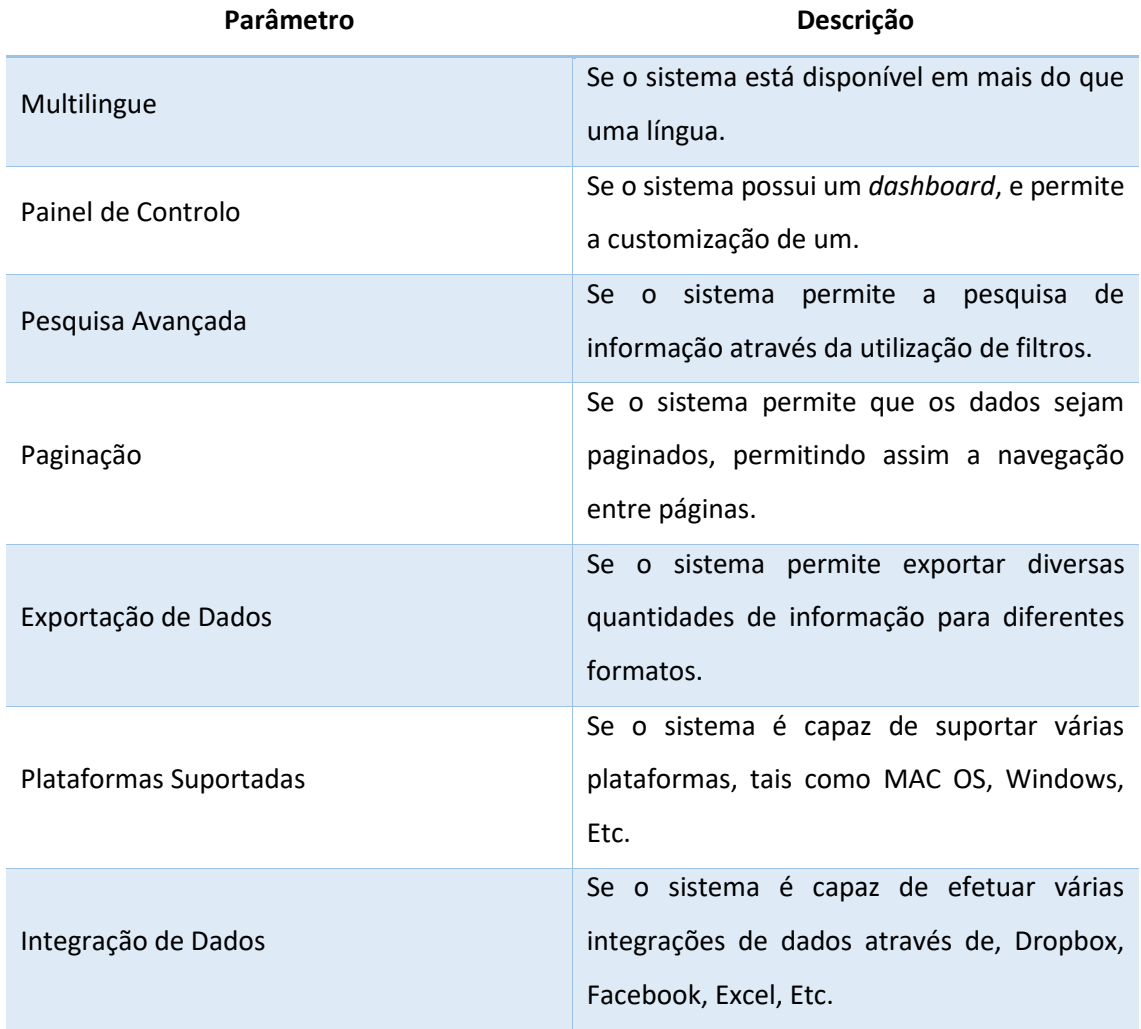

*Tabela 1 - Parâmetros de Comparação*

## **3.7.1. Descrição dos critérios de Avaliação**

A avaliação dos parâmetros foi realizada utilizando uma escala de Likert, constituída por cinco níveis com os seguintes critérios correlativos: *um* representa *muito insatisfeito*, enquanto dois, três, quatro e cinco estarão para *insatisfeito*, *neutro*, *satisfeito* e *muito satisfeito*, respetivamente.

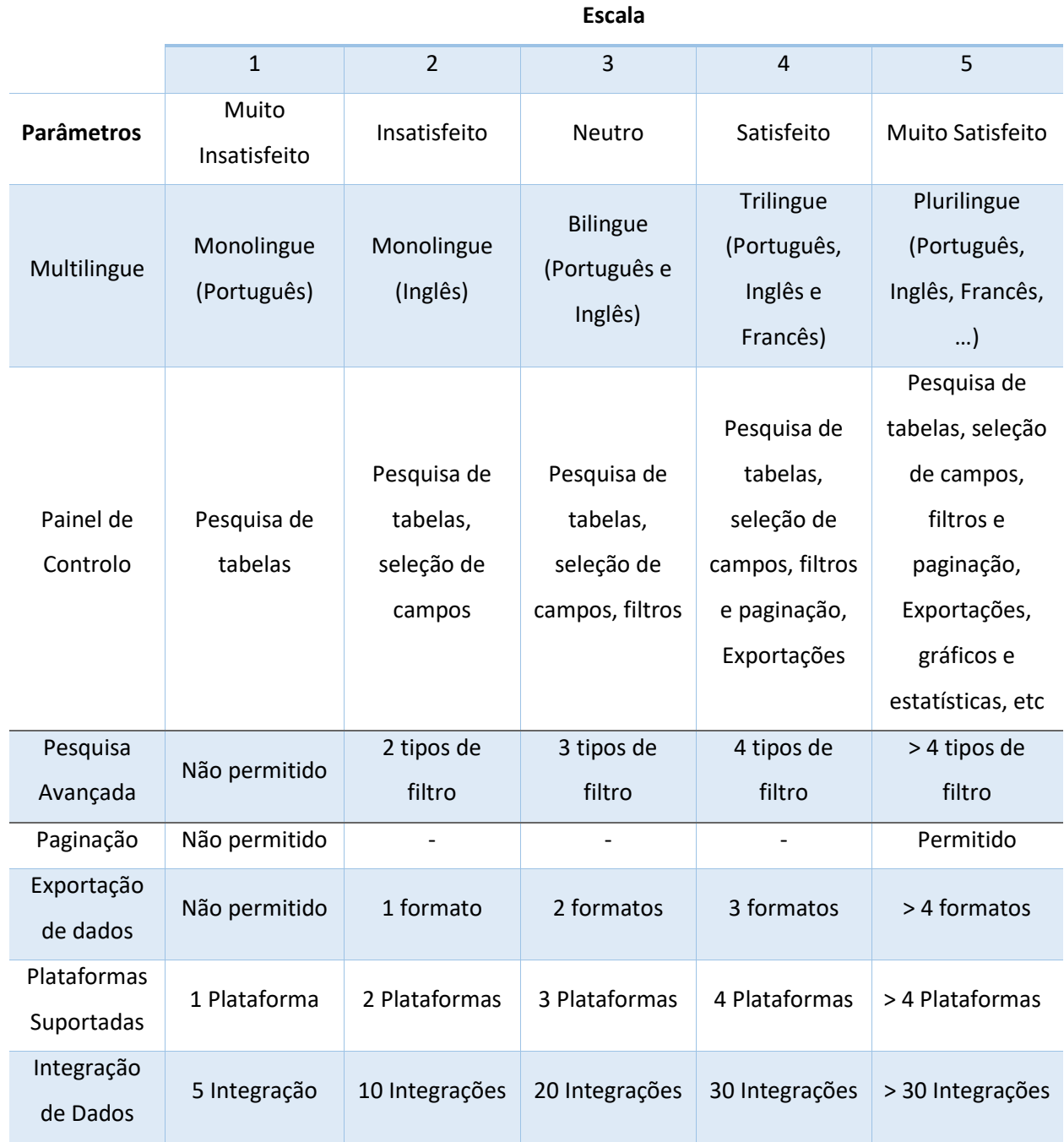

*Tabela 2 - Descrição critérios de Avaliação*

## **3.7.2. Tabela de Comparação de Tecnologias**

Na [Tabela 3](#page-52-0) e nos gráficos 1-5 encontram-se os resultados obtidos da comparação efetuada entre os sistemas. Adicionalmente, aproveitou-se para incluir o extrator de dados, e encetar a sua comparação com os sistemas já existentes.

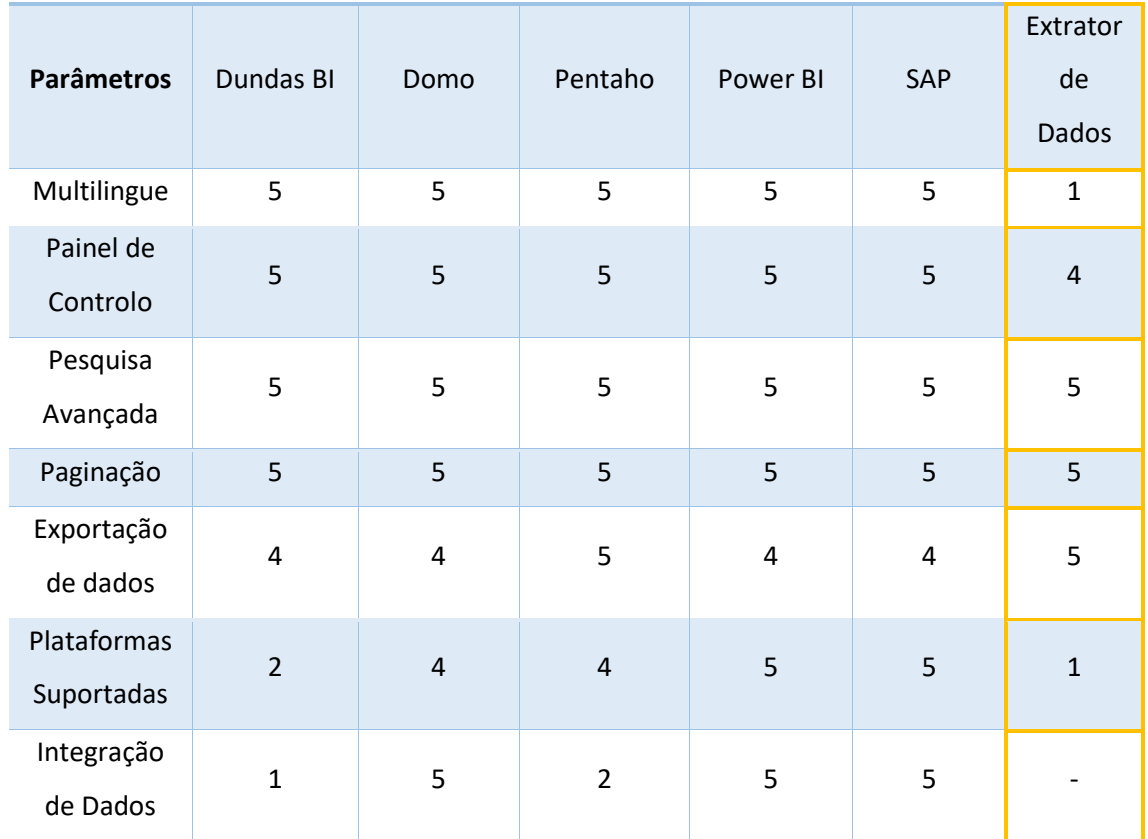

**Sistemas**

*Tabela 3 - Comparação de Tecnologias*

<span id="page-52-0"></span>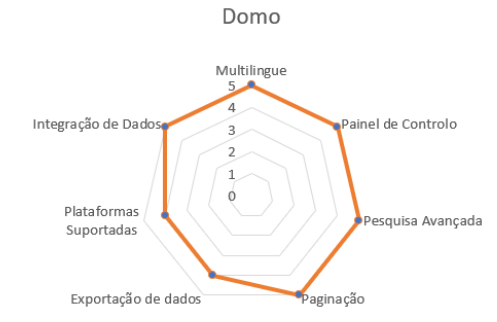

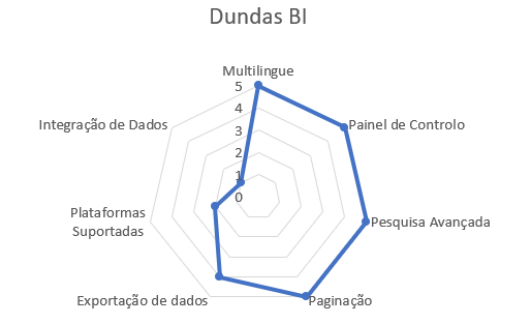

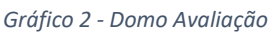

*Gráfico 2 - Domo Avaliação Gráfico 1 - Dundas Bi Avaliação*

Mestrado em Engenharia Informática Funchal, 2018

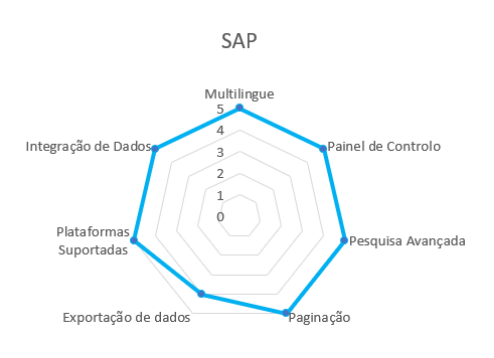

*Gráfico 4 - SAP Avaliação*

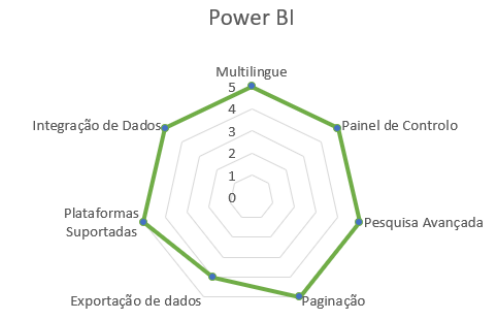

Pentaho Multilingue Integração de Dados Painel de Controlo 1  $\theta$ Plataformas Pesquisa Avançada Suportadas Exportação de dado Paginação

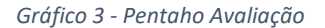

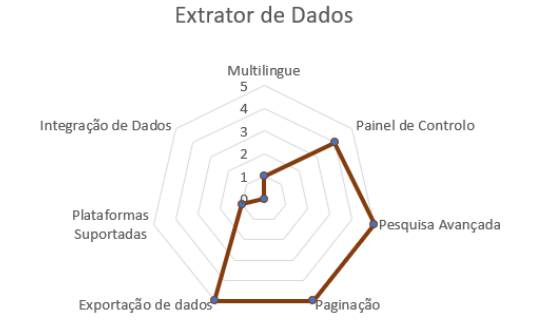

*Gráfico 6 - Power Bi Avaliação Gráfico 5 - Extrator de Dados Avaliação*

No decurso da análise da tabela 3 e dos gráficos 1 - 6, podemos verificar que, no primeiro parâmetro "Multilingue", o extrator possui uma grande desvantagem visto que apenas está disponível numa língua: o português. No que concerne ao segundo parâmetro "Painel de Controlo", o extrator é penalizado por não disponibilizar um painel de controlo passível de ser personalizado e que inclua a possibilidade de efetuar análises de probabilidades e estatística. Nos parâmetros "Pesquisa Avançada" e "Paginação" encontra-se num patamar semelhante ao de outras tecnologias. No critério "Exportação de dados", o extrator de dados consegue superar ligeiramente alguns dos outros sistemas, na medida em que disponibiliza mais alguns formatos de exportação. Em termos de plataformas suportadas, o extrator de dados tem uma enorme desvantagem, visto encontrar-se disponível apenas para *desktop*, e para o sistema operativo Windows. Por fim, no que diz respeito à integração de dados, aferimos ser necessária e imperativa a possibilidade de efetuar a integração com diversos *softwares*. Esta integração permitirá a obtenção de dados através de outras plataformas tais como a Dropbox, Google *Analytics,* ou outro qualquer *software* de armazenamento de informação.

## **4. Desenvolvimento**

Ao longo do presente capítulo, identificamos os requisitos necessários para o bom funcionamento do extrator, tal como a arquitetura existente entre o extrator e o sistema SAP. Encontram-se também descritas, de uma forma detalhada, as soluções implementadas para a extração de dados do sistema SAP, paginação, pesquisa avançada e filtração. Por fim, atestamos os métodos de extração de dados implementados no extrator, que se trata de quatro tipos do ficheiro, cuja implementação se encontra aferida ao detalhe, na última secção deste capítulo.

## **4.1. Identificação dos Requisitos**

### **4.1.1. Requisitos Funcionais**

**Requisito #:** 1

**Tipo de Requisito:** Formulário Principal

**Prioridade:** Máxima

**Descrição:** O Sistema deve permitir a visualização dos dados por meio de uma grelha.

**Razão:** A informação proveniente da base de dados SAP deve ser visualizada através de uma grelha de dados.

**Origem: -**

**Critério de Ajuste:** Esta informação deve de ser apresentada apenas a utilizadores que possuem os devidos acessos.

**Dependências:**

**Conflitos:** -

**Requisito #:** 2

**Tipo de Requisito:** Formulário Principal

**Prioridade:** Máxima

**Descrição:** O Sistema deve permitir a seleção dos campos mais relevantes da tabela a serem visualizados.

**Razão:** O utilizador tem a opção de selecionar apenas os campos que deseja visualizar.

**Origem: -**

**Critério de Ajuste:** Permite ao utilizador o isolamento de campos desnecessários.

**Dependências:** 1

Mestrado em Engenharia Informática

Funchal, 2018 **Requisito #:** 3 **Tipo de Requisito:** Formulário Principal **Prioridade:** Máxima **Descrição:** O Sistema deve permitir a seleção de filtros. **Razão:** O utilizador tem a opção de filtrar os seus resultados. **Origem: - Critério de Ajuste:** Permite que o utilizador obtenha uma informação mais detalhada. **Dependências:** 1 e 2 **Conflitos:** -

**Requisito #:** 4

**Tipo de Requisito:** Formulário Principal

**Prioridade:** Máxima

**Descrição:** O Sistema deve permitir a exportação dos dados para PDF, XML, HTML e CSV.

**Razão:** Visualização, *a posteriori*, dos dados exportados.

**Origem:** -

**Critério de Ajuste:** A exportação é efetuada para futura utilização dos dados em outras plataformas.

**Dependências:** 1 **Conflitos:** -

**Requisito #:** 5

**Tipo de Requisito:** Paginação

**Prioridade:** Máxima

**Descrição:** O Sistema deve paginar os dados obtidos.

**Razão:** Diminuição do impacto no desempenho.

**Origem:** -

**Critério de Ajuste:** Permite que os resultados da pesquisa sejam fragmentados, tornando a pesquisa mais rápida e eficiente.

**Dependências:** 1

Mestrado em Engenharia Informática Funchal, 2018

**Requisito #:** 6

**Tipo de Requisito:** Segurança

**Prioridade:** Máxima

**Descrição:** O Sistema deve verificar se as credenciais do utilizador estão corretas.

**Razão:** Acesso ao sistema apenas a utilizadores autorizados.

**Origem:** -

**Critério de Ajuste:** Caso um utilizador não autorizado efetue o *Login*, é guardado um registo (Log) e é enviada uma mensagem ao administrador do sistema.

**Dependências:** -

**Conflitos:** -

**Requisito #:** 7

**Tipo de Requisito:** Segurança

**Prioridade:** Máxima

**Descrição:** O Sistema deve encriptar toda a informação associada à entrada e à saída do utilizador.

**Razão:** Criar um ambiente seguro, mediante o qual as credenciais do utilizador sejam protegidas. **Origem:** -

**Critério de Ajuste:** De forma a proteger os dados do utilizador, o sistema deve encriptar toda a informação inserida pelo mesmo aquando do *login*.

**Dependências:** -

**Conflitos:** -

**Requisito #:** 8

**Tipo de Requisito:** Segurança

**Prioridade:** Intermédia

**Descrição:** O Sistema deve manter um registo do login.

**Razão:** Identificar os utilizadores que acederam ou tentaram aceder ao extrator.

**Origem:** -

**Critério de Ajuste:** Permite a identificação de todas as tentativas de *login* no extrator, podendo assim proceder à verificação de uma eventual anomalia.

**Dependências:** 6

Mestrado em Engenharia Informática Funchal, 2018

**Requisito #:** 9 **Tipo de Requisito:** Segurança **Prioridade:** Máxima **Descrição:** O registo deve estar disponível aos administradores do sistema. **Razão:** Apenas os administradores devem ter acesso a este registo. **Origem:** - **Critério de Ajuste:** A informação deve estar escondida dos utilizadores, e apenas disponível ao administrador para que possa ser averiguada em caso de anomalia. **Dependências:** 8 **Conflitos:** - **Requisito #:** 10 **Tipo de Requisito:** Disponibilidade **Prioridade:** Máxima **Descrição:** Os utilizadores devem ter acesso a um Painel de Controlo **Razão:** O utilizador deve ter acesso a um painel de controlo, o qual pode ser personalizado. **Origem:** - **Critério de Ajuste:** O utilizador deve ser capaz de personalizar o seu painel de controlo, através

do auxílio de opções que permitam adicionar vários tipos de gráficos, grelhas e outras opções que sejam necessárias.

#### **Dependências:** -

### **4.1.2. Requisitos Não-Funcionais**

#### • **Interface**

- o O sistema deve possuir uma interface esteticamente agradável aos utilizadores.
- o O sistema deve possuir uma interface de navegação pouco complexa.

#### • **Usabilidade**

- o O sistema deve ser fácil de utilizar e compreender.
- o O sistema deve possuir uma interface de fácil memorização.
- o O sistema deve de permitir a navegação através de paginação, por meio de botões.

#### • **Desempenho**

- o O tempo de resposta do sistema não deve de ultrapassar os 30 segundos.
- o O sistema deve ser capaz de atualizar a informação da grelha de dados sem afetar o seu desempenho.
- o O sistema deve apresentar uma resposta rápida a qualquer pesquisa que seja efetuada.
- **Manutenção e Portabilidade**
	- o O sistema poderá ser utilizado em qualquer país.
	- o O sistema poderá ser submetido a manutenção sempre que necessário.

#### • **Segurança**

- o O sistema deve estar protegido a tentativas de acesso por parte de utilizadores desconhecidos, nomeadamente aqueles que não possuem uma conta de utilizador SAP.
- o As autorizações de acesso ao sistema podem ser alteradas apenas pelo administrador do sistema.

Mestrado em Engenharia Informática Funchal, 2018

## **4.2. Arquitetura**

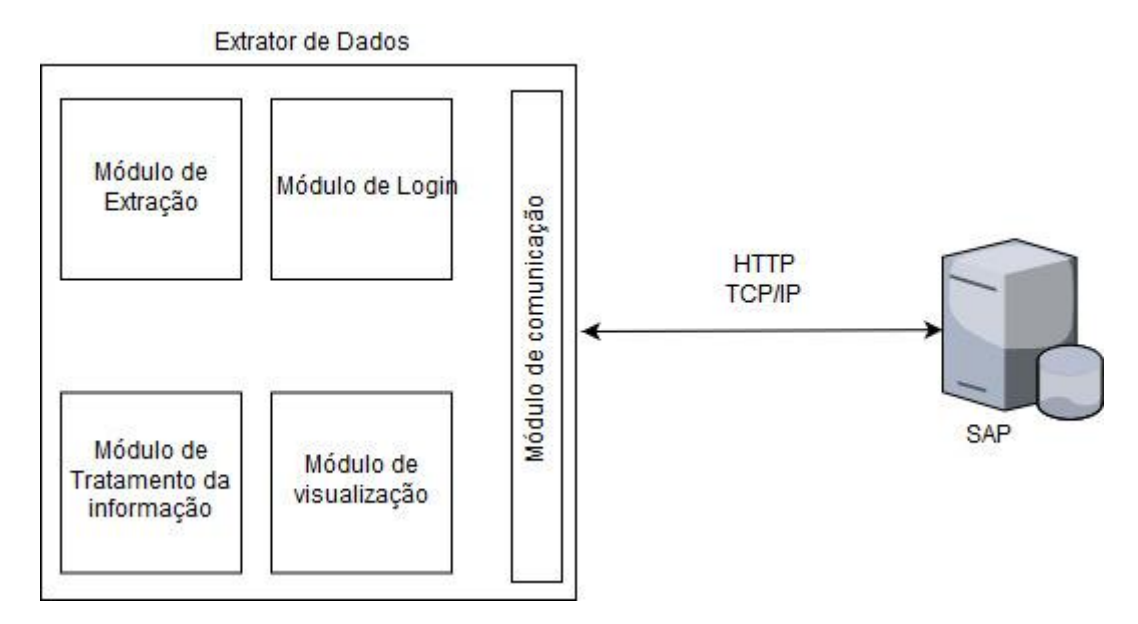

*Figura 30 – Arquitetura do Extrator de dados*

O extrator de dados é constituído por cinco módulos:

- Módulo de Login É apresentado um formulário pelo qual é possível introduzir os dados de autenticação do utilizador. A descrição deste módulo encontra-se na secção 4.10.1, este módulo trabalha em conjunto com o módulo de comunicação para proceder à autenticação das credenciais do utilizador.
- Módulo de Comunicação Trata de efetuar a comunicação entre o sistema SAP e o extrator de dados. (Secção 4.3.1 – 4.3.1.2)
- Módulo de Visualização Disponibiliza um formulário de pesquisa, o qual permite selecionar o nome da tabela, campos da tabela, filtros, paginação e exportação dos dados para um dos tipos de ficheiro implementados. (Secção 4.10 – 4.10.2)
- Módulo de Extração Trata de efetuar os pedidos de forma a obter os dados correspondentes à tabela introduzida. (Secção 4.3.3) É de referir que este módulo utiliza as funcionalidades disponibilizadas, pelo módulo de comunicação de forma a efetuar a extração da informação.
- Módulo de Tratamento de Informação Efetua o tratamento da informação recebida através da pesquisa efetuada, preparando os dados para serem apresentados e exportados, consoante a consulta efetuada pelo utilizador através do módulo de visualização. (Secção  $4.5 - 4.9.4$

Para que possamos compreender a arquitetura deste sistema, importa observar o exemplo que se segue, por meio do qual se procede a uma pesquisa à tabela "SPFLI", para retornar todo o seu conteúdo.

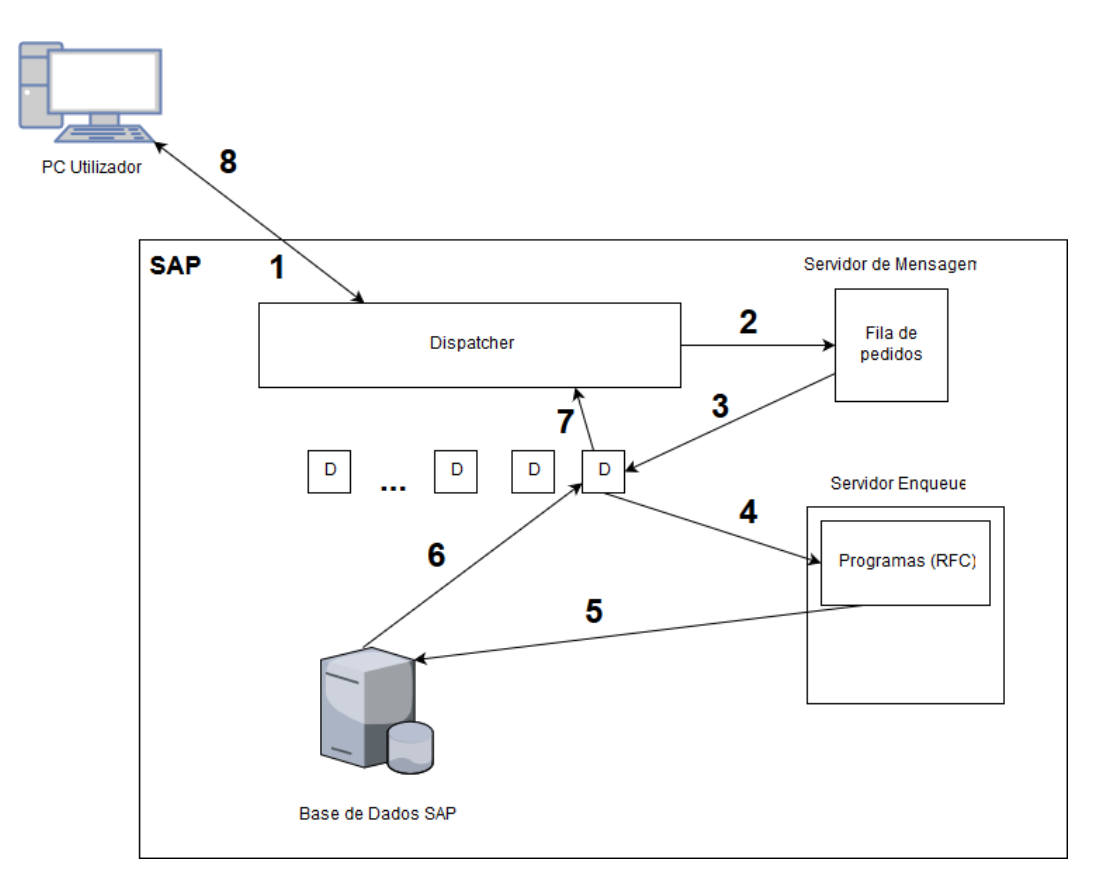

*Figura 31 - Arquitetura*

- 1. O *input* ("SPFLI") é passado para o *dispatcher* da instância central.
- 2. O *dispatcher* envia o pedido para o Servidor de Mensagem (M).
- 3. O servidor de Mensagem coloca o pedido dentro de um dos processos de diálogo de trabalho (D).
- 4. O processo de diálogo (D) procede à leitura da base de dados, através do Servidor *Enqueue* (E).
- 5. O Servidor *Enqueue* (E) passa o pedido dos dados para a base de dados SAP.
- 6. A base de dados retorna os dados pretendidos para o processo de diálogo (D) correspondente.
- 7. O processo de diálogo (D) passa os dados para o *dispatcher*.
- 8. O *dispatcher* retorna o resultado da operação para a camada de apresentação (Extrator de Dados) e o utilizador pode visualizar os resultados no seu ecrã.

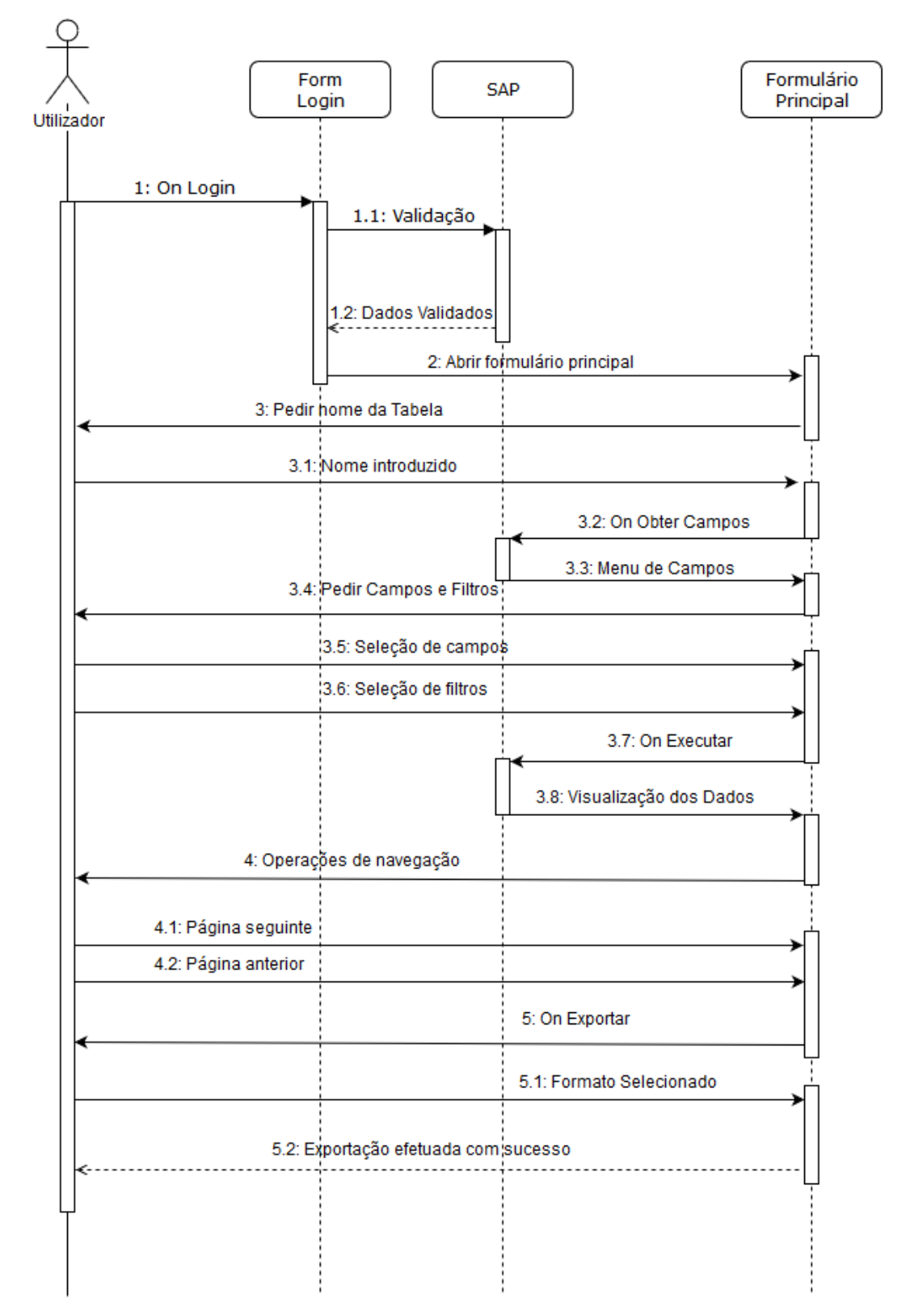

## **4.2.1 Diagrama de Sequência - Extrator de Dados**

*Figura 32 - Diagrama de Sequência*

## **4.3. Extração de dados SAP**

Antes de efetuar qualquer tipo de extração de dados, é necessário que o utilizador se conecte ao servidor SAP. Esta conexão é estabelecida através da utilização do SAP.NET CONNECTOR 3.0 [30], que envia os dados do utilizador para verificação pelo SAP GUI. Após efetuar a sua autenticação com sucesso, o utilizador acede às funcionalidades do SAP, que se encontram disponíveis no extrator de dados, nomeadamente a visualização de tabelas de dados e extração dos resultados das mesmas. A obtenção dos dados é efetuada do lado do ambiente SAP, onde são utilizados três RFCs. Cada RFC é criado utilizando as regras SAP, onde os RFCs criados devem seguir o seguinte formato:

- Z mais ND mais nome do RFC
- Y mais ND mais nome do RFC.

Este processo permitirá a sua distinção entre os RFCs, já existentes no *software* SAP*,* e aqueles que foram desenvolvidos pelo programador. É importante notar que Z é utilizado para identificar programas que são personalizados ou implementados para uso do cliente, e Y para programas de testes. Embora seja o formato de identificação recomendado, não significa que seja adotado pela empresa [31].

### **4.3.1. Arquitetura SAP Connector 3.0**

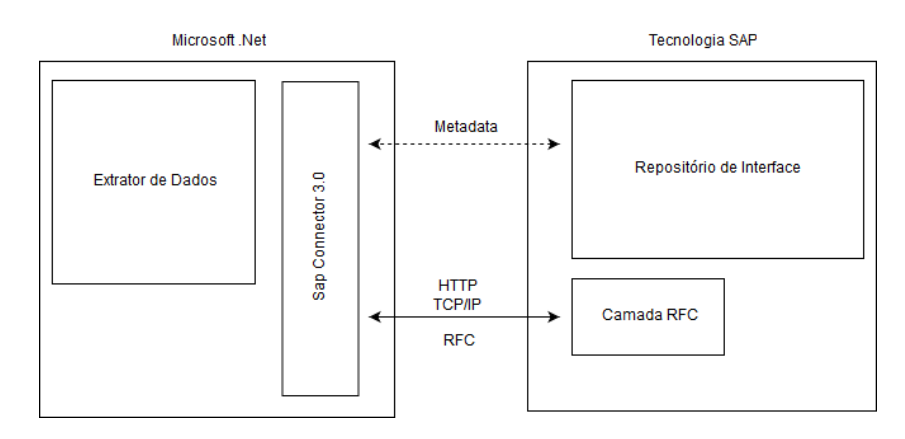

*Figura 33 - Arquitetura SAP Connector 3.0*

A conexão entre o extrator de dados e a tecnologia SAP é efetuada através do SAP Connector 3.0, a qual é estabelecida através do protocolo RFC da SAP, do tipo HTTP TCP/IP.

O conector processa um pedido da aplicação .NET, que é convertido para o formato RFC e enviado através do protocolo RFC para o sistema SAP selecionado. Esta seleção e conexão é primeiramente estabelecida por meio da classe **RfcConfigParameter**", no qual é criado e instanciado um objeto que possui os parâmetros da conexão [\(Figura 34](#page-63-0) e

[Figura](#page-63-1) 35). Seguidamente, é necessária a utilização da classe **RfcDestination** mediante a qual é instanciado um objeto do tipo **Rfc Destination**, posteriormente utilizado em conjunto com o método **GetDestination** da classe **RfcDestination Manager** [\(Figura 36\)](#page-63-2), de forma a criar o destino para o servidor SAP a empregar [32] [33] [34].

### **4.3.1.1 Utilização do SAP .NET CONNECTOR 3.0**

Para utilizar o SAP .NET CONNECTOR 3.0 é necessário, numa primeira fase, adicionar a sua biblioteca ao projeto a desenvolver. Depois de adicionada, todas as suas funcionalidades ficam imediatamente disponíveis. A utilização das suas funcionalidades é efetuada da seguinte forma:

1. Criação dos parâmetros de conexão através da declaração de um objeto **RfcConfigParameters**.

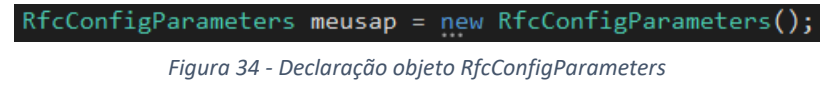

<span id="page-63-0"></span>2. Depois de declarado o objeto **meusap** do tipo **RfcConfigParameters**, é necessário efetuar o preenchimento dos parâmetros, de forma a estabelecer a conexão com o servidor SAP pretendido.

<span id="page-63-1"></span>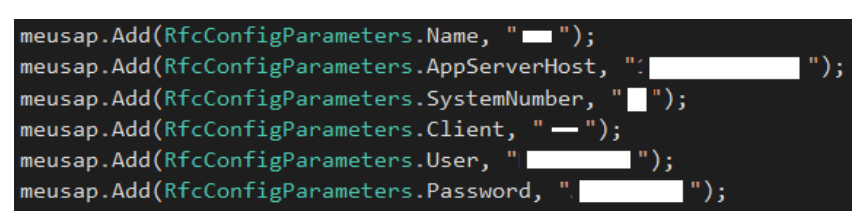

Figura 35 - Preenchimento de parâmetros

Finalmente, para verificar se o servidor está *online,* e para permitir o acesso à aplicação, é efetuado um *ping*, dentro de um **try/catch**.

<span id="page-63-2"></span>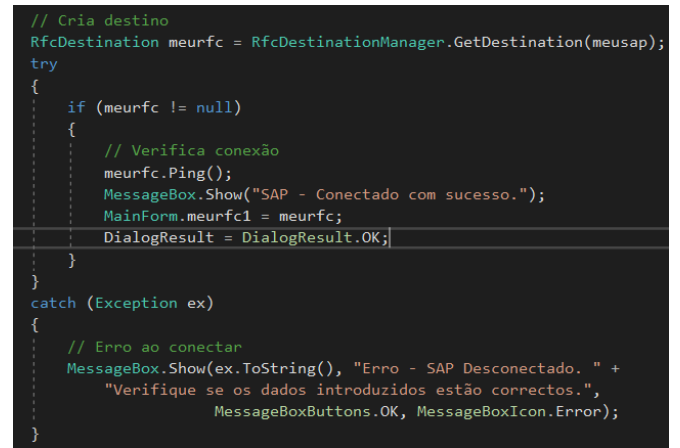

*Figura 36 - Verificação da conexão*

### **4.3.1.2. Utilização de RFC – SAP CONNECTOR 3.0**

O RFC é o meio de comunicação disponibilizado pela SAP. É através deste protocolo que se torna possível efetuar a troca de informação entre ambientes diferentes. De forma a utilizar um RFC para efetuar a migração de dados para um ambiente externo, é necessário ativar o tipo de processamento "**Remote-Enabled Module**". Tal pode ser verificado na [Figura 37.](#page-64-0)

| Function module                   | Z_AS_RFC_GET_TABLE_DATA_V2                        | Active       |                     |                     |  |  |  |
|-----------------------------------|---------------------------------------------------|--------------|---------------------|---------------------|--|--|--|
| <b>Attributes</b><br>Import       | Tables<br><b>Exceptions</b><br>Export<br>Changing | Source code  |                     |                     |  |  |  |
| Classification                    |                                                   |              |                     |                     |  |  |  |
| <b>Function Group</b>             | Z AS RFC TESTES                                   |              |                     |                     |  |  |  |
| <b>Short Text</b>                 | Get table data with delimiter                     |              |                     |                     |  |  |  |
|                                   |                                                   |              |                     |                     |  |  |  |
| Processing Type                   |                                                   |              | <b>General Data</b> |                     |  |  |  |
| ORegular Function Module          |                                                   |              | Person Responsible  | <b>DEVELOPER</b>    |  |  |  |
| Remote-Enabled Module             | BasXML supported                                  |              | Last Changed By     | <b>DEVELOPER</b>    |  |  |  |
| ○ Update Module                   |                                                   |              | Changed on          | 14.01.2018          |  |  |  |
| Start immed.                      |                                                   |              | Package             | Z ODKAS FORMACAO AS |  |  |  |
| OImmediate start (not updateable) |                                                   | Program Name | SAPLZ AS RFC TESTES |                     |  |  |  |
| ◯ Start Delayed                   |                                                   |              | <b>Include Name</b> | LZ AS RFC TESTESU04 |  |  |  |
| O Coll.run                        |                                                   |              | Original Language   | EN                  |  |  |  |
|                                   |                                                   | Not released |                     |                     |  |  |  |
|                                   |                                                   |              | □ Edit Lock         |                     |  |  |  |
|                                   |                                                   |              | $\Box$ Global       |                     |  |  |  |
|                                   |                                                   |              |                     |                     |  |  |  |

*Figura 37 - RFC Remote-Enabled Module*

<span id="page-64-0"></span>Após a seleção do tipo de processamento, é indispensável selecionar a aba "**Import**", de forma a definir quais os tipos de importação a serem utilizados. Este passo da maior importância em todo o processo, pois é através destas variáveis declaradas que são transferidos os parâmetros do ambiente externo para o ambiente SAP, de forma a obter os resultados pretendidos. Exemplos de declaração destes parâmetros estão disponíveis na [Figura 38.](#page-64-1)

| <b>Function module</b><br>Z AS RFC GET TABLE DATA V2<br>Active                                         |      |                        |               |                      |                      |                     |  |  |
|----------------------------------------------------------------------------------------------------|------|------------------------|---------------|----------------------|----------------------|---------------------|--|--|
| Changing<br><b>Tables</b><br>Source code<br><b>Attributes</b><br><b>Exceptions</b><br>Import<br>Export |      |                        |               |                      |                      |                     |  |  |
| XID)<br>Eoleo                                                                                          |      |                        |               |                      |                      |                     |  |  |
| Parameter Name                                                                                         |      | Typing Associated Type | Default value |                      |                      | Opt Pas Short text  |  |  |
| QUERY TABLE                                                                                            | TYPE | DD02L-TABNAME          |               |                      | V                    | Table Name          |  |  |
| DELIMITER                                                                                              | TYPE | SONV-FLAG              | <b>SPACE</b>  | V                    | √                    | Text field length 1 |  |  |
| NO DATA                                                                                                | TYPE | SONV-FLAG              | <b>SPACE</b>  | $\blacktriangledown$ | √                    | Text field length 1 |  |  |
| ROWSKIPS                                                                                               | TYPE | SOID-ACCNT             | 0             | √                    | $\blacktriangledown$ | SAPoffice: Type I   |  |  |
| ROWCOUNT                                                                                               | TYPE | SOID-ACCNT             | o             | V                    | √                    | SAPoffice: Type I   |  |  |
| SELECT VALUES                                                                                          | TYPE | <b>STRING</b>          |               |                      | $\blacktriangledown$ | <b>Field Name</b>   |  |  |
| TYPE OF QUERY                                                                                          | TYPE | ΙT                     | $\Omega$      |                      | √                    |                     |  |  |
| WHERE SELECTION                                                                                        | TYPE | <b>STRING</b>          |               |                      | √                    |                     |  |  |

<span id="page-64-1"></span>*Figura 38 - Aba de importação*

Mestrado em Engenharia Informática Funchal, 2018

Numa última instância, são declaradas as variáveis de exportação. Estas variáveis podem ser declaradas na aba "**Export**" ou "**Tables**", dependendo da quantidade de informação que se pretende obter. Tratando-se de uma quantidade reduzida de informação (como por exemplo os nomes dos campos das tabelas ou o número de registos de uma determinada tabela), bastaria efetuar a declaração na aba "**Export**"; por outro lado, para o caso de grandes quantidades de informação (nomeadamente dados provindos das tabelas de dados SAP), deve ser declarada a variável de exportação na aba "**Tables**". A [Figura 39](#page-65-0) ilustra um exemplo da sua declaração.

| <b>Function module</b>      |                    | Z AS RFC GET TABLE DATA V2         | Active      |                                                |
|-----------------------------|--------------------|------------------------------------|-------------|------------------------------------------------|
| <b>Attributes</b><br>Import | Changing<br>Export | <b>Tables</b><br><b>Exceptions</b> | Source code |                                                |
| XDGI<br>BE                  |                    |                                    |             |                                                |
| Parameter Name              | <b>Typing</b>      | <b>Associated Type</b>             | Optional    | Short text                                     |
| <b>DATA</b>                 | LIKE               | <b>TAB512</b>                      |             | Table with a 512 byte field                    |
| <b>FIELDS</b>               | LIKE               | RFC DB FLD                         |             | RFC Table Read: Description of Fields to Retri |
| OPTIONS                     | LIKE               | RFC DB OPT                         |             | RFC Table Read: Select Options / WHERE Cla     |

*Figura 39 - Aba Tables*

<span id="page-65-0"></span>Concluídas as configurações do RFC, verifica-se que este se encontra apto a ser utilizado pelo ambiente .NET, para acesso à informação disponível no ambiente SAP. Um exemplo da forma de como são utilizados os RFCs no ambiente externo encontra-se representado n[a Figura 40.](#page-65-1)

```
RfcRepository repo = meurfc1.Repository;
IRfcFunction funcaoRT = repo. CreateFunction("Z_AS_RFC_GET_TABLE_DATA_V2");
funcaoRT.SetValue("SELECT_VALUES", selected_fields);
funcaoRT.SetValue("QUERY_TABLE", INP_tabname);
funcaoRT.SetValue("DELIMITER", ",");
funcaoRT.SetValue("ROWSKIPS", (CurrentPageIndex - 1) * PageSize);
funcaoRT.SetValue("ROWCOUNT", PageSize);
funcaoRT.SetValue("TYPE_OF_QUERY", query_number);
if (query_number == 1)
    funcaoRT.SetValue("WHERE_SELECTION", where_query);
```
*Figura 40 - Utilização de RFC e Variáveis de importação*

<span id="page-65-1"></span>Como podemos visualizar na [Figura 40,](#page-65-1) para aceder ao RFC pretendido é necessário utilizar o método **CreateFunction**, no qual é passado como parâmetro o nome do RFC que se pretende utilizar. As variáveis que se encontram entre aspas representam alguns dos parâmetros previamente declarados na aba **Imports**. São apenas utilizados os parâmetros que o utilizador considere necessários, aqueles que não têm qualquer tipo de utilidade tomam os seus valores por defeito. A introdução dos valores é feita da seguinte forma **funcaoRT.SetValue(**"<Parâmetro da aba Import>", <Input correspondente ao parâmetro>**)** [\(Figura 40\)](#page-65-1).

Mestrado em Engenharia Informática Funchal, 2018

Após a pesquisa, é da maior importância proceder ao tratamento dos valores obtidos, para que estes possam ser facilmente visualizados pelo utilizador. A [Figura 41](#page-66-0) exemplifica como se processa a sua obtenção.

> <span id="page-66-0"></span>funcaoRT.Invoke(meurfc1); IRfcTable getData = funcaoRT.GetTable("DATA"); string data =  $getData.ToString()$ ; string fixed\_data = Fixstuff.FixMystring(data); *Figura 41 - Exportação de dados*

Verificamos, por meio da [Figura 41](#page-66-0) que, para obter os dados pesquisados, é necessário utilizar o método **GetTable("**DATA"**)**, sendo que **DATA** representa a variável de exportação que contém os dados da pesquisa. Importa declarar uma variável do tipo **IRfcTable**, de forma a empregar o resultado obtido através do SAP. Esta variável nova é primeiramente convertida para *string,* após o qual é utilizado o método **FixMystring**, da classe **Fixstuff**, para efetuar o seu tratamento. A descrição detalhada deste tratamento encontra-se na secção 4.4.3 deste documento.

### **4.3.2. Desenvolvimento de RFCs**

*Ao longo do processo,* verificámos algumas dificuldades na criação dos RFCs visto que, para tratar tabelas que são apenas conhecidas no tempo de execução (runtime) urge a utilização de apontadores que auxiliem na declaração da tabela interna. Esta tabela interna trata-se de, no fundo, de um array, que deve ser declarado antes do runtime; tal não é possível, porém, pois a tabela que será inserida pelo utilizador é, naquele ponto do processo, ainda desconhecida, motivo pelo qual a tabela interna tem de ser imperativamente criada já no tempo de execução através da utilização de um "CREATE DATA". Este é declarado simultaneamente à execução (runtime) do tipo da tabela pretendida, e depois é utilizado como referência para a tabela interna. A Figura 42 ilustra de uma forma muito resumida a aplicação deste princípio. Após efetuar esta implementação, é possível efetuar as operações necessárias para obtenção de todos os dados necessários [35] [36].

```
DATA: dref TYPE REF TO data.
FIELD-SYMBOLS: <itab> TYPE any.
CREATE DATA dref TYPE STANDARD TABLE OF (query table).
ASSIGN dref ->* TO <itab>.
```
*Figura 42 – Create Data*

## **4.3.3. RFCs utilizados para extração de dados**

Para efetuar a extração dos dados são utilizados os seguintes RFCs:

- 1. Z\_AS\_RFC\_GET\_TABLE\_DATA\_V2 Utilizado para obter todos os dados da tabela introduzida na pesquisa.
- 2. Z\_AS\_GET\_TABLE\_ENTRIES Utilizado para obter o número de resultados da tabela introduzida.
- 3. Z\_AS\_RFC\_GET\_FIELD\_DATA Utilizado para obter os nomes dos campos da tabela introduzida.

| Let Z_AS_RFC_TESTES                                  |
|------------------------------------------------------|
| The Function Modules                                 |
| . Z AS DB VALUES<br>· Z AS GET TABLE ENTRIES         |
| · Z AS RFC GET FIELD DATA                            |
| · Z AS_RFC_GET_TABLE_DATA_V2                         |
| . Z AS RFC GET TABLE FIELDS<br>· Z AS RFC TABLE VIEW |
|                                                      |

*Figura 43 - Pacote de Armazenamento*

O RFC Z\_AS\_RFC\_GET\_TABLE\_DATA\_V2 trata de adquirir todos os dados da tabela, consoante os parâmetros introduzidos. Permite, ainda, identificar o número de registos a obter e a partir de que posição devem ser alcançados os dados, mediante a utilização do "ROWCOUNT" e "ROWSKIP" respetivamente. O "ROWCOUNT" indica a quantidade de resultados pretendida (por exemplo 100 registos), e o "ROWSKIP" indica a posição a partir da qual deve obter os dados. Se indicarmos "ROWSKIP=5", significa que os dados a extrair têm início a partir do quinto registo até ao centésimo quinto registo, pois tal significa que definimos o que pretendíamos: apenas 100 registos.

Os valores obtidos através do RFC Z\_AS\_RFC\_GET\_TABLE\_DATA\_V2 são enviados para o ambiente .net no formato de uma tabela TAB512 [\(Figura 44\)](#page-67-0).

<span id="page-67-0"></span>

| TABLE STRUCTURE TAB512 { FIELD WA=001, ,0017, ,NEW YORK |                      |  | , , ]    |  |
|---------------------------------------------------------|----------------------|--|----------|--|
| [STRUCTURE TAB512 { FIELD WA=001, ,0820, FRANKFURT/MAIN |                      |  | $, , \}$ |  |
| [STRUCTURE TAB512 { FIELD WA=001,                       | ,1699, NEW YORK      |  | $, , \}$ |  |
| [STRUCTURE TAB512 { FIELD WA=001,                       | ,1984, SAN FRANCISCO |  | $, , \}$ |  |
| [STRUCTURE TAB512 { FIELD WA=001,                       | ,0400, FRANKFURT     |  | $, , \}$ |  |
| [STRUCTURE TAB512 { FIELD WA=001,                       | ,0402, FRANKFURT     |  | $, , \}$ |  |
| [STRUCTURE TAB512 { FIELD WA=001,                       | ,9981, FRANKFURT     |  | $, , \}$ |  |

*Figura 44 - Formato TAB512*

Chegados a esta fase no processo, cumpre-nos proceder ao tratamento deste formato do lado do ambiente .net, de forma a eliminar os valores desnecessários, ficando apenas os dados relevantes utilizados para a visualização.

O mesmo sucede com os RFC Z AS GET TABLE ENTRIES e Z AS RFC GET FIELD DATA, os quais chegam ao ambiente .net com o formato de uma exportação do tipo *String*, que representa o número de entradas e os nomes dos campos das tabelas inseridas em *runtime*, respetivamente (Figura 45 e Figura 46).

FUNCTION Z AS GET TABLE ENTRIES (EXPORT PARAMETER NUMBER OF ENTRIES=112057, IMPORT PARAMETER QUERY TABLE=DDO2L, TABLES PARAMETER ROW NUMBER=TABLE )

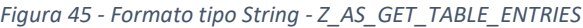

FUNCTION Z AS RFC GET FIELD DATA (EXPORT PARAMETER EXPORT DATA=MANDT, CARRID, CONNID, COUNTRYFR, CITYFRO4IRPFROM, COUNTRYTO, CITYTO, AIRPTO, FLTIME, DEPTIME, ARRTIME, DISTANCE, DISTID, FLTYPE, PERIOD, IMPORT PARAMETER QUERY\_TABLE=SPFLI)

*Figura 46 - Formato tipo String - Z\_AS\_RFC\_GET\_FIELD\_DATA*

É igualmente necessário efetuar o seu tratamento no ambiente .net, de modo a filtrar e eliminar os valores desnecessários que são também enviados.

A necessidade de criar três RFCs distintos para a extração de dados é sobremaneira importante, pois a utilização de apenas um RFC para extrair uma grande quantidade de informação, pode traduzir-se em problemas de desempenho para a aplicação devido à quantidade de informação que está a ser transportada; desta forma, cada RFC trata de uma parte específica, evitando grandes impactos no desempenho do extrator, sendo que são apenas utilizados quando necessário.

## **4.4. Dificuldades Encontradas na Extração de Dados**

## **4.4.1. Limitações SQL SAP**

Devido a limitações do OPEN SQL [37] utilizado pelo SAP encontradas ao longo do desenvolvimento do extrator, verificou-se que não é possível obter diretamente os nomes dos campos das tabelas de dados. Para resolver esta situação, utilizou-se a tabela DD03L que contém informações de todas as tabelas existentes no sistema e, a partir desta, é possível obter os campos necessários através da query representada n[a Figura 46.](#page-69-0)

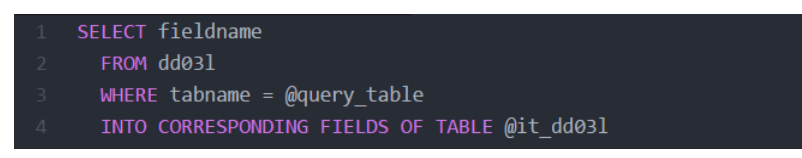

*Figura 46 - Query para obter os nomes dos campos*

<span id="page-69-0"></span>Abaixo encontra-se descrita a utilização das palavras-chave e suas variáveis, bem como exemplos dos valores que devem receber.

- No "SELECT" é introduzido o campo pretendido da tabela, através da variável "fieldname".
- No "FROM" a tabela onde estão contidos os dados (DD03L).
- Por fim, no "WHERE", é digitado o nome da tabela através da variável "query table", que representa a tabela sobre a qual efetuamos a pesquisa, por exemplo "SPFLI".

Após a inserção destes dados, obtemos todos os nomes dos campos da tabela inserida durante o tempo de execução (*runtime*), cujo formato pode ser visualizado na Figura 46.

## **4.5. Pesquisa personalizada**

De forma a apresentar apenas dados relevantes para o utilizador, foi necessária a introdução de uma pesquisa personalizada. Devido a limitações por parte do SQL do SAP, não é possível a introdução de uma cláusula "WHERE" na *query* já existente, sem modificar a *query* atual, daí ser necessária a introdução de uma variável de controlo e de duas *queries* diferentes para resolver este problema. Se a variável de controlo tomar o valor 0, significa que a pesquisa é efetuada normalmente sem qualquer tipo de filtragem. No entanto, se a variável de controlo tomar o valor 1, indica que a pesquisa possui filtragem de valores. Esta solução foi implementada em dois RFCs:

- Z\_AS\_RFC\_GET\_TABLE\_DATA\_V2
- Z\_AS\_GET\_TABLE\_ENTRIES

A [Figura 47](#page-70-0) demonstra uma das implementações da solução, em pseudocódigo.

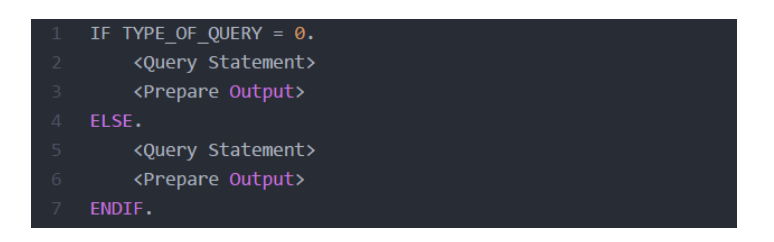

*Figura 47 - Pesquisa personalizada com variável de controlo*

<span id="page-70-0"></span>Nesta implementação encontra-se representado o requisito número três.

## **4.6. Tratamento de Dados Ambiente .Net**

Para procedermos ao tratamento de diversos dados ao longo da execução do extrator de dados, foi necessário implementar uma classe que tenha as funcionalidades necessárias, para retificar o formato de como os dados são recebidos, pelos diferentes RFCs implementados no ambiente SAP. O objetivo desta classe é a limpeza desses dados adicionais, que são desnecessários para o bom funcionamento da aplicação, nomeadamente *Strings*, números ou caracteres.

### **4.6.1 Tratamento do formato TAB512**

Na [Figura 44,](#page-67-0) podemos observar o formato TAB512 que contém dados desnecessários para a sua visualização numa grelha de dados [38]. Estes dados precisam de ser tratados, para que os valores corretos possam ser visualizados na tabela de dados presente na interface da aplicação.

O problema consiste na remoção do seguinte padrão, deixando apenas <Dados necessários>:

### "**TABLE [STRUCTURE TAB512 { FIELD WA=** <Dados necessários> **}]**

**[STRUCTURE TAB512 { FIELD WA=** <Dados necessários> **}]**"

De modo a permitir a remoção destes elementos, foram utilizadas expressões regulares (Regex [39]), que recebem um padrão imutável, e efetua uma iteração pela *string* à procura do mesmo, removendo todas as suas ocorrências. No entanto, devido a limitações do *Regex*, foi necessário dividir o padrão em vários padrões diferentes e mais pequenos, nomeadamente:

- **1. "TABLE "**
- Resultado: **[STRUCTURE TAB512 { FIELD WA=** <Dados necessários> **}]**

```
 [STRUCTURE TAB512 { FIELD WA= <Dados necessários> }]
```
**2. "STRUCTURE TAB512 "**

Resultado: **[{ FIELD WA=** <Dados necessários> **}]**

**[{ FIELD WA=** <Dados necessários> **}]**

**3. " FIELD WA="**

Resultado: **[{** <Dados necessários> **}]**

**[{** <Dados necessários> **}]**

**4. "[" e "]"** efetuando a substituição do parênteses reto direito pelo símbolo **";"**.

Resultado: **{** <Dados necessários> **};**

**{** <Dados necessários> **};**

**5. "{" e "}"**

Resultado: <Dados necessários>;

<Dados necessários>;

Graças a este processo, são eliminados todos os dados desnecessários, permanecendo apenas os dados relevantes para a população da grelha de dados do extrator.
### **4.6.2. Tratamento do Formato de Exportação do tipo** *String*

Por meio do Formato de Exportação do tipo String (representado nas Figura 45 e Figura 46), perspetivamos, novamente, a remoção de informação desnecessária. Uma vez que o seu formato não é tão complexo como o do TAB512, torna-se mais simples efetuar o seu tratamento, não sendo necessário um grande número de passos no desenrolar do processo.

### **4.6.2.1. Tratamento de Dados RFC - Z\_AS\_GET\_TABLE\_ENTRIES**

O objetivo consiste em remover toda a informação identificada pela cor laranja, ficando permanecendo o valor que se encontra identificado pela cor verde. Inicialmente, verificamos o seguinte formato, obtido através da tabela "DD02L":

FUNCTION Z AS GET TABLE ENTRIES (EXPORT PARAMETER NUMBER OF ENTRIES=112057, IMPORT PARAMETER QUERY\_NUMBER=0, IMPORT PARAMETER QUERY\_TABLE=DD02L, IMPORT PARAMETER WHERE\_SELECTION=, TABLES PARAMETER ROW\_NUMBER=TABLE

Com o intuito de obter o resultado pretendido, é efetuada uma pesquisa pelo primeiro **"=",** e, selecionados todos os dados que se encontram depois deste, obtemos o seguinte:

• Resultado: 112057, IMPORT PARAMETER QUERY\_NUMBER=0, IMPORT PARAMETER QUERY\_TABLE=DD02L, IMPORT PARAMETER WHERE\_SELECTION=, TABLES PARAMETER ROW\_NUMBER=TABLE

Após este passo, é possível efetuar um Split [40] através do símbolo **","**; como queremos apenas o número **"112057"**, devemos ainda especificar que o valor pretendido se encontra na posição **0**, e o resultado é o seguinte:

• Resultado: 112057

Este valor é depois convertido de *string* para número inteiro através de um Int32.Parse [41], e pode agora ser utilizado pela classe de paginação para efetuar cálculos.

### **4.6.2.2. Tratamento de Dados RFC - Z\_AS\_GET\_FIELD\_DATA**

Inicialmente, temos o seguinte formato, obtido através da tabela "SPFLI":

FUNCTION Z\_AS\_RFC\_GET\_FIELD\_DATA (EXPORT PARAMETER EXPORT\_DATA=MANDT,CARRID,CONNID,COUNTRYFR,CITYFROM,AIRPFROM,COUNTRYTO,CITY TO,AIRPTO,FLTIME,DEPTIME,ARRTIME,DISTANCE,DISTID,FLTYPE,PERIOD, IMPORT PARAMETER QUERY\_TABLE=SPFLI)

Pretende-se efetuar a eliminação da informação que se encontra identificada pela cor laranja, de forma a manter apenas a informação identificada pela cor verde. Para obtenção do resultado pretendido, é efetuada uma pesquisa pelo primeiro **"=",** e, selecionados todos os dados que se encontram depois deste, obtemos o seguinte:

• Resultado:

MANDT,CARRID,CONNID,COUNTRYFR,CITYFROM,AIRPFROM,COUNTRYTO,CITYTO,AIRP TO,FLTIME,DEPTIME,ARRTIME,DISTANCE,DISTID,FLTYPE,PERIOD, IMPORT PARAMETER QUERY\_TABLE=SPFLI)

Agora é efetuado um Split através do símbolo **" "** (espaço vazio); como queremos apenas os campos da tabela, devemos especificar que os dados pretendidos se encontram na posição **0**, e obtemos o seguinte:

• Resultado:

MANDT,CARRID,CONNID,COUNTRYFR,CITYFROM,AIRPFROM,COUNTRYTO,CITYTO,AIRP TO,FLTIME,DEPTIME,ARRTIME,DISTANCE,DISTID,FLTYPE,PERIOD

Os dados obtidos no resultado final podem agora ser utilizados para efetuar o preenchimento da secção "Seleção de Campos", na qual o utilizador pode escolher quais os campos que pretende visualizar na grelha de dados.

## **4.7. Paginação**

A paginação é uma das partes mais fundamentais deste extrator de dados, pois permite paginar os resultados obtidos, o que significa que podemos obter os dados em parcelas, em vez de tratarmos de uma grande quantidade de informação de uma só vez. Desta forma, o impacto no desempenho da aplicação é reduzido, e mantém um bom grau de eficiência. Esta implementação é referente ao requisito número cinco.

Para determinar o número total de páginas é utilizada a seguinte fórmula:

$$
Total Pages = \frac{RowNumber}{PageSize}
$$

- TotalPages Número total de páginas.
- RowNumber Número de linhas da tabela.
- PageSize Tamanho da página (valor predefinido).

O tamanho da página tem como valor predefinido 100, o que significa que mostra apenas 100 resultados. Ao mudar de página é necessário efetuar um novo cálculo para obter os 100 novos valores da página seguinte. Este cálculo é designado pela seguinte fórmula:

# $RowSkips = (Current PageIndex - 1) \times PageSize$

- RowSkips Número a partir do qual devem ser buscados os dados.
- CurrentPageIndex Número inicialmente definido com o valor 1, ao que depois é sempre incrementado mais 1 ou menos 1, consoante a navegação entre as páginas.

A identificação da página atual onde o utilizador se encontra é dada da seguinte forma:

# CurrentPageIndex/TotalPages

Por exemplo, se o CurrentPageIndex é igual a 30 e o TotalPages é igual a 80, obtemos o seguinte:

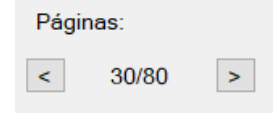

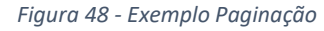

O que significa que o utilizador está, naquele momento, na página 30 de um total de 80 páginas.

### **4.8. Filtragem**

Implementada com o propósito de auxiliar a pesquisa personalizada e de maneira a complementar o requisito número três, a filtragem possibilita ao utilizador a escolha de vários filtros, de forma a restringir os resultados a apresentar. É possível efetuar a filtração por qualquer campo que pertença à tabela inserida inicialmente, com a exceção do campo "MANDT", pois este é selecionado pelo SAP no momento de login através do Open SQL, que efetua a seleção automática do cliente ("MANDT"). No entanto, é possível utilizar o campo "MANDT", mas apenas se for especificado depois da cláusula "FROM" a palavra reservada "CLIENT SPECIFIED". Isto significa que na cláusula "WHERE" é necessário identificar o número de cliente ("MANDT").

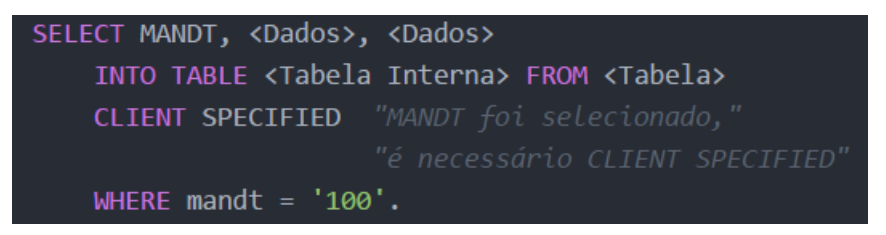

*Figura 49 - Query com uso de MANDT*

Neste momento, estão apenas disponíveis cinco campos para efetuar a filtração de resultados; no entanto, é sempre possível proceder a uma alteração no código futuramente para permitir uma maior variedade. Na secção de anexos encontra-se disponível uma imagem, que que representa o formulário de filtragem.

## **4.9. Exportação de Dados**

A exportação dos dados é vital para o bom funcionamento do extrator e complementa o requisito número quatro. Consiste na exportação dos dados apresentados na grelha de dados para quatro tipos de ficheiro nomeadamente **PDF**, **XML**, **CSV** e **HTML.** Existe sempre a possibilidade de estender a quantidade de opções de exportações disponíveis; porém, foram selecionadas apenas as referidas anteriormente, a pedido da empresa ODKAS e por serem os tipos de ficheiros mais utilizados atualmente.

## **4.9.1. iText Sharp (PDF)**

A exportação dos dados para PDF é feita através do auxílio do **iText Sharp**, que se trata de um **software open source** muito utilizado para a conversão de dados para o formato **PDF**. Através do **iText Sharp** é possível personalizar o formato do **PDF**, sendo possível definir várias formatações de letra e tamanhos. É, de igual modo, viável a introdução de imagens no ficheiro como, por exemplo, logotipos de empresas. Passemos, então, à análise de um exemplo de implementação deste *software*:

Para utilizar o **iText Sharp** é necessário efetuar, em primeiro lugar, o *download* do *software* e fazer a sua instalação no *visual studio*, de forma a ficar disponível para todos os projetos a desenvolver.

Posto isto, é necessário criar uma tabela **iText Sharp** através da grelha de dados do extrator. A tabela é criada da seguinte forma:

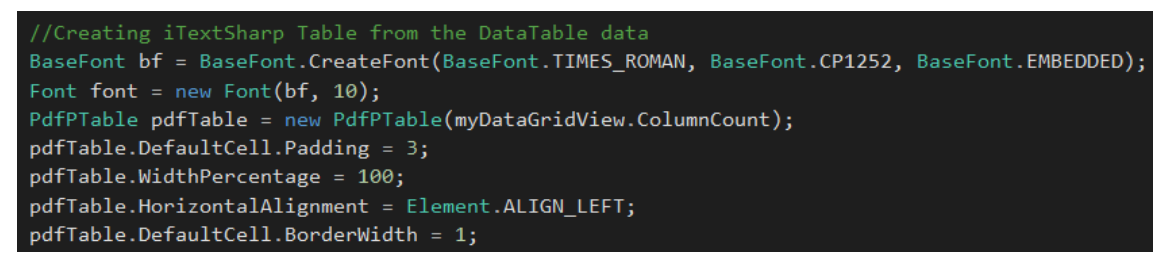

*Figura 50 - Criação Tabela iTextSharp*

Começamos por definir o tipo de letra a utilizar através da utilização do método **BaseFont.CreateFont()** - no exemplo supra apresentado, foi escolhido o Times News Roman; a fonte é incorporada dentro do PDF (**BaseFont.EMBEDDED**)**,** pois pretende-se que este seja imprimido de uma forma profissional. Em seguida é preciso criar um novo objeto **Font**, utilizando o **BaseFont (Font(bf, 10))** - o valor 10 representa o tamanho da letra. Ao objeto **Font** é ainda possível adicionar o estilo da letra e a sua cor; caso não seja especificado, toma os valores por defeito: habitualmente cor de letra preta e estilo normal. A tabela é declarada através da instanciação do objeto **PdfPTable pdfTable = new PdfPTable(int columns)**, o qual recebe como parâmetro o número de colunas da tabela, para depois ser preenchida. É ainda possível definir o alinhamento, o tamanho da margem, a largura das células e o preenchimento das células da tabela. Após esta pequena configuração, torna-se exequível efetuar o preenchimento da tabela através de ciclos foreach. O primeiro ciclo (Figura 52) trata de preencher os cabeçalhos da tabela e o segundo e terceiro ciclos(Figura 53) estão encarregues de preencher as linhas da tabela [42].

#### **Universidade da Madeira | Faculdade de Ciências Exatas e da Engenharia**

Mestrado em Engenharia Informática

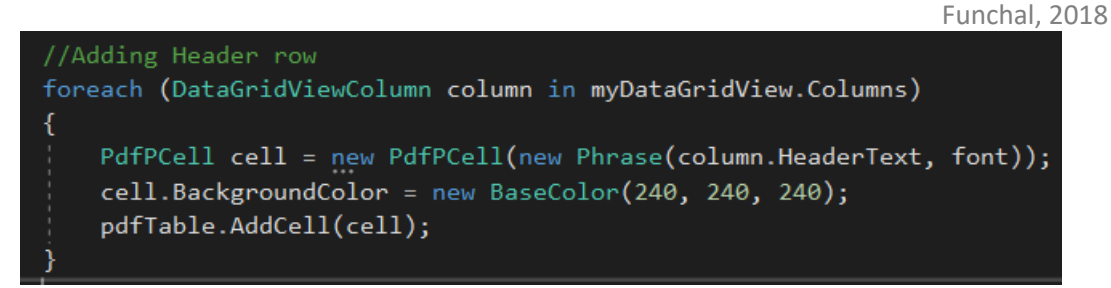

*Figura 51 - Adição de cabeçalhos*

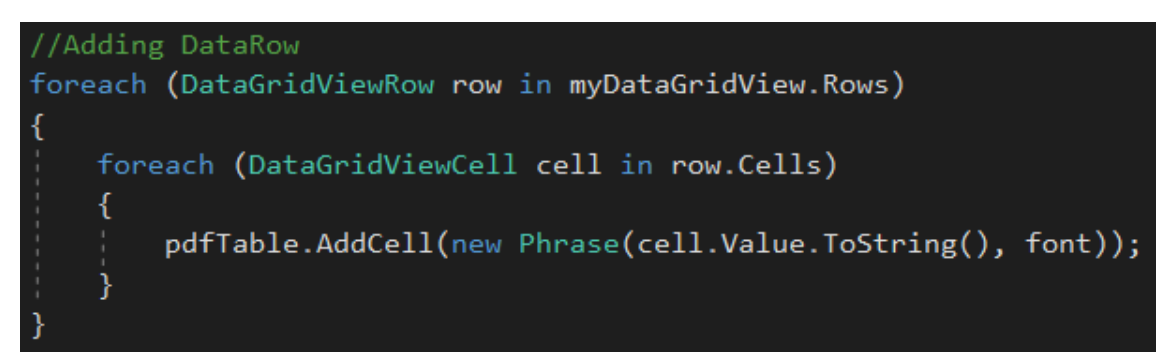

*Figura 52 - Adição de linhas*

Para finalizar, é essencial guardar o ficheiro para que possa ser utilizado mais tarde. A implementação do processo de gravação é simples, como indicado na [Figura 53.](#page-77-0)

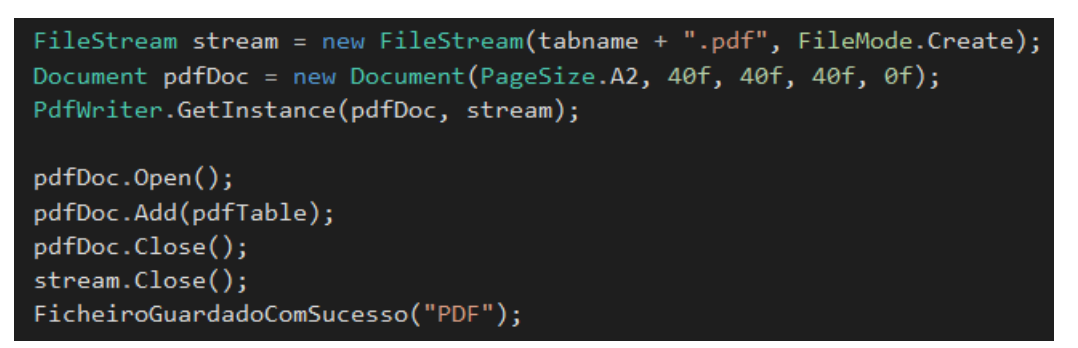

#### *Figura 53 - Gravação PDF*

<span id="page-77-0"></span>Procede-se, em primeiro lugar, à criação do ficheiro através do objeto **FileStream**, onde é definido o caminho e o nome do ficheiro a guardar, é depois necessário criar o documento através do objeto **Document**, dentro do qual é especificado o tamanho da página (A1, A2, A3…) e as medidas das suas margens. Para gerar o ficheiro PDF é necessária uma instância do **PdfWriter**, concebida através da utilização do método **PdfWriter.Getinstance(pdfDoc, stream)**, onde **pdfDoc** representa o documento a escrever e **stream** o local para onde este deve ser escrito. Para finalizar o processo, basta abrir o documento **pdfDoc,** adicionar a **pdfTable** ao documento e fechar o mesmo e o seu local de criação [43].

### **4.9.2. XML**

De modo a procedermos à exportação dos dados para o formato **XML** foi utilizada a tecnologia já disponível no .Net, por ser uma alternativa fácil de utilizar e sem custos adicionais. É necessário criar um **DataSet** [44] (conjunto de dados) a partir da grelha de dados do extrator, para seguidamente utilizar esse conjunto de dados com o **XMLwriter** [45], que se trata de um método disponibilizado na .Net Framework que escreve os dados contidos atualmente no conjunto de dados para um ficheiro **XML**. A [Figura 54](#page-78-0) demonstra a implementação deste método: "**ds**" representa o **DataSet** e **WriteXML** é o método utilizado para a conversão.

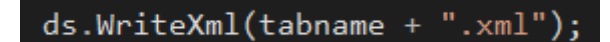

*Figura 54 - Escrita para ficheiro XML*

## <span id="page-78-0"></span>**4.9.3. CSV**

Para efetuar a exportação de dados para o formato **CSV**, foi implementado um método que trata de efetuar a conversão. Uma vez que se trata de uma implementação simples, não houve necessidade de utilizar uma biblioteca externa para o efeito. Ao método utilizado foi atribuído a designação **ExportDataToCSV**, no qual a separação dos valores da grelha de dados é efetuada através de vírgulas. É preciso criar uma tabela de dados (**DataTable**) a partir da fonte de dados da grelha de dados (**dgv.DataSource**) e um **StringBuilder** onde são guardados os resultados.

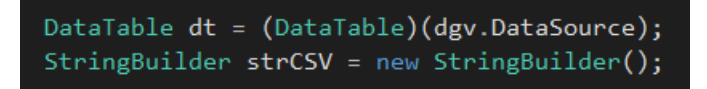

*Figura 55 - DataTable e StringBuilder*

Para iterar sobre os valores é necessário utilizar o ciclo **foreach**. Os ciclos devem ser utilizados separadamente, pois é importante usar um ciclo para percorrer as colunas [\(Figura 56\)](#page-78-1) e um outro para percorrer as linhas da tabela [\(Figura 57\)](#page-79-0).

<span id="page-78-1"></span>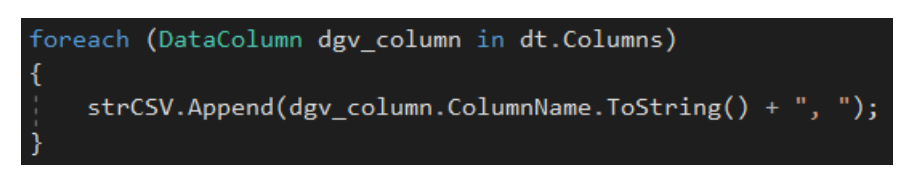

*Figura 56 - Ciclo para percorrer colunas*

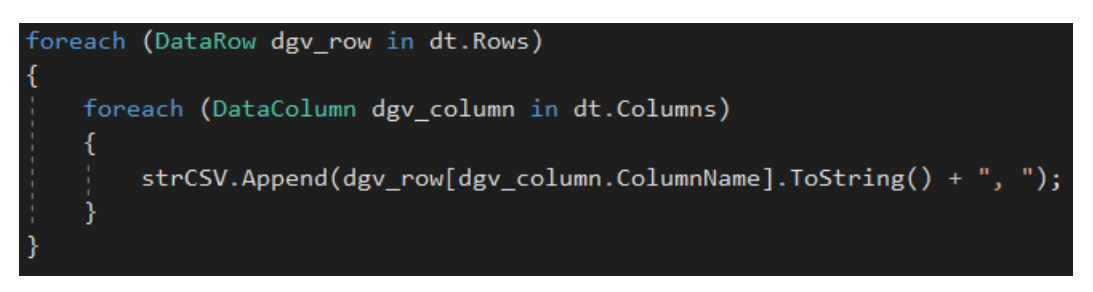

*Figura 57 - Ciclo para percorrer Linhas da tabela*

<span id="page-79-0"></span>Na [Figura 56](#page-78-1) é demonstrado que se pretende obter apenas os valores dos cabeçalhos, pelo que é apenas necessário efetuar uma simples iteração por todos os cabeçalhos das colunas da tabela, e efetuar um **Append** para cada um dos seus valores a cada iteração, atribuindo os seus valores à variável **strCSV**.

Na [Figura 57,](#page-79-0) porém, verificamos que o esquema é um pouco mais complexo, pois é necessário utilizar as linhas da tabela em conjunto com as suas colunas, de forma a obter o valor da coluna da linha pretendida. Depois é necessário efetuar o seu **Append** à variável **strCSV**. Concluídas estas conversões, é possível efetuar a gravação do ficheiro através da seguinte linha de código:

File.WriteAllText(tabname + ".csv", contentsCSV);

*Figura 58 - Gravar ficheiro CSV*

### **4.9.4. HTML**

Para exportar dados para o formato **HTML** foi implementado um método que trata de efetuar o tratamento dos dados. Como é também de fácil implementação não houve necessidade de utilizar uma biblioteca externa que efetue a conversão. A este método foi atribuído o nome de **ExportDataToHTML**, cujo objetivo é a apresentação dos dados no formato de uma tabela HTML. O método foi implementado da seguinte forma:

<span id="page-79-1"></span>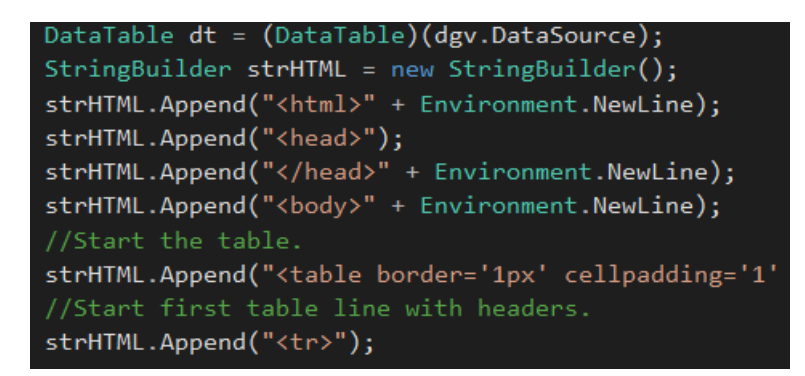

*Figura 59 – Inicializações*

Como indicado pela [Figura 59,](#page-79-1) é necessário efetuar uma declaração de uma tabela de dados (**DataTable**), a partir da fonte de dados da grelha de dados (**dgv.DataSource**), a declaração de um **StringBuilder**, e a abertura do ficheiro HTML consoante a sua estrutura de etiquetas. Seguidamente, é declarada a tabela através da etiqueta "**<table> </table>**". Para efetuar o preenchimento da tabela para HTML foram utilizados ciclos *foreach*, implementados da seguinte forma:

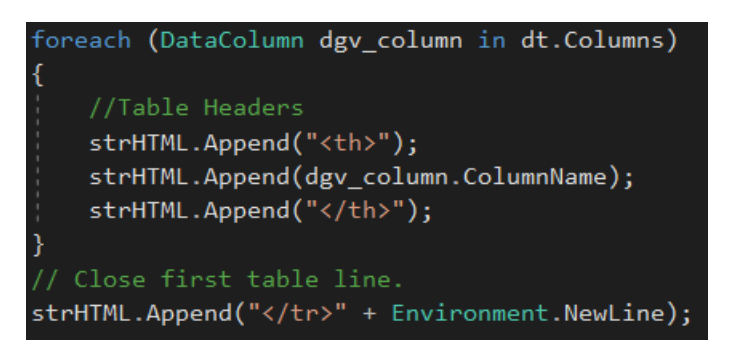

*Figura 60 - HTML preenchimento de colunas*

Uma vez que se pretende apenas os nomes das colunas, nomeadamente os seus cabeçalhos, basta utilizar um ciclo *foreach*; após a busca de todos os valores é efetuado um **Append** à variável **strHTML**, e esta passa a conter todos os cabeçalhos da tabela.

No passo seguinte é necessário obter os valores das linhas que correspondem às colunas da tabela; para isso são utilizados dois ciclos *foreach*, cuja implementação se encontra na Figura 62.

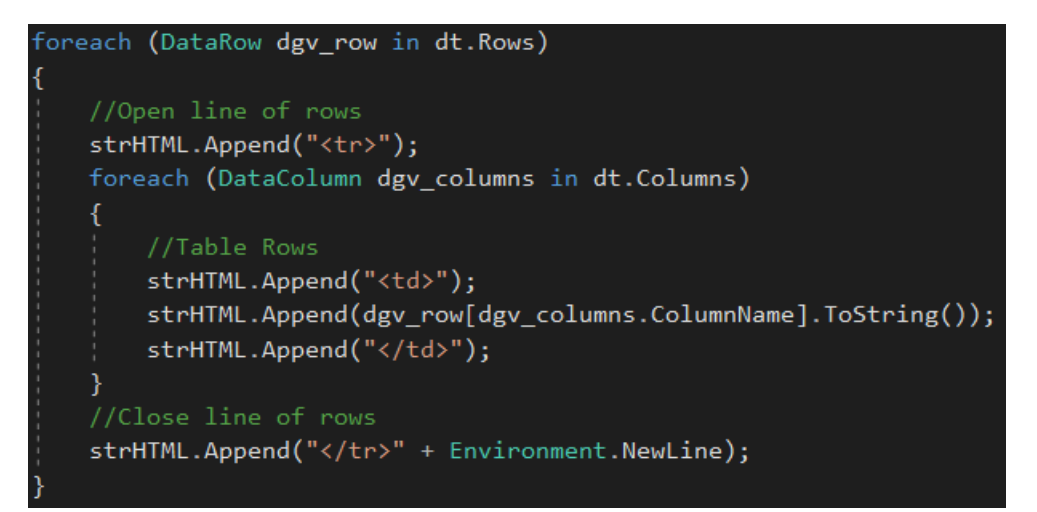

*Figura 61 – Preenchimento de colunas HTML*

É importante referir o significado das etiquetas utilizadas:

- <tr></tr> Representa uma linha da tabela
- <th></th> Representa os cabeçalhos da tabela
- <td></td> Representa as células de cada linha da tabela

Para finalizar, é necessário fechar todas as etiquetas HTML, e efetuar a gravação do ficheiro, este processo encontra-se na [Figura 62.](#page-81-0)

```
// Close remaining tags
strHTML.Append("</table" + Environment.NewLine);
strHTML.Append("</body>" + Environment.NewLine);
strHTML.Append("</html>");
string contentsHTML = strHTML. ToString();
try
    File.WriteAllText(tabname + ".html", contentsHTML);
    FicheiroGuardadoComSucesso("HTML");
\overline{\mathbf{3}}catch (Exception)
ł
    FalhaGravFicheiro("HTML");
```
<span id="page-81-0"></span>*Figura 62 - Fecho de etiquetas e gravação do ficheiro HTML*

### **4.10. Desenvolvimento - Interface**

Foram desenvolvidos dois Windows Forms, um para tratar do *login* do utilizador (LogIn Form), o qual foi desenvolvido para facilitar a interação com o SAP CONNECTOR 3.0, permitindo ao utilizador a inserção de toda a informação relevante ao servidor a que se pretende aceder, e os dados do utilizador que são utilizados para autenticação de quem utiliza o extrator (este formulário encontra-se na [Figura 63.](#page-82-0) Após efetuar o *login* com sucesso, é necessário um outro formulário para tratar da parte de apresentação de dados ao utilizador (Main Form, [Figura 64\)](#page-83-0), mediante o qual o utilizador pode efetuar a pesquisa de uma tabela através da introdução do seu nome e, em seguida, pode selecionar os campos que lhe são relevantes e adicionar filtros, caso seja necessário. Em seguida, executa esta configuração e obtém os dados na grelha de dados. Se existir mais do que uma página de dados, o utilizador tem a possibilidade de navegar entre as páginas à procura da informação relevante, e efetuar a exportação desses dados para quatro tipos de ficheiros, caso necessite. Ambos os formulários foram desenvolvidos com a intenção de poderem ser utilizados de forma simples, clara e assertiva por parte do utilizador.

### **4.10.1. Login Form**

A figura 64, representa o formulário disponibilizado ao utilizador para efetuar o seu login na ferramenta de exportação de dados.

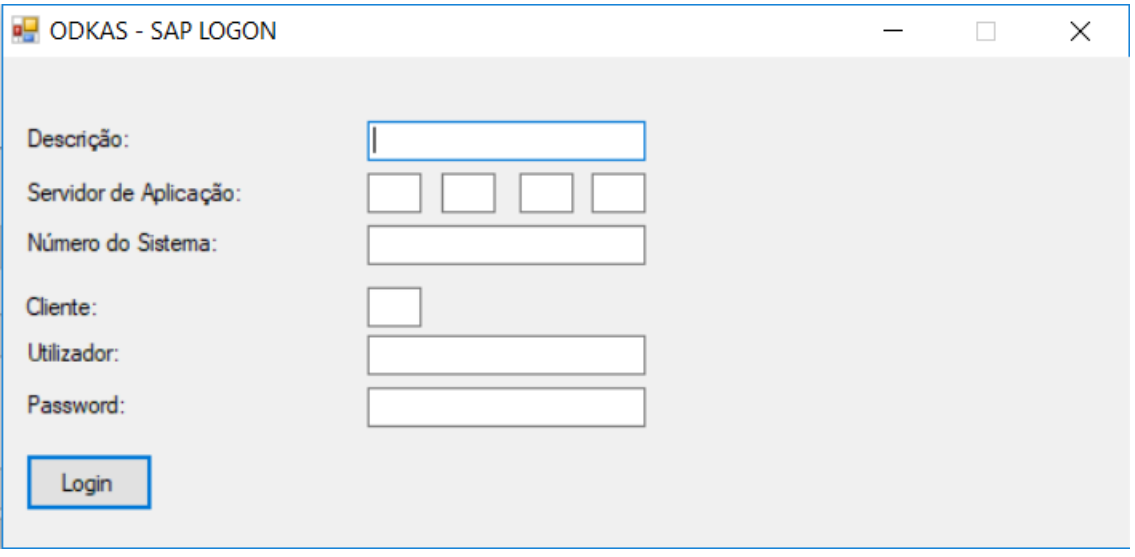

#### <span id="page-82-0"></span>*Figura 63 - Form LogIn*

### **4.10.2. MainForm**

A implementação deste formulário tem como objetivo a complementação do requisito número um, no qual se define que a informação seja mostrada ao utilizador através do uso de uma grelha de dados. É possível visualizar, de igual modo, a área que diz respeito ao requisito número dois da seleção de campos.

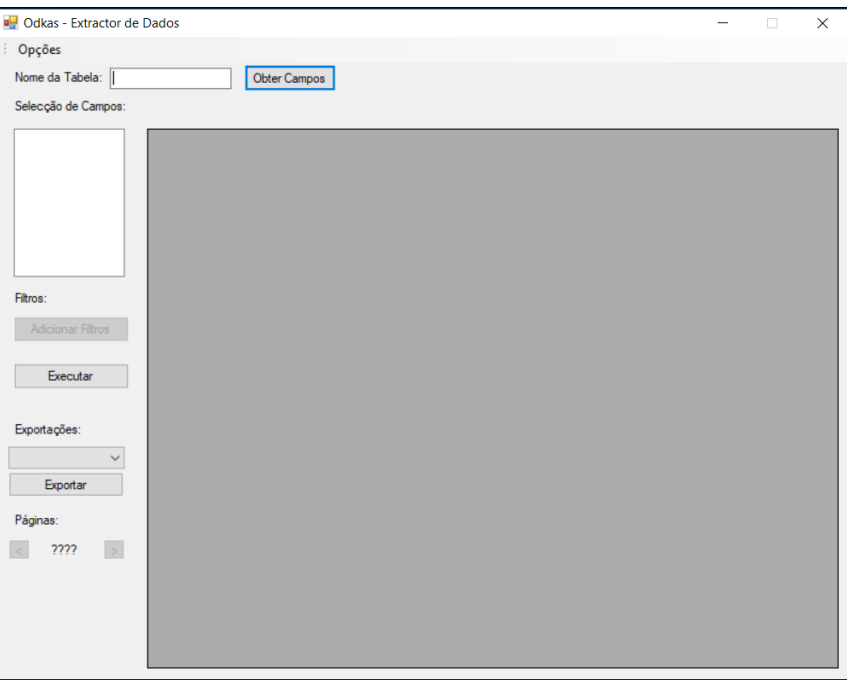

<span id="page-83-0"></span>*Figura 64 - MainForm*

## **5. Resultados**

No decurso deste capítulo são, efetuados alguns testes de desempenho, os quais permitem identificar: o tempo necessário para efetuar um *login*, o tempo necessário para efetuar a primeira extração dos campos de uma tabela, o tempo necessário para efetuar a pesquisa dos vários dados disponíveis na base de dados, através da utilização de filtros ou não e, finalmente, o tempo necessário para efetuar uma exportação de dados para um dos tipos de ficheiro disponíveis, de forma a identificar qual o mais rápido.

Devido à falta de acesso ao módulo de extração da SAP, não foi possível efetuar uma comparação entre os dois sistemas, e nem era esse um dos objetivos. O leque de funcionalidades disponibilizadas pela SAP ultrapassa significativamente aquelas que são disponibilizadas pelo extrator de dados, pelo que se espera que este seja utilizado em situações mais diretas, nomeadamente extrações direcionadas para apenas uma tabela, enquanto que a ferramenta da SAP permite efetuar filtragens, integrações e seleções a múltiplas tabelas ao mesmo tempo, pelo que é utilizada para casos que apresentam uma maior complexidade.

## **5.1 Testes de Desempenho**

Os testes de desempenho foram efetuados através do uso da classe Stopwatch [46], disponível para o ambiente .Net e é muito utilizada para efetuar testes de desempenho a vários métodos tais como *logins*, pesquisa e tratamentos de dados, etc. Para melhor aferirmos o desempenho dos métodos implementados no extrator, foram efetuados cinco testes para cada um dos métodos mais relevantes. Após estes procedimentos, foi calculada uma média de todos os valores obtidos de forma a apurar um valor mediano, que representa o tempo necessário para a execução dos métodos mais relevantes. Todos os testes sem filtragem foram efetuados através da seleção de cinco campos da tabela "DD02L". Para os testes com filtragem foram utilizados cinco campos da tabela "DD02L" e dois filtros. "DD02L" [47] trata-se de uma tabela SAP utilizada para armazenar informações de outras tabelas SAP, nomeadamente dados como o seu nome, o seu número máximo e mínimo de registos, as suas ligações, etc. Importa assinalar que estes testes são muito influenciados pela velocidade da internet disponível, bem como pela quantidade de registos que são exportados.

## **5.1.1. Medição - Tempo de Login**

Neste primeiro teste pretende-se averiguar o tempo necessário para efetuar o processo de *login*. Foram efetuados cincos testes de *login*, cujos resultados podem ser visualizados pela [Tabela 4.](#page-86-0)

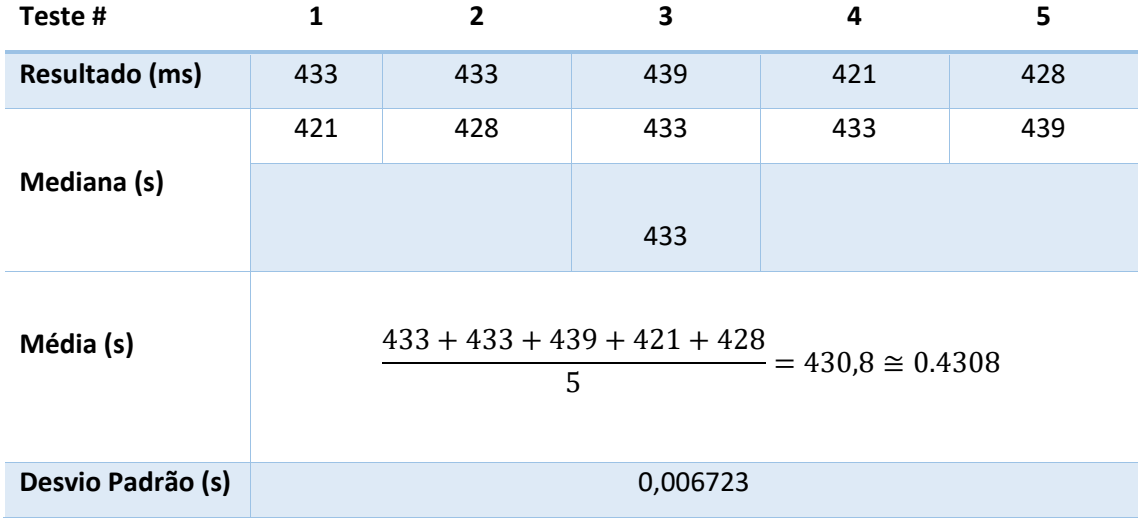

*Tabela 4 - Tempos de Login*

## <span id="page-86-0"></span>**5.1.2. Medição - Tempo de Obtenção de Campos**

O segundo teste tem como objetivo o cálculo do tempo médio necessário para efetuar a pesquisa de todos os campos de uma determinada tabela. Os tempos obtidos encontram-se representados na [Tabela 5.](#page-86-1)

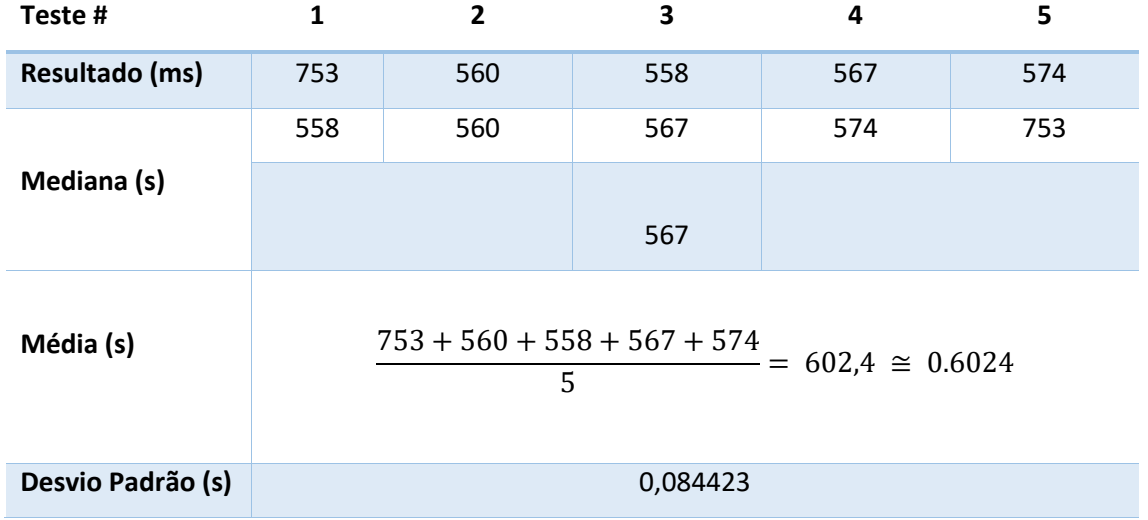

<span id="page-86-1"></span>*Tabela 5 - Obtenção dos campos de uma Tabela SAP*

## **5.1.3. Medição - Tempo de Obtenção de Dados (Sem Filtragem)**

O terceiro teste visa o apuramento do tempo médio necessário para obter o conteúdo da tabela inserida no momento da pesquisa sem filtros. Os tempos obtidos podem ser visualizados na [Tabela 6.](#page-87-0)

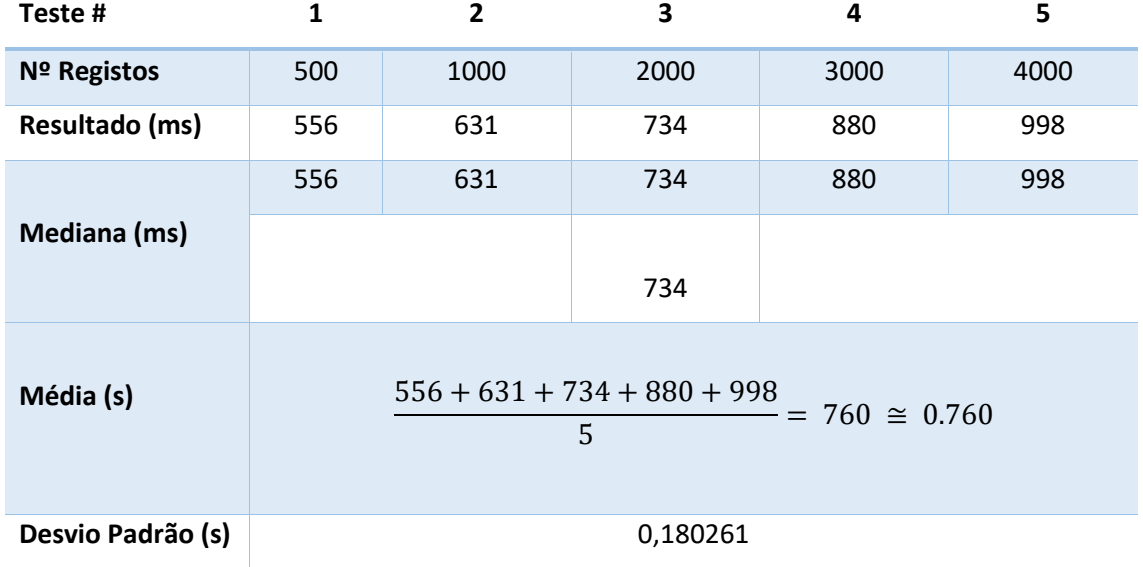

*Tabela 6 - Obtenção do conteúdo de uma tabela SAP (Sem Filtragem)*

<span id="page-87-0"></span>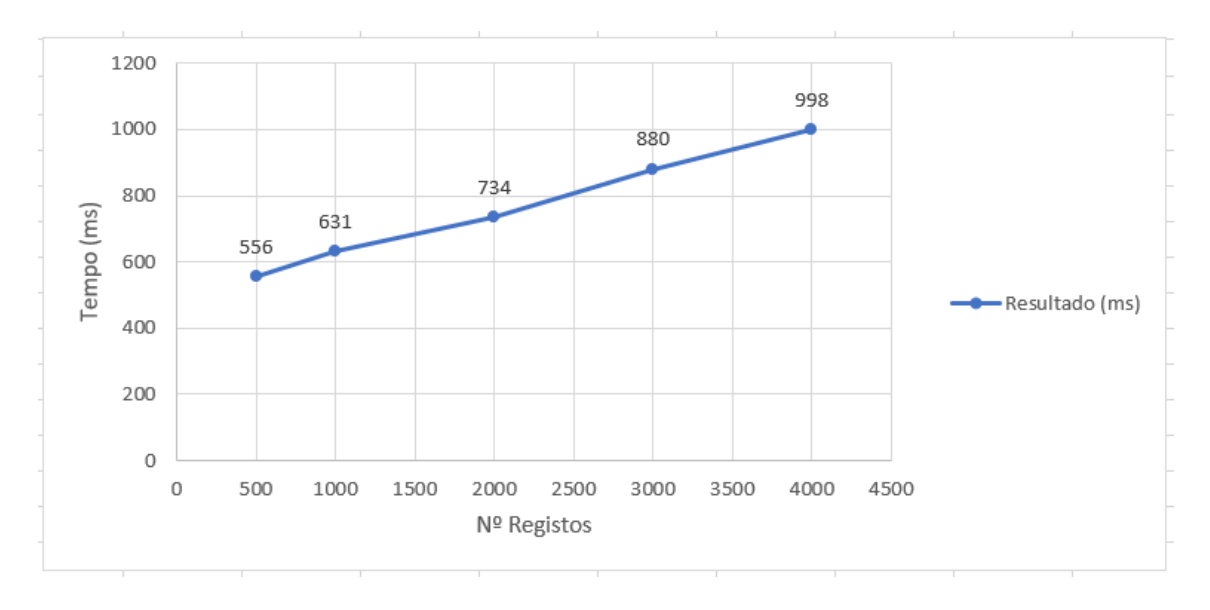

#### *Gráfico 9 - Tempo de pesquisa sem filtragem*

<span id="page-87-1"></span>Uma análise do [Gráfico 9](#page-87-1) e da [Tabela 6](#page-87-0) permite-nos verificar que o aumento do número de registos a obter na pesquisa dos valores da tabela selecionada durante o tempo de execução (*runtime*), é um fator que tem um impacto significativo no tempo necessário à obtenção dos **Universidade da Madeira | Faculdade de Ciências Exatas e da Engenharia**

Mestrado em Engenharia Informática Funchal, 2018

dados. De facto, quanto maior for o volume dos registos a pesquisar, maior é o tempo necessário para finalizar a pesquisa.

## **5.1.4. Medição - Tempo de Obtenção de Dados (Com Filtragem)**

O quarto teste tem com objetivo a obtenção do tempo médio necessário para obter o conteúdo da tabela inserida inicialmente com filtragem de valores. Os tempos obtidos estão presentes na [Tabela 7.](#page-88-0)

| Teste #           | 1                                                     | $\overline{2}$ | 3    | 4    | 5    |  |  |  |
|-------------------|-------------------------------------------------------|----------------|------|------|------|--|--|--|
| Nº Registos       | 500                                                   | 1000           | 2000 | 3000 | 4000 |  |  |  |
| Resultado (ms)    | 440                                                   | 445            | 608  | 731  | 832  |  |  |  |
|                   | 440                                                   | 445            | 608  | 731  | 832  |  |  |  |
| Mediana (s)       |                                                       |                |      |      |      |  |  |  |
|                   |                                                       |                | 608  |      |      |  |  |  |
|                   |                                                       |                |      |      |      |  |  |  |
| Média (s)         | $440 + 445 + 608 + 731 + 832$<br>$611,2 \cong 0,6112$ |                |      |      |      |  |  |  |
|                   | 5                                                     |                |      |      |      |  |  |  |
|                   |                                                       |                |      |      |      |  |  |  |
| Desvio Padrão (s) | 0,173239                                              |                |      |      |      |  |  |  |

*Tabela 7 - Obtenção conteúdo de uma tabela SAP (Com Filtragem)*

<span id="page-88-0"></span>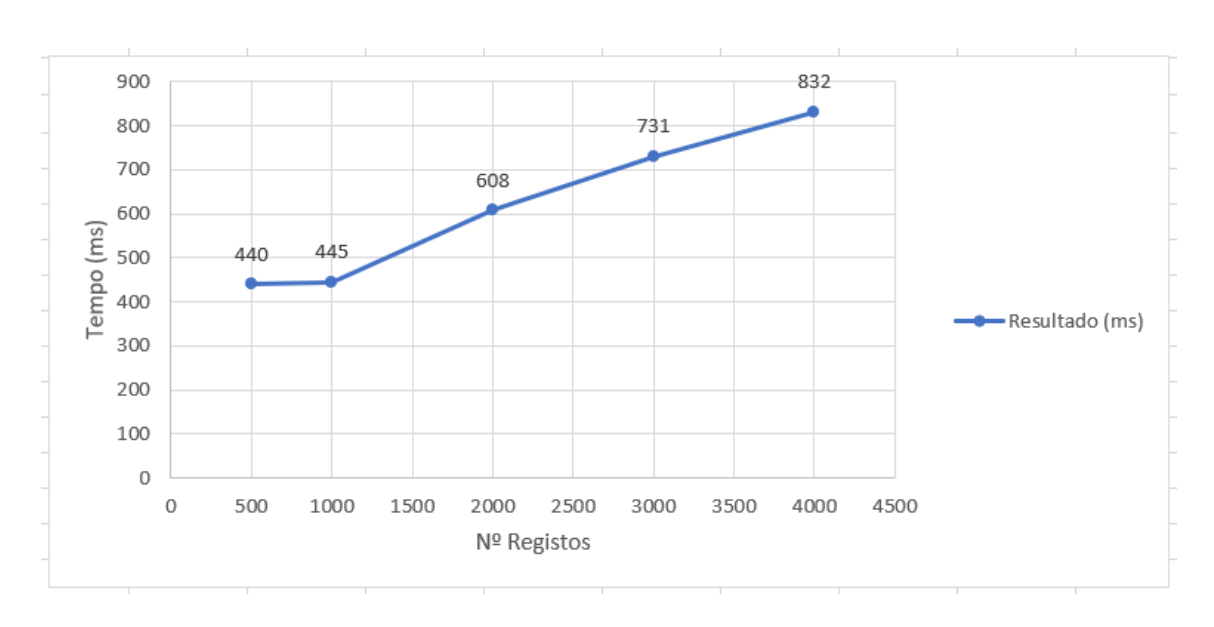

<span id="page-88-1"></span>*Gráfico 10 -Tempo de pesquisa com filtragem*

#### **Universidade da Madeira | Faculdade de Ciências Exatas e da Engenharia**

Mestrado em Engenharia Informática Funchal, 2018

Através da análise da [Tabela 7](#page-88-0) e do [Gráfico 10](#page-88-1) é possível verificar que, tal como na pesquisa sem filtragem, o número de registos influencia o tempo de pesquisa; porém, devido ao facto de serem utilizados filtros, torna-se possível reduzir ainda mais o tempo de pesquisa de informação.

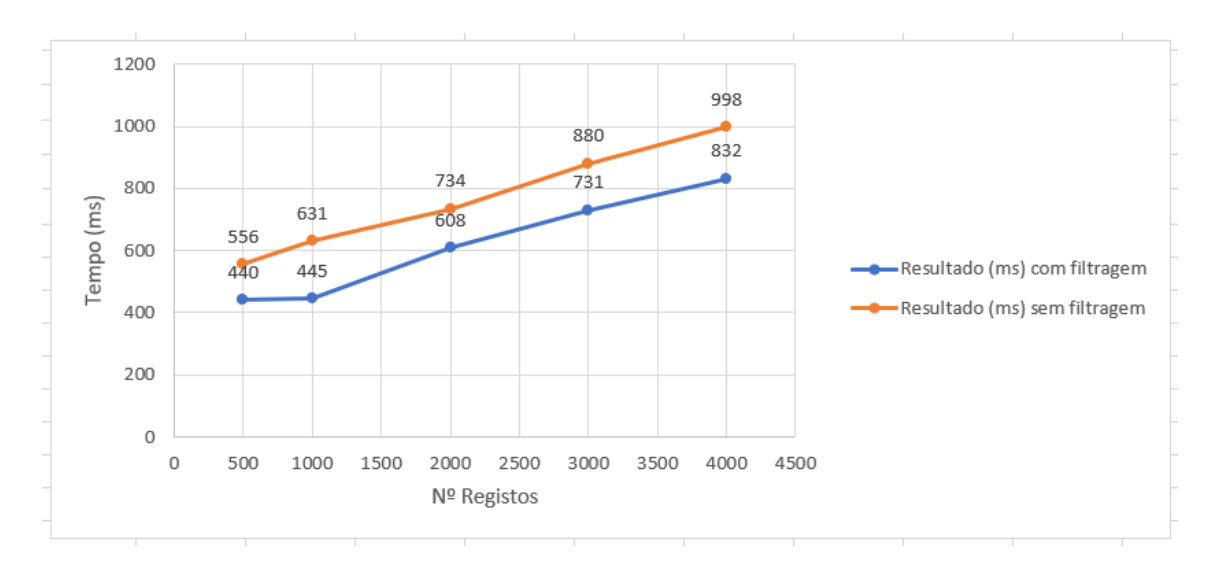

#### Observemos o [Gráfico 11:](#page-89-0)

#### <span id="page-89-0"></span>*Gráfico 11 - Comparação das Pesquisas*

Este gráfico permite-nos aferir, de uma forma mais clara, a diferença entre os tempos de pesquisa. Graças à análise do [Gráfico 11,](#page-89-0) foi possível elaborar a [Tabela 8,](#page-89-1) na qual podemos averiguar qual a diferença média entre os tempos de pesquisa.

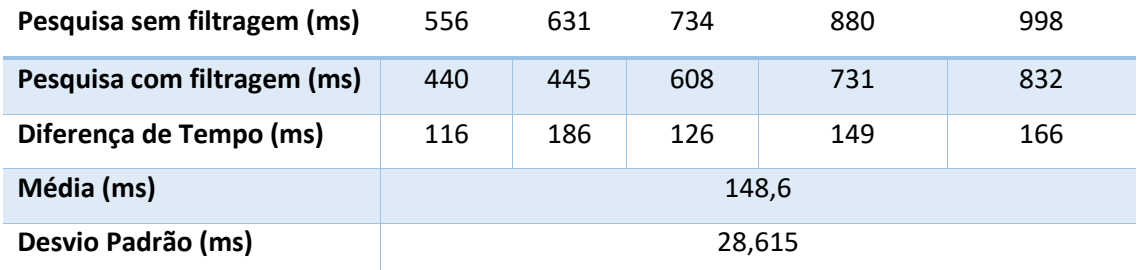

<span id="page-89-1"></span>*Tabela 8 - Diferença entre tempos de pesquisa*

Como se pode verificar pela análise do [Gráfico 11](#page-89-0) e dos valores médios obtidos na [Tabela 8,](#page-89-1) é possível chegar à conclusão de que a pesquisa com filtragem de valores é em média 148.6 ms mais rápida que a pesquisa sem filtragem.

## **5.1.5. Medição - Exportação de Dados PDF**

O sétimo teste visa, por seu turno, a medição do tempo médio necessário para efetuar a exportação do conteúdo da tabela para PDF.

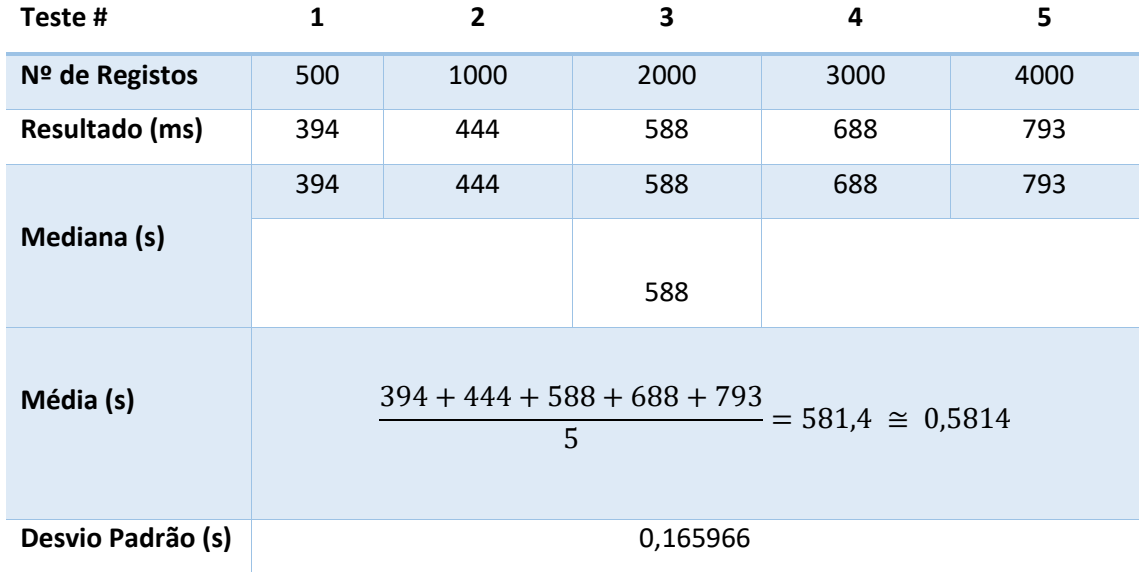

*Tabela 9 - Tempos Exportação PDF*

## **5.1.6. Medição - Exportação de Dados CSV**

O oitavo teste tem como objetivo a medição do tempo médio necessário para efetuar a exportação do conteúdo, da tabela selecionada inicialmente para o formato CSV.

| Teste#            | 1                                            | $\overline{2}$ | 3              | 4    | 5    |  |  |  |
|-------------------|----------------------------------------------|----------------|----------------|------|------|--|--|--|
| Nº de Registos    | 500                                          | 1000           | 2000           | 3000 | 4000 |  |  |  |
| Resultado (ms)    | 1                                            | 1              | $\overline{2}$ | 3    | 3    |  |  |  |
|                   | $\mathbf{1}$                                 | 1              | $\overline{2}$ | 3    | 3    |  |  |  |
| Mediana (s)       |                                              |                | $\overline{2}$ |      |      |  |  |  |
| Média (s)         | $\frac{1+1+2+3+3}{2} = 2 \approx 0,002$<br>5 |                |                |      |      |  |  |  |
| Desvio Padrão (s) | 0,001                                        |                |                |      |      |  |  |  |

*Tabela 10 - Tempos Exportação CSV*

# **5.1.7. Medição - Exportação de Dados XML**

O nono teste visa, por sua vez, demonstrar a medição do tempo médio necessário para efetuar a exportação do conteúdo, da tabela selecionada inicialmente para o formato XML.

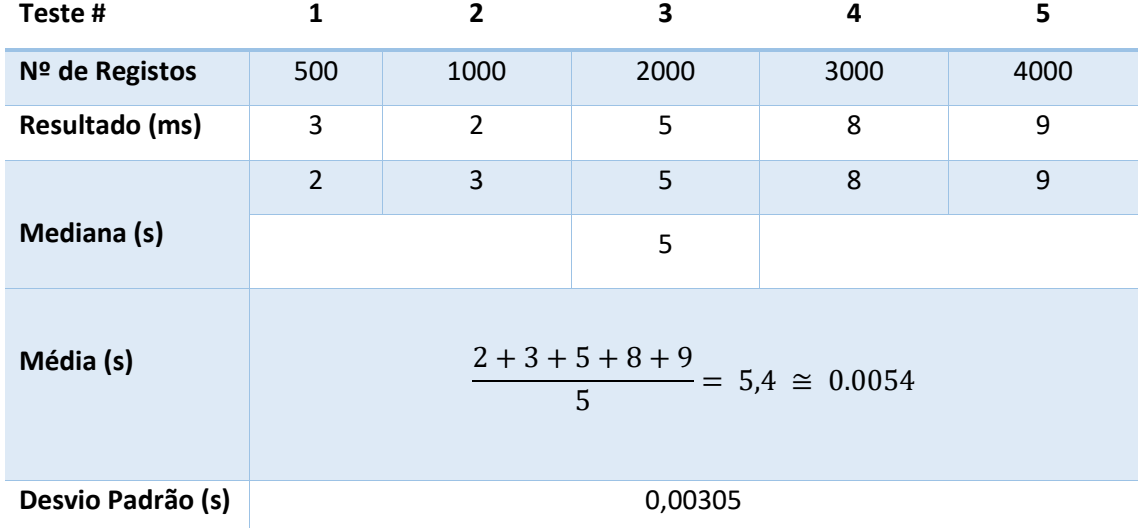

*Tabela 11 - Tempos Exportação XML*

## **5.1.8. Medição - Exportação de Dados HTML**

O intuito do décimo teste é a medição do tempo médio necessário para efetuar a exportação do conteúdo, da tabela selecionada inicialmente para o formato HTML.

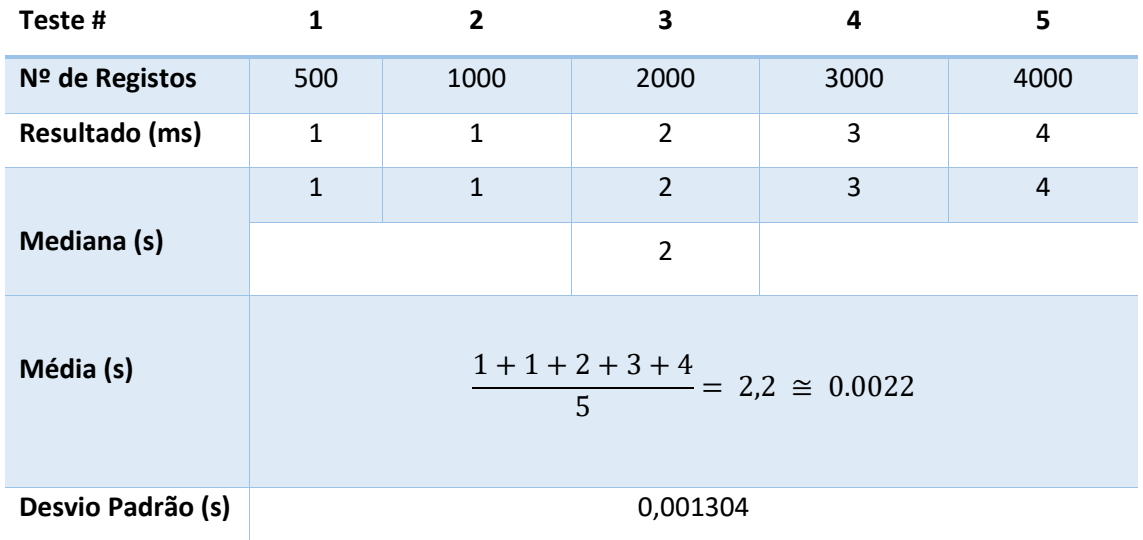

*Tabela 12 - Tempos Exportação HTML*

#### **Universidade da Madeira | Faculdade de Ciências Exatas e da Engenharia**

Mestrado em Engenharia Informática Funchal, 2018

Através da comparação dos valores médios das exportações de conteúdo, que se encontram representados nas tabelas 10, 11, 12 e 13, é possível concluir que o método de extração mais rápido é o do formato CSV, seguido pelos formatos XML e HTML, sendo o formato mais lento o do PDF. Importa ter em conta que estas diferenças de tempo são causadas pela complexidade de cada método, sendo que o método utilizado para efetuar a extração para PDF utiliza um maior número de configurações, que são necessárias para a boa estruturação e utilização do documento. No caso do CSV, é apenas necessário separar os valores de cada registo da tabela por vírgulas (","), o que implica uma maior rapidez na transformação dos dados. No que diz respeito aos formatos HTML e XML, são ambos também muito rápidos, pois basta utilizar apenas as etiquetas necessárias para a boa estruturação do documento a apresentar, não sendo normalmente necessárias configurações adicionais.

# **6. Conclusão**

- O objetivo A, que consistia na criação de um extrator de dados encontra-se concluído, pois é possível (tal como demonstrado ao longo deste trabalho) efetuar a extração de informação das tabelas SAP, no ambiente .net através de uma pesquisa pelo nome da tabela.
- O objetivo B, que objetivava a criação de RFCs no ambiente SAP para efetuar extração de informação, encontra-se plenamente implementado.
- O objetivo C, por sua vez, perspetivava a visualização dos dados extraídos, a qual se demonstrou estar implementada e possibilita a visualização de toda a informação da tabela selecionada no tempo de execução.
- O objetivo D, referente à paginação dos valores obtidos, encontra-se devidamente implementado, sendo possível navegar por várias páginas, de forma a visualizar a informação completa da tabela selecionada. Esta implementação traz grandes benefícios no que diz respeito ao desempenho do extrator, e facilita a visualização dos dados.
- O objetivo E está, de igual modo, implementado e permite a possibilidade de a seleção de filtros tais como a seleção dos campos mais relevantes, de forma a filtrar o número de resultados a apresentar.
- O objetivo F, relativo ao requisito número quatro, encontra-se implementado e viabiliza a extração dos resultados para quatro tipos de ficheiro; é, no entanto, possível aumentar este número limite, caso o utilizador assim necessite.
- O objetivo G, que compreendia simplificar o uso da aplicação para utilizadores que desconheçam a forma de como funciona o SAP, encontra-se parcialmente implementado, visto que a interface foi desenvolvida de uma forma simplificada, motivo pelo qual necessita alguns ajustes. Esta implementação refere-se aos requisitos um, dois, três e cinco.
- Em relação ao objetivo H, é possível afirmar que foram adquiridos conhecimentos relevantes, nomeadamente na criação de RFCs, na forma de como estes são utilizados para extrair informação dos servidores SAP, através do uso de uma *query* implementada em linguagem ABAP, como também conhecimentos importantes na passagem de dados entre duas plataformas distintas, através do uso do SAP Connector 3.0 disponibilizado pela própria SAP aos desenvolvedores ABAP.

A explanação comparativa no âmbito do capítulo três permitiu identificar algumas diferenças entre os sistemas utilizados para inspiração no desenvolvimento do extrator de dados. Estas diferenças consistem na identificação da falta de um painel de controlo personalizável, capaz de realizar uma análise através de gráficos e de efetuar uma análise de probabilidades e estatística. A análise efetuada possibilitou, portanto, identificar a necessidade de o extrator estar disponível em mais do que uma língua, de forma a abranger um maior número de utilizadores. Este requisito, porém, pode de momento não ser de grande importância, visto que se o extrator for utilizado apenas para uso interno da empresa e para clientes portugueses, em princípio não deverá existir a necessidade de ser disponibilizado em mais línguas.

De modo a facilitar aos utilizadores a visualização de informação, verifica-se também a necessidade de o extrator suportar outras plataformas, tais como Android e MAC OS. E, por fim, no que diz respeito à integração de dados, foi também apurado que existe a necessidade de integrar dados de origem externa, como por exemplo a partir da DropBox, Facebook, Excel, Google Drive, ou de um outro qualquer *software* que seja utilizado para armazenar informação

Os estudos apresentados no capítulo cinco (Resultados) possibilitaram a averiguação da quantidade de tempo necessário para efetuar certas operações como, por exemplo, o tempo despendido para efetuar um *login*. Esta análise de tempos viabilizou, também, a aferição do tempo médio necessário para a obtenção dos campos de uma tabela, para depois serem utilizados na seleção dos valores a apresentar. É, ainda, possível averiguar o tempo necessário para a busca de dados com e sem filtragem da base de dados SAP, no decurso do qual apurámos que o método que faz uso da filtragem é o mais rápido, e que o tempo de pesquisa é influenciado significativamente pelo aumento do número de registos a obter de uma só vez. Para finalizar o capítulo cinco, expusemos o estudo da última medição de tempo, a qual consiste em averiguar qual é o tempo médio necessário para concretizar uma exportação para um determinado tipo de ficheiro. Foram analisados os tempos médios dos quatro tipos de ficheiro disponíveis atualmente no extrator de dados, e é possível concluir perentoriamente que o processo de exportação mais rápido é através de CSV; verificámos, de igual modo que, tal como na pesquisa de informação, a exportação dos dados sofre alterações no desempenho devido ao aumento dos registos a exportar.

## **6.1 Trabalho Futuro**

Como trabalho futuro pretende-se retificar algumas partes da interface do formulário principal, de forma a ficar esteticamente mais agradável ao utilizador. Através da análise comparativa, foi possível identificar que existe uma grande vantagem no desenvolvimento de um painel de controlo personalizável, que será utilizado para a visualização de gráficos e análise de probabilidade e estatística, por parte do utilizador.

No que diz respeito à componente da pesquisa avançada, apurámos, por meio da análise comparativa entre sistemas, que a utilização de cinco filtros é suficiente para fornecer o utilizador com uma pesquisa eficiente e robusta; no entanto, deve existir a opção de o utilizador adicionar todos os filtros que considerar relevantes para a sua consulta.

Para o caso da paginação, que de momento se encontra limitada a 100 registos por página, deveria ser adicionado um campo no formulário principal, que permita efetuar a seleção do número de registos que podem ser visualizados. Um exemplo deste tipo de implementação seria criar uma escala a qual poderia evoluir de 100 em 100, com início em 100, tomando depois o valor de 200. Seria, também, necessário implementar um limite na escala de, por exemplo, 500, sendo o valor 100 o mínimo de registos e 500 o número máximo de registos a ser visualizado em cada página.

Concluímos que, apesar do extrator de dados possuir quatro tipos de formatos de exportação disponíveis, podem ser adicionados ainda mais alguns, no caso de existir tal necessidade, ou para o caso de aparecerem novos formatos mais eficientes. Visto que o sistema se encontra disponível em apenas uma língua (Português), pode existir a necessidade, por parte da empresa, de implementar novas línguas, de forma a abranger clientes internacionais.

Por fim, poderá ser considerada a possibilidade de expandir o extrator de dados para outras plataformas, nomeadamente MAC OS, Linux e Android.

# **7. Referências**

[1] Post, Frits H., Gregory M. Nielson, e Georges-Pierre Bonneau. *Data Visualization: The State of the Art*. Springer Science & Business Media, 2012.

[2] Isco, Cleo. «How Does SAP Work? - Easy Explanation with An Example». *ERProof* (blog), 9 de Janeiro de 2015. [https://erproof.com/how-does-sap-work/.](https://erproof.com/how-does-sap-work/)

[3] Souza, Denis. «What is SAP Landscape? | SAP Blogs». What is SAP Landscape. Acedido 24 de Janeiro de 2018. [https://blogs.sap.com/2012/06/14/what-is-sap-landscape/.](https://blogs.sap.com/2012/06/14/what-is-sap-landscape/)

[4] SAP. «SE11 - ABAP Dictionary - Basis Corner - SCN Wiki». Acedido 25 de Janeiro de 2018. [https://wiki.scn.sap.com/wiki/display/Basis/SE11+-+ABAP+Dictionary.](https://wiki.scn.sap.com/wiki/display/Basis/SE11+-+ABAP+Dictionary)

[5] Rekha. «Difference between SE16 and SE16N Transaction Codes in SAP». STechies. Acedido 25 de Janeiro de 2018. [http://www.stechies.com/difference-between-transaction-codes-se16](http://www.stechies.com/difference-between-transaction-codes-se16-se16n/) [se16n/.](http://www.stechies.com/difference-between-transaction-codes-se16-se16n/)

[6] ITsiti. «SE37: Function Module Builder», 20 de Fevereiro de 2011. [http://itsiti.com/se37](http://itsiti.com/se37-function-module-builder) [function-module-builder.](http://itsiti.com/se37-function-module-builder)

[7] Srinivasamurtyhy, Ranganathan. «How to Make Use of SE37- Function Module & How to Find out the Table?» Acedido 25 de Janeiro de 2018. [https://archive.sap.com/discussions/thread/402887.](https://archive.sap.com/discussions/thread/402887)

[8] «SE80 : Object Navigator : TCODE of the day». Acedido 25 de Janeiro de 2018. [http://newtosap.aditech.info/2012/04/se80-object-navigator-tcode-of-day\\_18.html.](http://newtosap.aditech.info/2012/04/se80-object-navigator-tcode-of-day_18.html)

[9] SAP. «Screen Painter - ABAP Development - SCN Wiki». Acedido 25 de Janeiro de 2018. [https://wiki.scn.sap.com/wiki/display/ABAP/Screen+Painter.](https://wiki.scn.sap.com/wiki/display/ABAP/Screen+Painter)

[10] SAP. «Menu Painter | SAP NetWeaver 7.5 | SAP Help Portal». Acedido 25 de Janeiro de 2018. [https://help.sap.com/viewer/bd833c8355f34e96a6e83096b38bf192/7.5.9/en-](https://help.sap.com/viewer/bd833c8355f34e96a6e83096b38bf192/7.5.9/en-US/d1801ce8454211d189710000e8322d00.html)[US/d1801ce8454211d189710000e8322d00.html.](https://help.sap.com/viewer/bd833c8355f34e96a6e83096b38bf192/7.5.9/en-US/d1801ce8454211d189710000e8322d00.html)

[11] Guinn, Justin. «Top Business Intelligence Tools - 2018 Reviews & Pricing». Acedido 4 de Fevereiro de 2018. [https://www.softwareadvice.com/bi/.](https://www.softwareadvice.com/bi/)

[12] Financesonline. «Dundas BI Reviews: Overview, Pricing, and Features». Financesonline.com. Acedido 4 de Fevereiro de 2018. [https://reviews.financesonline.com/p/dundas-bi/.](https://reviews.financesonline.com/p/dundas-bi/)

[13] Dundas. «Dundas BI Product Features - Dundas Data Visualization». Acedido 4 de Fevereiro de 2018. [http://www.dundas.com/dundas-bi/features.](http://www.dundas.com/dundas-bi/features)

[14] Domo. «Data Management – Data Analytics – Data Reporting | Domo». Acedido 4 de Fevereiro de 2018. [https://www.domo.com/.](https://www.domo.com/)

[15] Financesonline. «Domo Reviews: Overview, Pricing and Features». Financesonline.com. Acedido 4 de Fevereiro de 2018. [https://reviews.financesonline.com/p/domo/.](https://reviews.financesonline.com/p/domo/)

[16] Domo. «Business Intelligence Data Analyzer | Domo». Acedido 4 de Fevereiro de 2018. [https://www.domo.com/product/analyzer.](https://www.domo.com/product/analyzer)

[17] Domo. «ETL Tools - Extract, Transform & Load Data Like A Pro | Domo». Acedido 4 de Fevereiro de 2018. [https://www.domo.com/product/magic.](https://www.domo.com/product/magic)

[18] Daley, Richard. «Home Page». Pentaho. Acedido 4 de Fevereiro de 2018. [http://www.pentaho.com/home.](http://www.pentaho.com/home)

[19] Financesonline. «Pentaho Reviews: Overview, Pricing and Features». Financesonline.com. Acedido 4 de Fevereiro de 2018. [https://reviews.financesonline.com/p/pentaho/.](https://reviews.financesonline.com/p/pentaho/)

[20] Daley, Richard. «Business Analytics». Pentaho. Acedido 4 de Fevereiro de 2018. [http://www.pentaho.com/product/business-analytics.](http://www.pentaho.com/product/business-analytics)

[21] Microsoft. «Power BI | Ferramentas do BI de Visualização de Dados Interativa». Acedido 4 de Fevereiro de 2018. [https://powerbi.microsoft.com/pt-br/.](https://powerbi.microsoft.com/pt-br/)

[22] Mihart. «Exemplo de Análise de Varejo para o Power BI: faça um tour - Power BI». Acedido 4 de Fevereiro de 2018. [https://docs.microsoft.com/pt-br/power-bi/sample-retail-analysis.](https://docs.microsoft.com/pt-br/power-bi/sample-retail-analysis)

[23] SAP. «Business Intelligence (BI) Tools & Software». SAP. Acedido 4 de Fevereiro de 2018. [https://www.sap.com/portugal/products/analytics/business-intelligence-bi.html.](https://www.sap.com/portugal/products/analytics/business-intelligence-bi.html)

[24] Akhtar, Jawad. «What Core Components Does the SAP ERP System Include?» SearchSAP. Acedido 15 de Abril de 2018. [https://searchsap.techtarget.com/answer/What-core](https://searchsap.techtarget.com/answer/What-core-components-does-the-SAP-ERP-system-include)[components-does-the-SAP-ERP-system-include.](https://searchsap.techtarget.com/answer/What-core-components-does-the-SAP-ERP-system-include)

[25] SAP. «SAP Industry Solutions». Softtek. Acedido 16 de Abril de 2018. [http://www.softtek.com/technologies/sap-industry-solutions.](http://www.softtek.com/technologies/sap-industry-solutions)

[26] mariana.mihaylova, e SAP. «An Introduction to SAP Business Workflow». Acedido 16 de Abril de 2018. [https://archive.sap.com/documents/docs/DOC-31056.](https://archive.sap.com/documents/docs/DOC-31056)

Funchal, 2018 [27] sarkarinaukriblog. «SAP Treasury management». Educação, 11:26:36 UTC.

[https://pt.slideshare.net/sarkarinaukriblog/sap-treasury-management.](https://pt.slideshare.net/sarkarinaukriblog/sap-treasury-management)

[28] «How Does SAP Pool Asset Management Improve the Use of Shared Assets?» SearchSAP. Acedido 16 de Abril de 2018. [https://searchsap.techtarget.com/answer/How-does-SAP-Pool-](https://searchsap.techtarget.com/answer/How-does-SAP-Pool-Asset-Management-improve-the-use-of-shared-assets)[Asset-Management-improve-the-use-of-shared-assets.](https://searchsap.techtarget.com/answer/How-does-SAP-Pool-Asset-Management-improve-the-use-of-shared-assets)

[29] Financesonline. «SAP BusinessObjects Lumira Reviews:Overview, Pricing and Features». Financesonline.com. Acedido 4 de Fevereiro de 2018. [https://reviews.financesonline.com/p/sap-businessobjects-lumira/.](https://reviews.financesonline.com/p/sap-businessobjects-lumira/)

[30] Sapoval, Ion. «SAP – .NET Connector 3.0 – Remote Function Call – RFC – C# | Desenvolvimento Código Aberto». Html. Desenvolvimento Código Aberto. Acedido 22 de Janeiro de 2018. [https://desenvolvimentoaberto.org/2014/12/24/sap-net-connector-3-0](https://desenvolvimentoaberto.org/2014/12/24/sap-net-connector-3-0-remote-function-call-rfc-c/) [remote-function-call-rfc-c/.](https://desenvolvimentoaberto.org/2014/12/24/sap-net-connector-3-0-remote-function-call-rfc-c/)

[31] Wilstroth, William. «Difference b/w Name Beginng with y or Z». Acedido 23 de Janeiro de 2018[. https://archive.sap.com/discussions/thread/284517.](https://archive.sap.com/discussions/thread/284517)

[32] «SAP Library - Connectivity». Acedido 20 de Abril de 2018. [https://help.sap.com/saphelp\\_tm81/helpdata/en/5b/617bcd479b46a1829ac0d7886903fb/fra](https://help.sap.com/saphelp_tm81/helpdata/en/5b/617bcd479b46a1829ac0d7886903fb/frameset.htm) [meset.htm.](https://help.sap.com/saphelp_tm81/helpdata/en/5b/617bcd479b46a1829ac0d7886903fb/frameset.htm)

[33] AG, SAP. «The Repository». Text. Acedido 20 de Abril de 2018. [/doc/saphelp\\_crm700\\_ehp02/7.0.2.17/en-](chrome://zotero/doc/saphelp_crm700_ehp02/7.0.2.17/en-US/0f/8635d6362c4123a37d39b2c8e652b5/content.htm)[US/0f/8635d6362c4123a37d39b2c8e652b5/content.htm.](chrome://zotero/doc/saphelp_crm700_ehp02/7.0.2.17/en-US/0f/8635d6362c4123a37d39b2c8e652b5/content.htm)

[34] AG, SAP. «SAP .NET Connector Architecture». Text. Acedido 20 de Abril de 2018. [/doc/saphelp\\_crm700\\_ehp02/7.0.2.17/en-](chrome://zotero/doc/saphelp_crm700_ehp02/7.0.2.17/en-US/4a/097ee1449836eae10000000a421937/content.htm)

[US/4a/097ee1449836eae10000000a421937/content.htm.](chrome://zotero/doc/saphelp_crm700_ehp02/7.0.2.17/en-US/4a/097ee1449836eae10000000a421937/content.htm)

[35] Saha, Suhas. «How to Get Field Name Dynamically of a Table». Acedido 22 de Janeiro de 2018[. https://archive.sap.com/discussions/thread/1735929.](https://archive.sap.com/discussions/thread/1735929)

[36] Johnson, Felix. «Dynamic Select, Internal Tables and Work Areas for Beginners | SAP Blogs». Acedido 22 de Janeiro de 2018. [https://blogs.sap.com/2012/12/06/dynamic-select-internal](https://blogs.sap.com/2012/12/06/dynamic-select-internal-tables-and-work-areas-for-beginners/)[tables-and-work-areas-for-beginners/.](https://blogs.sap.com/2012/12/06/dynamic-select-internal-tables-and-work-areas-for-beginners/)

[37] SAP. «SAP Library - ABAP Programming (BC-ABA)». Html. Open SQL. Acedido 24 de Janeiro de 2018. [https://help.sap.com/saphelp\\_nw70ehp1/helpdata/en/fc/eb3969358411d1829f0000e829fbfe](https://help.sap.com/saphelp_nw70ehp1/helpdata/en/fc/eb3969358411d1829f0000e829fbfe/frameset.htm) [/frameset.htm.](https://help.sap.com/saphelp_nw70ehp1/helpdata/en/fc/eb3969358411d1829f0000e829fbfe/frameset.htm)

[38] Microsoft. «DataGridView Class (System.Windows.Forms)». Acedido 28 de Janeiro de 2018. [https://msdn.microsoft.com/en-](https://msdn.microsoft.com/en-us/library/system.windows.forms.datagridview(v=vs.110).aspx)

[us/library/system.windows.forms.datagridview\(v=vs.110\).aspx.](https://msdn.microsoft.com/en-us/library/system.windows.forms.datagridview(v=vs.110).aspx)

[39] Microsoft. «Regex Class (System.Text.RegularExpressions)». Acedido 28 de Janeiro de 2018. [https://msdn.microsoft.com/en-](https://msdn.microsoft.com/en-us/library/system.text.regularexpressions.regex(v=vs.110).aspx)

[us/library/system.text.regularexpressions.regex\(v=vs.110\).aspx.](https://msdn.microsoft.com/en-us/library/system.text.regularexpressions.regex(v=vs.110).aspx)

[40] Microsoft. «String.Split Method (System)». Acedido 28 de Janeiro de 2018. [https://msdn.microsoft.com/en-us/library/system.string.split\(v=vs.110\).aspx.](https://msdn.microsoft.com/en-us/library/system.string.split(v=vs.110).aspx)

[41] Microsoft. «Int32.Parse Method (String) (System)». Acedido 28 de Janeiro de 2018. [https://msdn.microsoft.com/en-us/library/b3h1hf19\(v=vs.110\).aspx.](https://msdn.microsoft.com/en-us/library/b3h1hf19(v=vs.110).aspx)

[42] Brind, Mike. «iTextSharp - Working with Fonts». Acedido 1 de Fevereiro de 2018. [https://www.mikesdotnetting.com/article/81/itextsharp-working-with-fonts.](https://www.mikesdotnetting.com/article/81/itextsharp-working-with-fonts)

[43] iTextSharp. «PdfWriter (iText 5.5.12 API)». Acedido 1 de Fevereiro de 2018. [http://itextsupport.com/apidocs/itext5/latest/.](http://itextsupport.com/apidocs/itext5/latest/)

[44] Microsoft. «DataSet Class (System.Data)». Acedido 31 de Janeiro de 2018. [https://msdn.microsoft.com/en-us/library/system.data.dataset\(v=vs.110\).aspx.](https://msdn.microsoft.com/en-us/library/system.data.dataset(v=vs.110).aspx)

[45] Microsoft. «DataSet.WriteXml Method (Stream) (System.Data)». Acedido 31 de Janeiro de 2018[. https://msdn.microsoft.com/en-us/library/sa57x5f2\(v=vs.110\).aspx.](https://msdn.microsoft.com/en-us/library/sa57x5f2(v=vs.110).aspx)

[46] Microsoft. «Stopwatch Class (System.Diagnostics)». Acedido 11 de Fevereiro de 2018. [https://msdn.microsoft.com/en-us/library/system.diagnostics.stopwatch\(v=vs.110\).aspx.](https://msdn.microsoft.com/en-us/library/system.diagnostics.stopwatch(v=vs.110).aspx)

[47] se80. «DD02L SAP SAP Tables Table - ABAP». Acedido 20 de Fevereiro de 2018. [http://www.se80.co.uk/saptables/d/dd02/dd02l.htm.](http://www.se80.co.uk/saptables/d/dd02/dd02l.htm)

## **8. Anexos**

## **8.1. Utilização do Extrator de Dados**

A partir da secção 8.1.1 até 8.1.2.5 deste capítulo mostramos um pequeno guia de utilização do extrator, no decurso do qual está indicado como deve ser efetuado um *login* no extrator de dados. Após o *login*, é demonstrada a forma como deve ser utilizado o formulário principal, de forma a introduzir o nome da tabela pretendida, e assim obter os campos da mesma, bem como efetuar a seleção dos campos que o utilizador pretende visualizar. Após esta seleção, basta efetuar a pesquisa através da utilização de filtros (ou não, mediante as necessidades) e, finalmente, utilizar a paginação correta, que direcione à página pretendida e, por fim, efetuar a extração desses mesmos dados, utilizando um dos métodos disponíveis para a sua exportação.

# Funchal, 2018

## **8.1.1. Login**

Para começar a utilizar o extrator de dados, é necessário efetuar o Login na aplicação através do seguinte formulário:

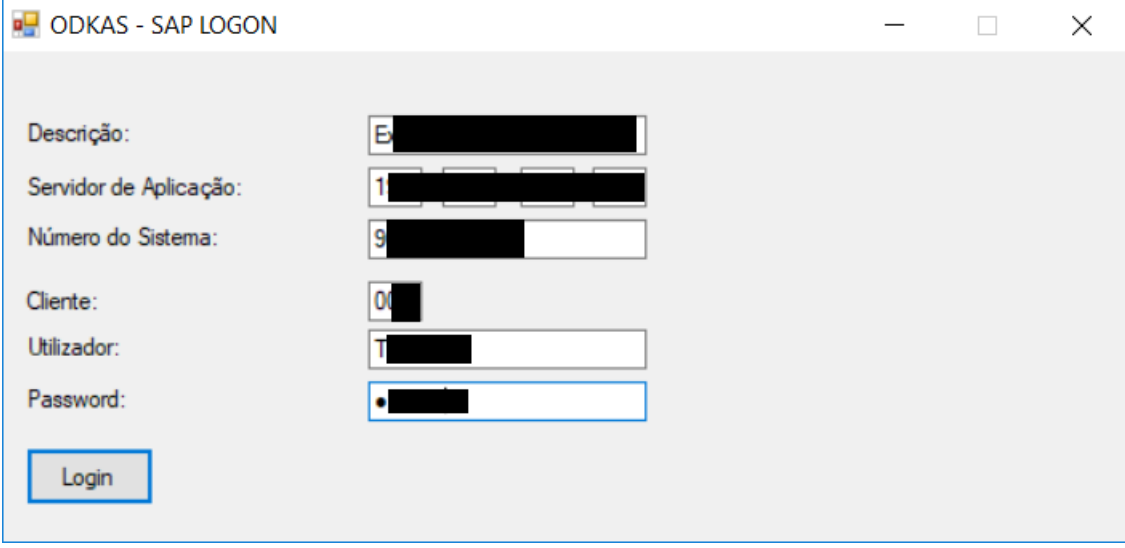

#### *Figura 65 - Formulário de Login*

Na , são inseridos os dados do servidor e do utilizador. Após a inserção dos dados é efetuada a tentativa de *login*. Este *login* é gerido pelo SAP, pelo que o processo de autenticação é efetuado pelo próprio, dependendo do extrator apenas para a introdução das credenciais do utilizador e identificação do servidor. Se esta for bem-sucedida, a mensagem que se encontra na é mostrada ao utilizador.

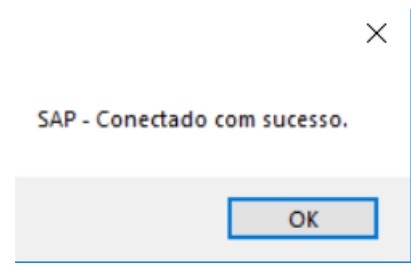

*Figura 66 - Conexão com Sucesso*

### **8.1.2. Formulário Principal**

### **8.1.2.1. Pesquisa para obtenção de campos**

Ao autenticar-se com sucesso, o utilizador pode agora utilizar as funcionalidades do formulário principal [\(Figura 64\)](#page-83-0). Pretende-se pesquisar pela tabela "DD02L", está tabela contém um grande número de entradas, pois trata-se de uma das tabelas principais do servidor SAP, na qual está contida informação importante sobre todas as outras tabelas disponíveis no sistema. Para efetuar a pesquisa desta tabela, basta inserir "DD02L" no campo "Nome da Tabela" que se encontra identificado pela cor vermelho, e em seguida é necessário clicar sobre o botão "Obter Campos", o qual encontra-se identificado pela for laranja [\(Figura 67\)](#page-102-0).

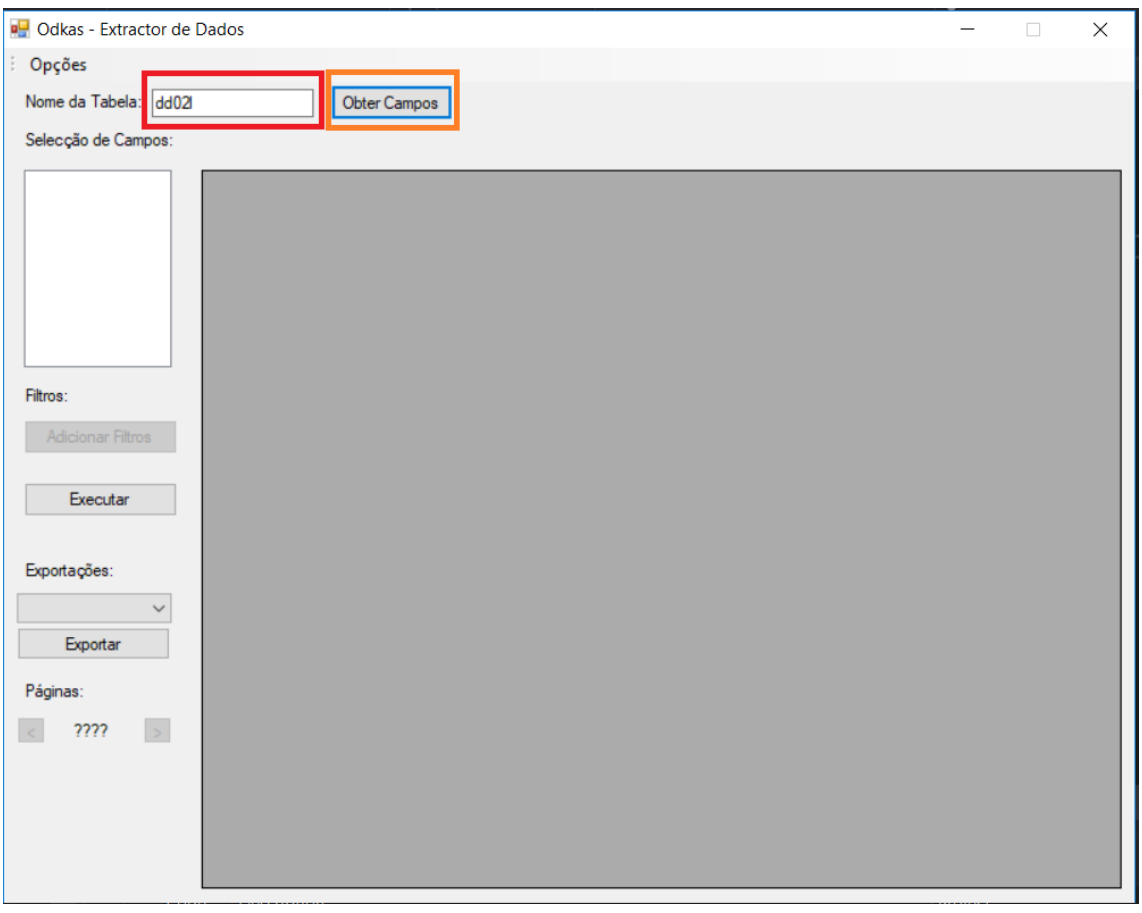

*Figura 67 - Inserção de tabela e obtenção de campos*

<span id="page-102-0"></span>Após o clique no botão "Obter Campos", todos os campos referentes à tabela "DD02L" podem ser visualizados na "Selecção de Campos" - identificado pela cor azul, n[a Figura 68.](#page-103-0)

## **8.1.2.2. Seleção de Campos**

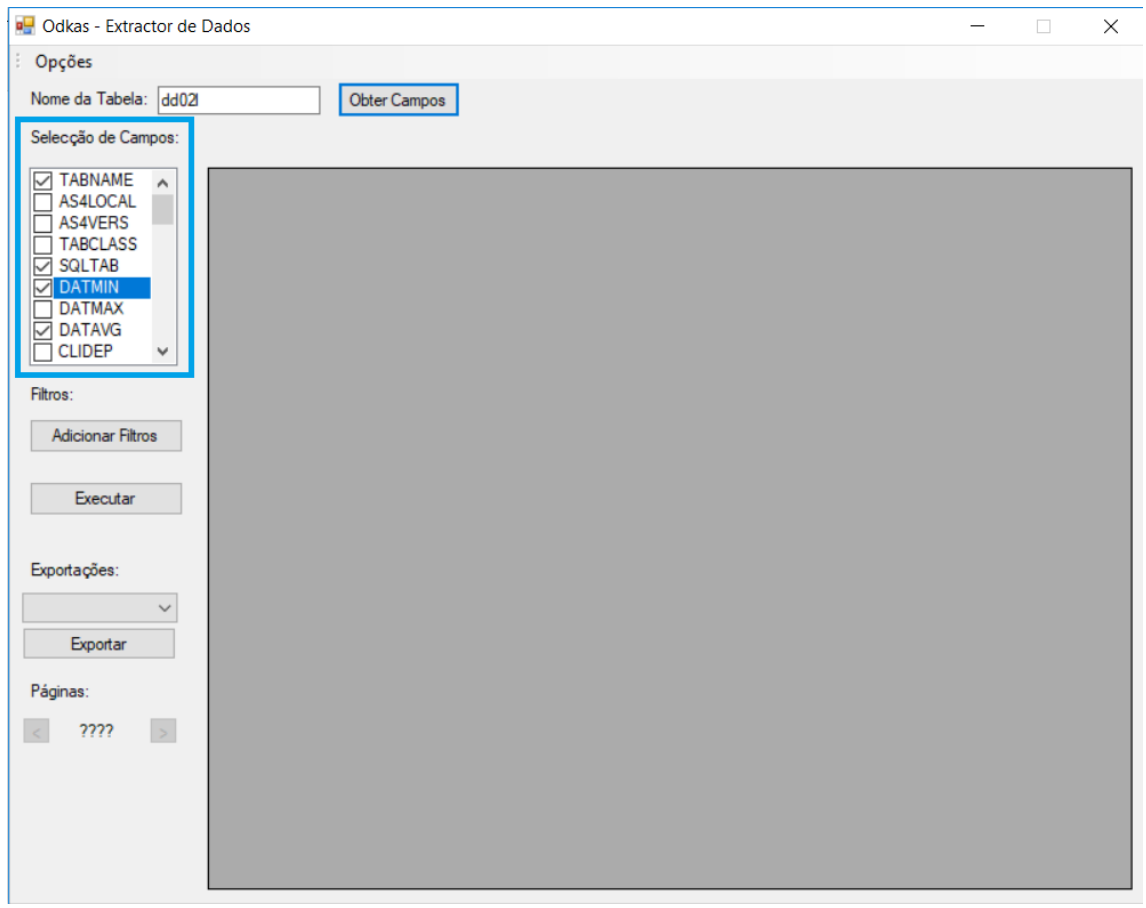

*Figura 68 - Seleção de Campos*

<span id="page-103-0"></span>O utilizador pode efetuar a seleção dos campos através de um clique sobre qualquer uma das caixas, identificando-as com um "✓" (visto). Após esta seleção, torna-se possível proceder à adição de filtros ou - caso o utilizador ache que não é necessário -, pode proceder imediatamente para o executar de forma a obter os dados correspondentes à sua seleção. Os resultados obtidos através da seleção efetuada pelo utilizador podem ser visualizados n[a Figura](#page-104-0)  [69.](#page-104-0)

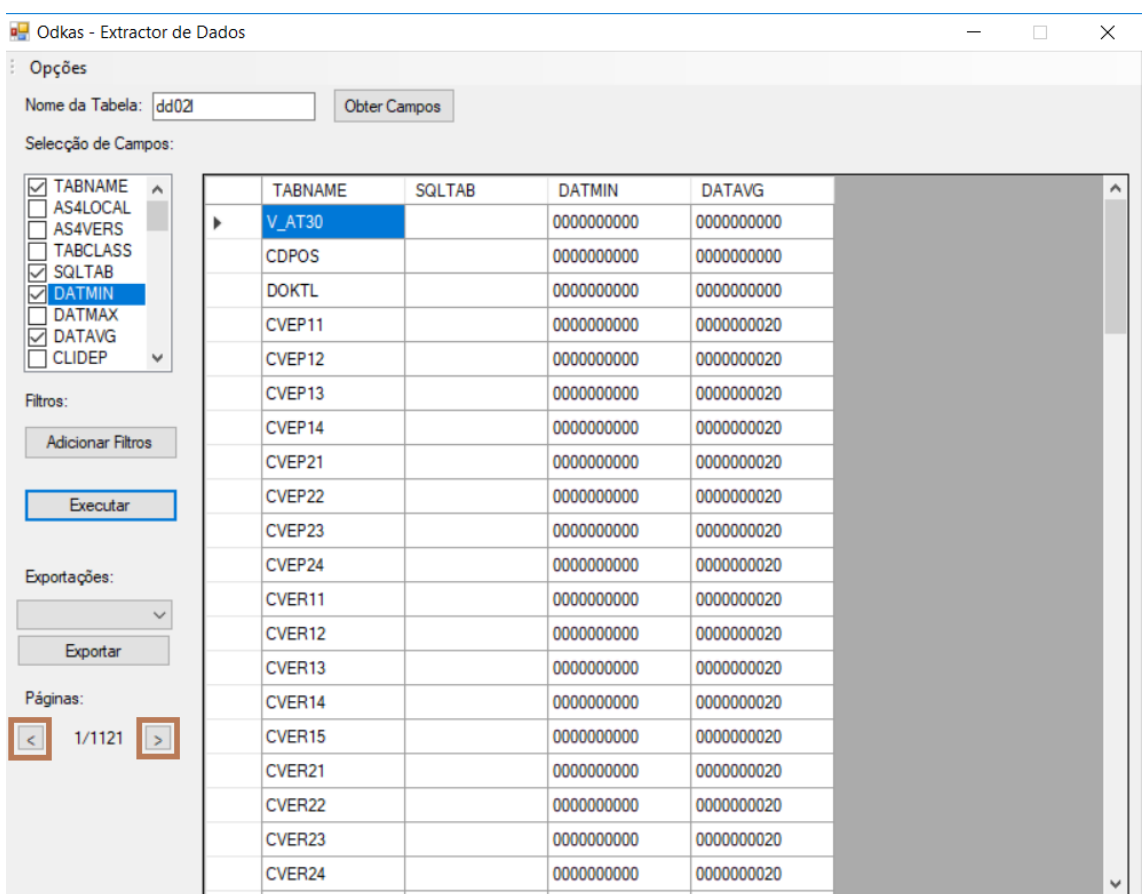

### **8.1.2.3 Resultados (Sem Filtros)**

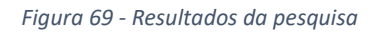

<span id="page-104-0"></span>Após a obtenção dos dados, o utilizador pode navegar pelas páginas (as setas de navegação encontram-se identificadas pela cor castanha) à procura da informação que lhe é de maior relevância. Nesta fase do processo, de acordo com a , o utilizador encontra-se na página 1 de 1121 páginas. Se o utilizador tivesse utilizado filtros, o número de páginas teria sido reduzido consideravelmente. De forma a existir uma maior flexibilidade no extrator, é possível efetuar a seleção de campos adicionais e introduzir novos filtros, em qualquer momento da sua execução, sendo apenas necessário carregar novamente no botão "Executar" para carregar as novas alterações. Um exemplo deste tipo de modificação pode ser visto na [Figura 70.](#page-105-0)

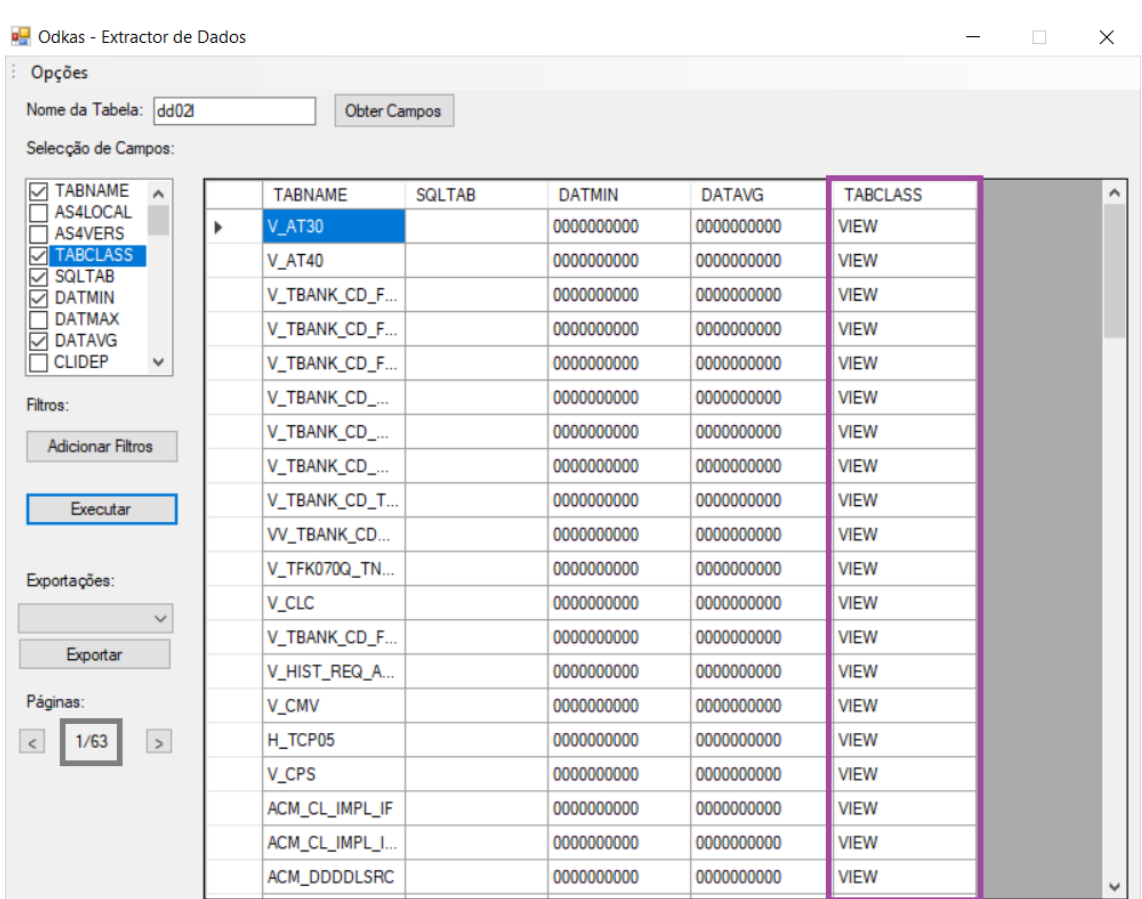

### **8.1.2.4 Resultados (Com Filtros e Campo Adicional)**

*Figura 70 - Modificação da pesquisa inicial*

<span id="page-105-0"></span>Como pode ser observado pela , foi efetuada a introdução de um novo campo "TABCLASS" (Cor Roxo) e adicionados filtros, de forma a reduzir o número de páginas, permitindo chegarmos a uma pesquisa na qual existem apenas 63 páginas (Cor Cinzento) - ao contrário das 1121 páginas da pesquisa anterior, devido à não utilização de qualquer tipo de filtragem. No ponto representado na figura supra referida, o número máximo de filtros disponíveis é 5, mas existe sempre a possibilidade de aumentar este limite, caso seja necessário, por parte do utilizador.

### **8.1.2.5 Exportação de Dados para Ficheiros**

Assim que o utilizador der por terminada a sua pesquisa de dados, pode efetuar a extração dos mesmos para quatro tipos de ficheiro, sendo estes PDF, XML, HTML e CSV. O local de extração está identificado na , pela cor verde.

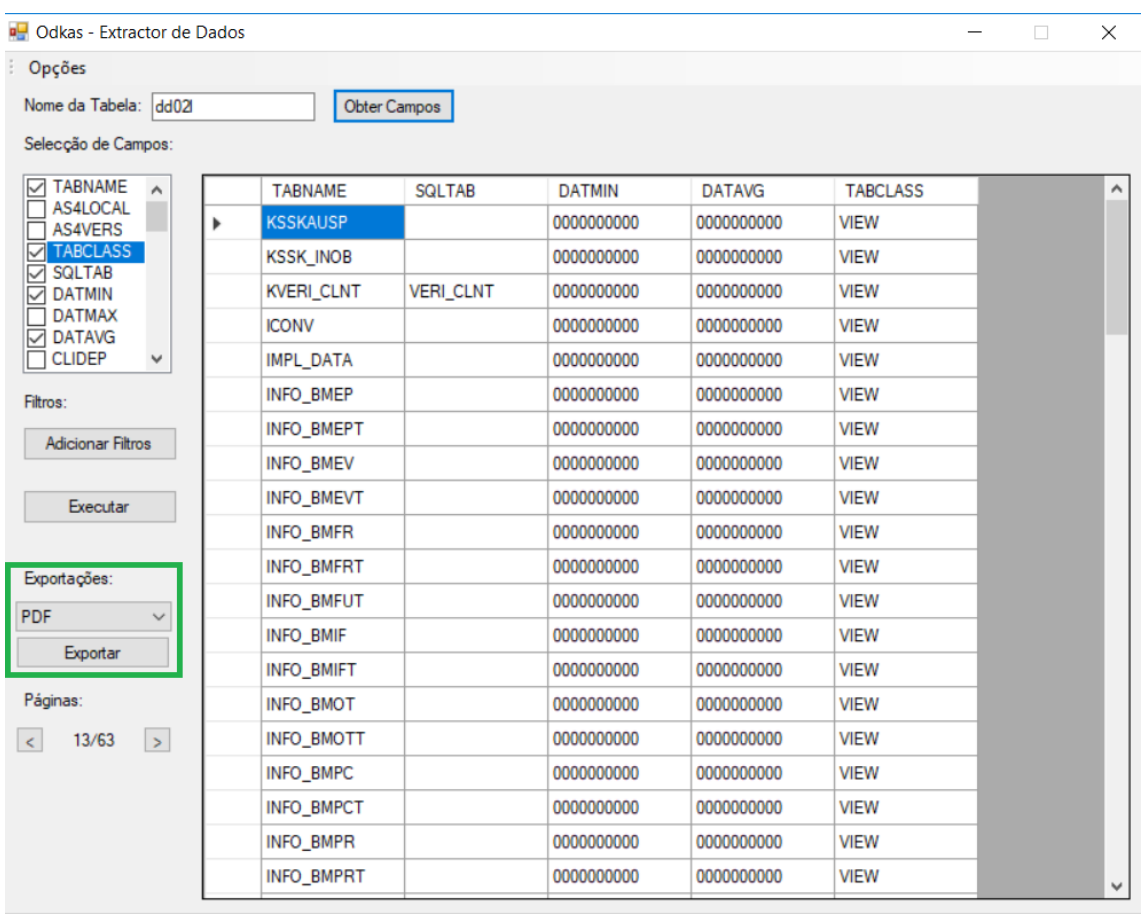

#### *Figura 71 - Exportação de Dados*

A extração destes dados pode ser efetuada em qualquer página selecionada pelo utilizador, como pode ser visualizado na figura acima, a qual revela que o utilizador se encontra na página 13. Assim sendo, os dados referentes a essa página são extraídos para o formato escolhido, neste caso, é escolhido o formato PDF. Se a extração for efetuada com sucesso, o utilizador recebe a seguinte informação:

#### **Universidade da Madeira | Faculdade de Ciências Exatas e da Engenharia**

Mestrado em Engenharia Informática Funchal, 2018

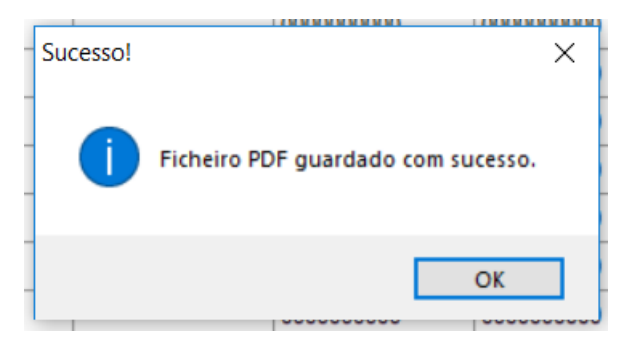

*Figura 72 - Exportação com sucesso*

Em caso de ocorrência de alguma falha, é gerada uma mensagem de erro com o nome do formato, com a instrução de o utilizador efetuar uma nova tentativa de extração mais tarde. O formato e conteúdo dos ficheiros pode ser visualizado na secção de anexos no capítulo oito.
Funchal, 2018

# **8.2 Filtragem de valores**

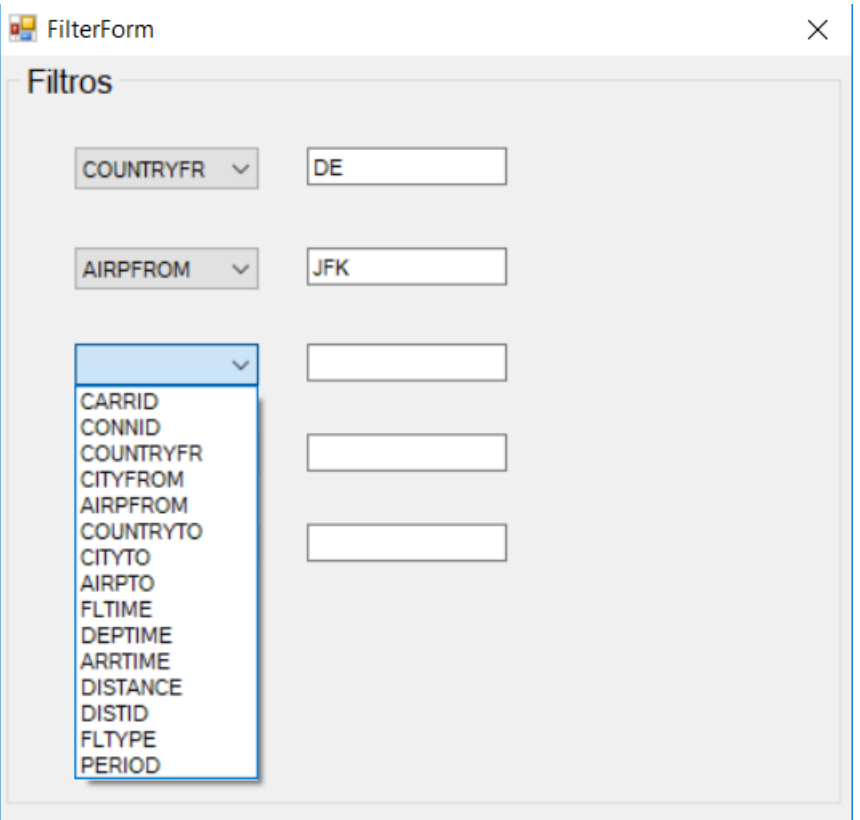

*Figura 73 – Filtragem de valores*

# **8.3. Exportação de Dados PDF**

| <b>TABNAME</b>                   | <b>TABCLASS</b>            | <b>SOLTAB</b>    | <b>DATMIN</b>            | <b>DATAVG</b>            |
|----------------------------------|----------------------------|------------------|--------------------------|--------------------------|
| <b>KSSKAUSP</b>                  | <b>VIEW</b>                |                  | 0000000000               | 0000000000               |
| <b>KSSK_INOB</b>                 | <b>VIEW</b>                |                  | 0000000000               | 0000000000               |
| <b>KVERI_CLNT</b>                | <b>VIEW</b>                | <b>VERI_CLNT</b> | 0000000000               | 0000000000               |
| <b>ICONV</b>                     | <b>VIEW</b>                |                  | 0000000000               | 0000000000               |
| <b>IMPL_DATA</b>                 | <b>VIEW</b>                |                  | 0000000000               | 0000000000               |
| <b>INFO BMEP</b>                 | <b>VIEW</b>                |                  | 0000000000               | 0000000000               |
|                                  |                            |                  |                          |                          |
| <b>INFO_BMEPT</b>                | <b>VIEW</b>                |                  | 0000000000               | 0000000000               |
| <b>INFO_BMEV</b>                 | <b>VIEW</b>                |                  | 0000000000               | 0000000000               |
| <b>INFO_BMEVT</b>                | <b>VIEW</b>                |                  | 0000000000               | 0000000000               |
| <b>INFO_BMFR</b>                 | <b>VIEW</b>                |                  | 0000000000               | 0000000000               |
| <b>INFO_BMFRT</b>                | VIEW                       |                  | 0000000000               | 0000000000               |
| <b>INFO_BMFUT</b>                | VIEW                       |                  | 0000000000               | 0000000000               |
| <b>INFO_BMIF</b>                 | VIEW                       |                  | 0000000000               | 0000000000               |
| <b>INFO_BMIFT</b>                | VIEW                       |                  | 0000000000               | 0000000000               |
| <b>INFO_BMOT</b>                 | VIEW                       |                  | 0000000000               | 0000000000               |
| <b>INFO_BMOTT</b>                | <b>VIEW</b>                |                  | 0000000000               | 0000000000               |
|                                  |                            |                  |                          |                          |
| <b>INFO_BMPC</b>                 | <b>VIEW</b>                |                  | 0000000000               | 0000000000               |
| <b>INFO_BMPCT</b>                | <b>VIEW</b>                |                  | 0000000000               | 0000000000               |
| <b>INFO_BMPR</b>                 | <b>VIEW</b>                |                  | 0000000000               | 0000000000               |
| <b>INFO BMPRT</b>                | <b>VIEW</b>                |                  | 0000000000               | 0000000000               |
| <b>INFO_BMPV</b>                 | <b>VIEW</b>                |                  | 0000000000               | 0000000000               |
| <b>INFO_BMPVT</b>                | <b>VIEW</b>                |                  | 0000000000               | 0000000000               |
| <b>INFO_DD01L</b>                | <b>VIEW</b>                | <b>DD01L</b>     | 0000000000               | 0000000000               |
| <b>INFO_DEVC</b>                 | <b>VIEW</b>                |                  | 0000000000               | 0000000000               |
|                                  |                            |                  |                          |                          |
| <b>INFO_DOMA</b>                 | <b>VIEW</b>                |                  | 0000000000               | 0000000000               |
| <b>INFO_DOMAT</b>                | VIEW                       |                  | 0000000000               | 0000000000               |
| <b>INFO DTEL</b>                 | VIEW                       |                  | 0000000000               | 0000000000               |
| <b>INFO DTELT</b>                | VIEW                       |                  | 0000000000               | 0000000000               |
| <b>INFO_ENQFT</b>                | VIEW                       |                  | 0000000000               | 0000000000               |
| <b>INFO_ENQU</b>                 | VIEW                       |                  | 0000000000               | 0000000000               |
| <b>INFO_ENQUF</b>                | VIEW                       |                  | 0000000000               | 0000000000               |
| <b>INFO_ENQUT</b>                | <b>VIEW</b>                |                  | 0000000000               | 0000000000               |
|                                  |                            |                  |                          |                          |
| <b>INFO_FUGRG</b>                | <b>VIEW</b>                |                  | 0000000000               | 0000000000               |
| <b>INFO_FUGRT</b>                | <b>VIEW</b>                |                  | 0000000000               | 0000000000               |
| <b>INFO_FUGRZ</b>                | <b>VIEW</b>                |                  | 0000000000               | 0000000000               |
| <b>INFO_FUNC</b>                 | <b>VIEW</b>                |                  | 0000000000               | 0000000000               |
| <b>INFO_FUNCT</b>                | <b>VIEW</b>                |                  | 0000000000               | 0000000000               |
| <b>INFO_INDX</b>                 | <b>VIEW</b>                |                  | 0000000000               | 0000000000               |
| <b>INFO_MCID</b>                 | <b>VIEW</b>                |                  | 0000000000               | 0000000000               |
| <b>INFO_MCOB</b>                 | <b>VIEW</b>                |                  | 0000000000               | 0000000000               |
|                                  |                            |                  |                          |                          |
| <b>INFO_MCOBF</b>                | <b>VIEW</b>                |                  | 0000000000               | 0000000000               |
| <b>INFO MCOBT</b>                | VIEW                       |                  | 0000000000               | 0000000000               |
| <b>INFO MCOFT</b>                | VIEW                       |                  | 0000000000               | 0000000000               |
| <b>INFO_MENU</b>                 | VIEW                       |                  | 0000000000               | 0000000000               |
| <b>INFO MODS</b>                 | VIEW                       |                  | 0000000000               | 0000000000               |
| <b>INFO_MSAG</b>                 | VIEW                       |                  | 0000000000               | 0000000000               |
| <b>INFO_MSNR</b>                 | VIEW                       |                  | 0000000000               | 0000000000               |
| <b>INFO_SCAT</b>                 | <b>VIEW</b>                |                  | 0000000000               | 0000000000               |
|                                  |                            |                  | 0000000000               | 0000000000               |
| <b>INFO_SCATA</b>                | <b>VIEW</b>                |                  |                          |                          |
| <b>INFO_SCATF</b>                | <b>VIEW</b>                |                  | 0000000000               | 0000000000               |
| <b>INFO_SHLP</b>                 | <b>VIEW</b>                |                  | 0000000000               | 0000000000               |
| <b>INFO_SHLPT</b>                | <b>VIEW</b>                |                  | 0000000000               | 0000000000               |
| <b>INFO SUSO</b>                 | <b>VIEW</b>                |                  | 0000000000               | 0000000000               |
| <b>INFO_TABFT</b>                | <b>VIEW</b>                |                  | 0000000000               | 0000000000               |
| <b>INFO_TABL</b>                 | <b>VIEW</b>                |                  | 0000000000               | 0000000000               |
| <b>INFO_TABLF</b>                | <b>VIEW</b>                |                  | 0000000000               | 0000000000               |
| <b>INFO_TABLS</b>                | <b>VIEW</b>                |                  | 0000000000               | 0000000000               |
|                                  |                            |                  |                          |                          |
| <b>INFO_TABLT</b>                | VIEW                       |                  | 0000000000               | 0000000000               |
| <b>INFO_TABLV</b>                | VIEW                       |                  | 0000000000               | 0000000000               |
| <b>INFO_TABS</b>                 | VIEW                       |                  | 0000000000               | 0000000000               |
| <b>INFO TABST</b>                | VIEW                       |                  | 0000000000               | 0000000000               |
| <b>INFO_TABT</b>                 | VIEW                       |                  | 0000000000               | 0000000000               |
| <b>INFO_TABTT</b>                | <b>VIEW</b>                |                  | 0000000000               | 0000000000               |
| <b>INFO_TITLE</b>                | <b>VIEW</b>                |                  | 0000000000               | 0000000000               |
| <b>INFO_TRAN</b>                 | <b>VIEW</b>                |                  | 0000000000               | 0000000000               |
| <b>INFO_TRANT</b>                |                            |                  | 0000000000               | 0000000000               |
|                                  | <b>VIEW</b>                |                  |                          |                          |
| <b>INFO_TTYP</b>                 | <b>VIEW</b>                |                  | 0000000000               | 0000000000               |
| <b>INFO_TTYPT</b>                | <b>VIEW</b>                |                  | 0000000000               | 0000000000               |
| <b>INFO_TWBA</b>                 | <b>VIEW</b>                |                  | 0000000000               | 0000000000               |
| <b>INFO UDMO</b>                 | <b>VIEW</b>                |                  | 0000000000               | 0000000000               |
| <b>INFO_UDMOT</b>                | <b>VIEW</b>                |                  | 0000000000               | 0000000000               |
| <b>INFO_UENA</b>                 | <b>VIEW</b>                |                  | 0000000000               | 0000000000               |
| <b>INFO_UENAT</b>                | VIEW                       |                  | 0000000000               | 0000000000               |
| <b>INFO_UENO</b>                 | VIEW                       |                  | 0000000000               | 0000000000               |
| <b>INFO_UENOT</b>                | VIEW                       |                  | 0000000000               | 0000000000               |
|                                  |                            |                  |                          |                          |
| <b>INFO_VARI</b>                 | VIEW                       |                  | 0000000000               | 0000000000               |
| INFO_VIEF                        | VIEW                       |                  | 0000000000               | <b>0000000000</b>        |
| <b>INFO_VIEFT</b>                | VIEW                       |                  | 0000000000               | 0000000000               |
| <b>INFO_VIET</b>                 | <b>VIEW</b>                |                  | 0000000000               | 0000000000               |
| <b>INFO_VIEW</b>                 | VIEW                       |                  | 0000000000               | 0000000000               |
| <b>INFO_VIEW2</b>                | <b>VIEW</b>                |                  | 0000000000               | 0000000000               |
| <b>INFO_VIEWT</b>                | <b>VIEW</b>                |                  | 0000000000               | 0000000000               |
|                                  | <b>VIEW</b>                |                  | 0000000000               | 0000000000               |
| <b>IRW_VLTARCHDEF</b>            |                            |                  | 0000000000               |                          |
| <b>IRW_VLTARCHOBJ</b>            | <b>VIEW</b>                |                  |                          | 0000000000               |
| <b>IRW_VLTCDE</b>                | <b>VIEW</b>                |                  | 0000000000               | 0000000000               |
| <b>IRW_VLTCLUSTBL</b>            | <b>VIEW</b>                |                  | 0000000000               | 0000000000               |
| <b>IRW_VLTCONFIG</b>             | <b>VIEW</b>                |                  | 0000000000               | 0000000000               |
| <b>IRW_VLTJOINMAP</b>            | <b>VIEW</b>                |                  | 0000000000               | 0000000000               |
| <b>IWDST_EDIT</b>                | VIEW                       |                  | 0000000000               | 0000000000               |
| <b>IWDST_PRES</b>                | <b>VIEW</b>                |                  | 0000000000               | 0000000000               |
| <b>HELP_SEUOBJ</b>               | VIEW                       |                  | 0000000000               | 0000000000               |
|                                  | VIEW                       |                  | 0000000000               | 0000000000               |
| <b>HFDIR</b>                     |                            |                  |                          |                          |
| <b>HIAPAR</b>                    | VIEW                       |                  | 0000000000               | 0000000000               |
| <b>HLP_OSOUR</b>                 | <b>VIEW</b>                |                  | 0000000000               | 0000000000               |
| <b>HRV1001</b>                   | <b>VIEW</b>                |                  | 0000000000               | 0000000000               |
| <b>HRV1016A</b>                  | <b>VIEW</b>                |                  | 0000000000               | 0000000000               |
| <b>HRV1017A</b>                  |                            |                  |                          |                          |
|                                  |                            |                  |                          |                          |
|                                  | <b>VIEW</b>                |                  | 0000000000               | 0000000000               |
| <b>HRV1210</b>                   | <b>VIEW</b>                |                  | 0000000000               | 0000000000               |
| <b>HRV1211</b><br><b>HRV1212</b> | <b>VIEW</b><br><b>VIEW</b> |                  | 0000000000<br>0000000000 | 0000000000<br>0000000000 |

*Figura 74 - Extração PDF*

# **8.4. Exportação de Dados CSV**

|                 | Α                     | B                       | C               | D      | E             | F |
|-----------------|-----------------------|-------------------------|-----------------|--------|---------------|---|
| 1               |                       | TABNAME TABCLASS SQLTAB |                 | DATMIN | <b>DATAVG</b> |   |
| 2               | <b>KSSKAUSP VIEW</b>  |                         |                 | 0      | 0             |   |
| 3               | <b>KSSK_INOI VIEW</b> |                         |                 | 0      | 0             |   |
| 4               | KVERI_CLN VIEW        |                         | <b>VERI CLN</b> | 0      | 0             |   |
| 5               | ICONV                 | <b>VIEW</b>             |                 | 0      | 0             |   |
| 6               | IMPL_DAT VIEW         |                         |                 | 0      | 0             |   |
| $\overline{7}$  | <b>INFO_BME VIEW</b>  |                         |                 | 0      | 0             |   |
| 8               | INFO_BME VIEW         |                         |                 | 0      | 0             |   |
| 9               | INFO_BME VIEW         |                         |                 | 0      | 0             |   |
| 10              | <b>INFO_BME VIEW</b>  |                         |                 | 0      | 0             |   |
| 11              | <b>INFO_BMF VIEW</b>  |                         |                 | 0      | 0             |   |
| 12              | <b>INFO_BMF VIEW</b>  |                         |                 | 0      | 0             |   |
| 13 <sup>2</sup> | <b>INFO_BMF VIEW</b>  |                         |                 | 0      | 0             |   |
| 14              | INFO_BMI VIEW         |                         |                 | 0      | 0             |   |
| 15 <sub>1</sub> | INFO_BMI VIEW         |                         |                 | 0      | 0             |   |
| 16              | INFO_BM(VIEW          |                         |                 | 0      | 0             |   |
| 17              | <b>INFO_BM(VIEW</b>   |                         |                 | 0      | 0             |   |
| 18              | <b>INFO_BMF VIEW</b>  |                         |                 | 0      | 0             |   |
| 19              | <b>INFO_BMF VIEW</b>  |                         |                 | 0      | 0             |   |
| 20              | <b>INFO_BMF VIEW</b>  |                         |                 | 0      | 0             |   |
| 21              | <b>INFO BMF VIEW</b>  |                         |                 | 0      | 0             |   |
| 22              | <b>INFO_BMF VIEW</b>  |                         |                 | 0      | 0             |   |
| 23              | <b>INFO_BMF VIEW</b>  |                         |                 | 0      | 0             |   |
|                 | 24   INFO_DD0 VIEW    |                         | DD01L           | 0      | 0             |   |
| 25              | INFO_DEV VIEW         |                         |                 | 0      | 0             |   |
| 26              | INFO_DON VIEW         |                         |                 | 0      | 0             |   |
| 27              | INFO_DON VIEW         |                         |                 | 0      | 0             |   |
| 28              | INFO_DTE VIEW         |                         |                 | 0      | 0             |   |
| 29              | INFO_DTE VIEW         |                         |                 | 0      | 0             |   |
|                 | $\leftarrow$          | dd02l                   | ⊕               |        |               |   |

*Figura 75 - Extração CSV*

# **8.5. Exportação de Dados HTML**

| <b>TABNAME</b>    | <b>TABCLASS</b> | <b>SQLTAB</b>                    | <b>DATMIN</b>         | <b>DATAVG</b>         |
|-------------------|-----------------|----------------------------------|-----------------------|-----------------------|
| <b>KSSKAUSP</b>   | VIEW            |                                  |                       | 0000000000 0000000000 |
| <b>KSSK INOB</b>  | VIEW            |                                  |                       | 0000000000 0000000000 |
| <b>KVERI CLNT</b> | VIEW            | VERI CLNT 0000000000 00000000000 |                       |                       |
| <b>ICONV</b>      | VIEW            |                                  |                       | 0000000000 0000000000 |
| <b>IMPL DATA</b>  | VIEW            |                                  |                       | 0000000000 0000000000 |
| <b>INFO BMEP</b>  | VIEW            |                                  |                       | 0000000000 0000000000 |
| <b>INFO BMEPT</b> | VIEW            |                                  |                       | 0000000000 0000000000 |
| <b>INFO BMEV</b>  | VIEW            |                                  |                       | 0000000000 0000000000 |
| <b>INFO BMEVT</b> | VIEW            |                                  |                       | 0000000000 0000000000 |
| <b>INFO BMFR</b>  | VIEW            |                                  |                       | 0000000000 0000000000 |
| <b>INFO BMFRT</b> | VIEW            |                                  |                       | 0000000000 0000000000 |
| <b>INFO BMFUT</b> | VIEW            |                                  |                       | 0000000000 0000000000 |
| <b>INFO BMIF</b>  | VIEW            |                                  |                       | 0000000000 0000000000 |
| <b>INFO BMIFT</b> | VIEW            |                                  |                       | 0000000000 0000000000 |
| <b>INFO BMOT</b>  | VIEW            |                                  |                       | 0000000000 0000000000 |
| <b>INFO BMOTT</b> | VIEW            |                                  |                       | 0000000000 0000000000 |
| <b>INFO BMPC</b>  | VIEW            |                                  |                       | 0000000000 0000000000 |
| <b>INFO BMPCT</b> | VIEW            |                                  |                       | 0000000000 0000000000 |
| <b>INFO BMPR</b>  | VIEW            |                                  |                       | 0000000000 0000000000 |
| <b>INFO BMPRT</b> | VIEW            |                                  |                       | 0000000000 0000000000 |
| <b>INFO BMPV</b>  | VIEW            |                                  | 0000000000 0000000000 |                       |
| <b>INFO BMPVT</b> | VIEW            |                                  |                       | 0000000000 0000000000 |
| INFO DD01L        | VIEW            | DD01L                            |                       | 0000000000 0000000000 |
| <b>INFO DEVC</b>  | VIEW            |                                  |                       | 0000000000 0000000000 |
| <b>INFO DOMA</b>  | VIEW            |                                  |                       | 0000000000 0000000000 |
| <b>INFO DOMAT</b> | VIEW            |                                  |                       | 0000000000 0000000000 |
| <b>INFO DTEL</b>  | VIEW            |                                  |                       | 0000000000 0000000000 |
| <b>INFO DTELT</b> | VIEW            |                                  |                       | 0000000000 0000000000 |
| <b>INFO ENQFT</b> | VIEW            |                                  |                       | 0000000000 0000000000 |
| <b>INFO ENQU</b>  | VIEW            |                                  |                       | 0000000000 0000000000 |
| <b>INFO ENQUF</b> | VIEW            |                                  |                       | 0000000000 0000000000 |
| <b>INFO ENQUT</b> | VIEW            |                                  |                       | 0000000000 0000000000 |
| <b>INFO FUGRG</b> | VIEW            |                                  |                       | 0000000000 0000000000 |
| <b>INFO FUGRT</b> | VIEW            |                                  |                       | 0000000000 0000000000 |
| <b>INFO FUGRZ</b> | VIEW            |                                  |                       | 0000000000 0000000000 |

*Figura 76 - Extração HTML*

Mestrado em Engenharia Informática Funchal, 2018

# **8.6 Exportação de Dados XML (Tabela)**

|    | <b>Table1 (100)</b> |                       |                  |            |            |
|----|---------------------|-----------------------|------------------|------------|------------|
|    | <>TABNAME           | <b>EXAMPLE SOLTAB</b> |                  | <> DATMIN  | <>DATAVG   |
| <> | <b>KSSKAUSP</b>     | <b>VIEW</b>           |                  | 0000000000 | 0000000000 |
| ⇔  | <b>KSSK INOB</b>    | <b>VIEW</b>           |                  | 0000000000 | 0000000000 |
| <> | <b>KVERI CLNT</b>   | VIEW                  | <b>VERI CLNT</b> | 0000000000 | 0000000000 |
| ⇔  | <b>ICONV</b>        | <b>VIEW</b>           |                  | 0000000000 | 0000000000 |
| <> | <b>IMPL DATA</b>    | <b>VIEW</b>           |                  | 0000000000 | 0000000000 |
| ⇔  | <b>INFO BMEP</b>    | <b>VIEW</b>           |                  | 0000000000 | 0000000000 |
| <> | <b>INFO BMEPT</b>   | <b>VIEW</b>           |                  | 0000000000 | 0000000000 |
| ≺> | <b>INFO BMEV</b>    | <b>VIEW</b>           |                  | 0000000000 | 0000000000 |
| <> | <b>INFO BMEVT</b>   | <b>VIEW</b>           |                  | 0000000000 | 0000000000 |
| ⇔  | <b>INFO BMFR</b>    | <b>VIEW</b>           |                  | 0000000000 | 0000000000 |
| <> | <b>INFO BMFRT</b>   | <b>VIEW</b>           |                  | 0000000000 | 0000000000 |
| ≺> | <b>INFO BMFUT</b>   | <b>VIEW</b>           |                  | 0000000000 | 0000000000 |
| <> | <b>INFO BMIF</b>    | <b>VIEW</b>           |                  | 0000000000 | 0000000000 |
| ⇔  | <b>INFO BMIFT</b>   | <b>VIEW</b>           |                  | 0000000000 | 0000000000 |
| <> | <b>INFO BMOT</b>    | <b>VIEW</b>           |                  | 0000000000 | 0000000000 |
| ⇔  | <b>INFO BMOTT</b>   | <b>VIEW</b>           |                  | 0000000000 | 0000000000 |
| <> | <b>INFO BMPC</b>    | <b>VIEW</b>           |                  | 0000000000 | 0000000000 |
| ≺> | <b>INFO BMPCT</b>   | <b>VIEW</b>           |                  | 0000000000 | 0000000000 |
| <> | <b>INFO BMPR</b>    | <b>VIEW</b>           |                  | 0000000000 | 0000000000 |
| ⇔  | <b>INFO BMPRT</b>   | <b>VIEW</b>           |                  | 0000000000 | 0000000000 |
| <> | <b>INFO BMPV</b>    | <b>VIEW</b>           |                  | 0000000000 | 0000000000 |
| ⇔  | INFO BMPVT          | <b>VIEW</b>           |                  | 0000000000 | 0000000000 |
| <> | INFO DD01L          | <b>VIEW</b>           | DD01L            | 0000000000 | 0000000000 |
| ≺> | <b>INFO DEVC</b>    | <b>VIEW</b>           |                  | 0000000000 | 0000000000 |
| <> | <b>INFO DOMA</b>    | <b>VIEW</b>           |                  | 0000000000 | 0000000000 |
| <> | <b>INFO DOMAT</b>   | <b>VIEW</b>           |                  | 0000000000 | 0000000000 |
| <> | <b>INFO DTEL</b>    | <b>VIEW</b>           |                  | 0000000000 | 0000000000 |
| ⇔  | <b>INFO DTELT</b>   | <b>VIEW</b>           |                  | 0000000000 | 0000000000 |
| <> | <b>INFO ENQFT</b>   | <b>VIEW</b>           |                  | 0000000000 | 0000000000 |
| ⇔  | <b>INFO ENQU</b>    | <b>VIEW</b>           |                  | 0000000000 | 0000000000 |
| <> | <b>INFO ENQUF</b>   | <b>VIEW</b>           |                  | 0000000000 | 0000000000 |
| ≺> | <b>INFO ENQUT</b>   | <b>VIEW</b>           |                  | 0000000000 | 0000000000 |
| ≺> | <b>INFO FUGRG</b>   | VIEW                  |                  | 0000000000 | 0000000000 |
| <> | <b>INFO FUGRT</b>   | VIEW                  |                  | 0000000000 | 0000000000 |
| <> | <b>INFO FUGRZ</b>   | VIEW                  |                  | 0000000000 | 0000000000 |
| ≺> | <b>INFO FUNC</b>    | VIEW                  |                  | 0000000000 | 0000000000 |
| <> | <b>INFO FUNCT</b>   | VIEW                  |                  | 0000000000 | 0000000000 |
| <> | <b>INFO INDX</b>    | VIEW                  |                  | 0000000000 | 0000000000 |
| <> | INFO_MCID           | VIEW                  |                  | 0000000000 | 0000000000 |
| ⇔  | INFO MCOB           | <b>VIEW</b>           |                  | 0000000000 | 0000000000 |

*Figura 77 - Extração XML*